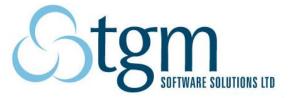

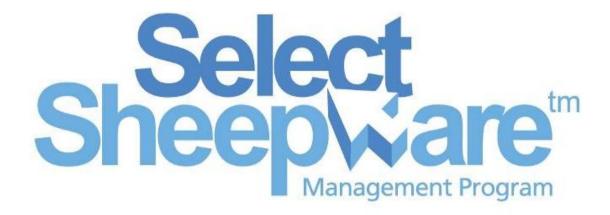

# Manual

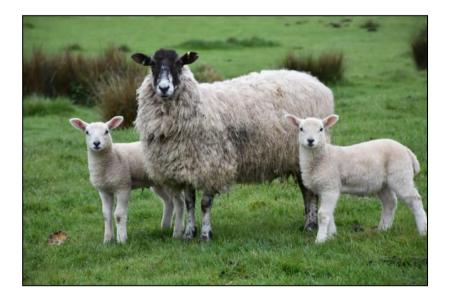

## <u>Notes</u>

# **Table of Contents**

| Notes                                                             | 2  |
|-------------------------------------------------------------------|----|
| Starting Select Sheepware                                         | 6  |
| Starting the Program for the First Time                           | 6  |
| Initial Setup                                                     | 6  |
| Select Sheepware                                                  | 8  |
| Changing the Predefined Lists                                     | 8  |
| Navigating the Main Screen                                        | 9  |
| Layout and Sorting                                                | 9  |
| Ticking Animals                                                   | 10 |
| Quick Filters                                                     | 11 |
| More Filters                                                      | 11 |
| Setting Alerts on Animals                                         | 11 |
| Refreshing Data on Grid                                           | 13 |
| Adding Animals                                                    | 14 |
| Adding Animals when Setting Up the Program for the First Time     | 14 |
| Adding Individual Sheep                                           | 14 |
| Adding a Group of Sheep                                           | 16 |
| Adding Lambs which are Being Tagged Immediately Before Being Sold | 17 |
| Retagging animals                                                 | 18 |
| Breeding Sheep                                                    | 20 |
| Tupping                                                           | 20 |
| Adding/Removing an AI Ram                                         | 20 |
| Marking/Unmarking the Rams in your Flock for Breeding             | 21 |
| Creating Tupping Groups                                           | 22 |
| Creating a New Tupping Group                                      | 23 |
| Marking Tupping Groups Out of Use                                 | 25 |
| Restoring an Old Tupping Group                                    | 26 |
| Tupping the Sheep                                                 | 26 |
| Embryo Transfer                                                   | 28 |
| Scanning                                                          | 29 |

| Abortion                                                       |    |
|----------------------------------------------------------------|----|
| Lambing                                                        | 31 |
| Birthing The Sheep                                             | 31 |
| Fostering                                                      | 32 |
| Health                                                         | 34 |
| Drug Purchases                                                 | 34 |
| Health Treatments                                              | 35 |
| Feed                                                           | 36 |
| Feed Purchase                                                  | 36 |
| Feed Allocation                                                | 36 |
| Management                                                     | 37 |
| Weighing                                                       | 37 |
| Entering Weights to Animals Manually                           | 37 |
| Entering Weights to Preselected Sheep                          |    |
| Condition Scoring                                              | 39 |
| Entering Condition Score to Animals Manually                   |    |
| Entering Condition Scores to Preselected Sheep                 | 40 |
| Milk Recording                                                 | 41 |
| Batch/Feed Groups                                              | 42 |
| Movements Out of Flock                                         | 43 |
| Sales                                                          | 43 |
| Deaths                                                         | 44 |
| Temporary Movement                                             | 45 |
| Lost Reconciliation                                            | 46 |
| EID Reader                                                     | 47 |
| Downloading from the Reader to Select Sheepware                | 47 |
| Uploading to the Reader                                        | 52 |
| Clearing Data From device                                      | 53 |
| Importing a list of tags saved as a group to Select Sheepware: | 54 |
| Reports                                                        | 57 |
| Navigating the Reports                                         | 58 |

| Flock Reports                  | 59 |
|--------------------------------|----|
| Ewe Reports                    | 59 |
| Animal Reports                 | 59 |
| Performance & Analysis Reports | 59 |
| Veterinary Reports             | 59 |
| Feed Reports                   | 59 |
| Quality Assurance Reports      | 59 |

# **Starting Select Sheepware**

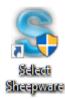

## Starting the Program for the First Time

To start the sheep program 'double click' the shortcut icon on the windows desktop.

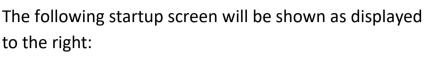

Select the 'Start Program>>' button

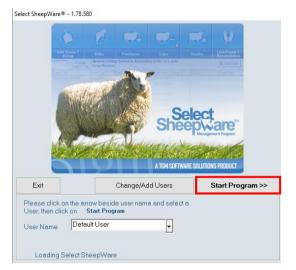

The following window below will appear. To proceed to the initial start up screen select 'Ok'.

| Kingswood Sheep for Windows                                                                   | × |
|-----------------------------------------------------------------------------------------------|---|
| Flock number must be 7 digits, beginning with '1' if Northern Ireland, '0' if elsewhere in Uk | c |
| ОК                                                                                            |   |

#### Initial Setup

Select the 'Begin Setup' button to start the setup process for your Select Sheepware program. Then fill in your name and address. Continually select, 'Next stage' to move between stages.

| New Average       New Average       New Average       New Average       Please fill in the name and address of the flock owner:         Prevalue       It Surphone       It Surphone       Address:                                                                                                    | Constraint         Constraint         Constraint         Constraint         Please fill in the name and address of the flock owner:           etcansing only for low and the constraint of the constraint of the constr | Control Mathematical Andrewards       Please fill in the name and address of the flock owner:         Image: Select control Mathematical Andress       Flock owner name: A Breeder         Address: | _     |               | Setup Process               | - 0 |
|----------------------------------------------------------------------------------------------------|----------------------------------------------------------------------------------------------------|----------------------------------------------------------------------------------------------------|-------|---------------|-----------------------------|-----|
| Tables     Used     Resolution       Tables     Bit with the second and the function     Bit with the second and the second and the second an | Recent data     Deal     Record attain       If A constrained of the full ask     If A constrained       If A constrained of the full ask     If A constrained       If A constrained of the full ask     If A constrained       If A constrained of the full ask     If A constrained       If A constrained of the full ask     If A constrained       If A constrained of the full ask     If A constrained                                                                                                    | Details   Flock owner name:   A Breeder   Address:   Address:   Software solutions product                                                                                                    |       |               |                             |     |
| Select Sheepware                                                                                                    | Sheepware"                                                                                                    | SOFTWARE SOLUTIONS PRODUCT                                                                                                    |       | 11 Sur Uniter | Flock owner name: A Breeder |     |
| Sheepware"                                                                                                    | SheepWaret                                                                                                    | SOFTWARE SOLUTIONS PRODUCT                                                                                                    |       |               | Address:                    |     |
|                                                                                                    |                                                                                                    | SOFTWARE SOLUTIONS PRODUCT                                                                                                    | Sheep | tare"         |                             |     |

Next select your country and language from the drop down list provided.

| Setup Process            |                         | -               |        | $\times$ |
|--------------------------|-------------------------|-----------------|--------|----------|
| You are on stage         | 2 of 4 in the setup     | process         |        |          |
| Please choose country of | residence and language: |                 |        |          |
| Country:                 | ENGLAND                 |                 |        |          |
| Language:                | English                 | •               |        |          |
|                          |                         |                 |        |          |
|                          |                         |                 |        |          |
|                          |                         |                 |        |          |
|                          |                         |                 |        |          |
|                          |                         | Previous Stage  | Next 9 | õtage    |
|                          |                         | r to nous orago |        |          |

If your flock has a Department of Agriculture flock number please enter it on stage 3 e.g. users in the UK. For users in Ireland please enter your sheep designator number. If you do not have either number please leave blank and proceed to the next stage.

| Setup Process                           |                       | _           |        | ×     |
|-----------------------------------------|-----------------------|-------------|--------|-------|
| You are on stage 3 of 4 in t            | he setup proces       | S           |        |       |
| If you have a Department of Agriculture | Flock Number please ( | enter it be | elow:  |       |
| Flock Number:                           | 0                     |             |        |       |
| Sheep Designator (Ireland):             |                       |             |        |       |
|                                         |                       |             |        |       |
|                                         |                       |             |        |       |
| -                                       |                       |             |        |       |
|                                         |                       |             |        |       |
| s                                       | Previous              | Stage       | Next ! | Stage |
|                                         | Fremous               | socaye      |        |       |

If your flock is pedigree, fill in the details in stage 4. If your flock is not pedigree leave this stage blank and untick the pedigree checkbox. Once all 4 stages have been completed, please select 'Finish Setup'.

| Setup Process                                              | entiting of our by Caroo | _     |          | ×     |
|------------------------------------------------------------|--------------------------|-------|----------|-------|
| You are on stage 4 of 4 in the                             | setup process            | ;     |          |       |
| If the flock is a pedigree flock, please tick<br>Pedigree: |                          |       |          |       |
| Breed:                                                     | <optional></optional>    | -     |          |       |
| Breeder Flock Code:                                        |                          |       |          |       |
| Breeder Name (optional):                                   |                          |       |          |       |
| Owner Flock Code:                                          |                          |       |          |       |
| Owner Name (optional):                                     |                          |       |          |       |
|                                                            |                          |       |          |       |
|                                                            | Previous                 | Stage | Finish 9 | oetup |

# Select Sheepware

Once successfully setup the main program of Select Sheepware is displayed as shown

#### below.

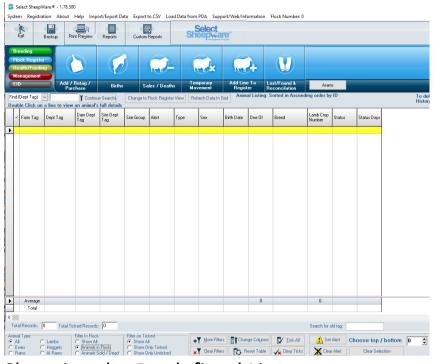

## **Changing the Predefined Lists**

Next it is recommended to setup the predefined lists on your program e.g. the different types of breeds of your sheep. Select 'System' at the top left of the program and a drop down menu displayed below will appear. Select through the different options highlighted below from 'Birth Types/Breeds/Death Codes/Tag Colours' to

'Customers/Suppliers/Hauliers/Locations'. Select which lists you would like to add to e.g.

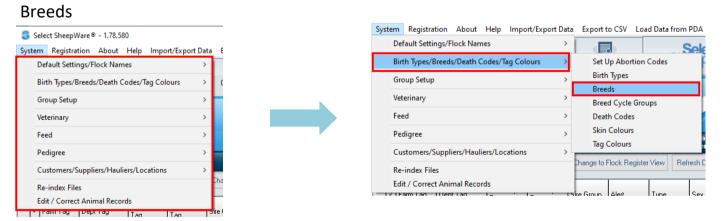

Then Select the 'Add' button to insert a new record in the list. Fill in the required information and select 'Save'. Then select 'Add' again to add another. *This is the same for all preference lists.* 

| S Add / Amend Breeds                                                                                           |   | S Add / Amend Breeds                                                                                                    | _ 🗆 × |
|----------------------------------------------------------------------------------------------------|---|----------------------------------------------------------------------------------------------------|-------|
| X     X     Image: Change       Exit     Seve Cencel     Change       Add     Pelete       Breed Name     Code |   | X     Image: Add Delete     Image: Add Delete     Image: Add Delete       Eval     Save     Cancel Change     Add Delete     Eval       Breed Name     Code |       |
| Breed Name                                                                                                    |   | Breed Name  Texel  Texel  Code                                                                                                    | -     |
|                                                                                                    | - | Ти                                                                                                    |       |

## Navigating the Main Screen

From the Select Sheepware's main screen all the animals can be viewed.

#### Layout and Sorting

The animals in the list can be sorted in order by the column headings above the animal list e.g. by dept tag or date of birth. Clicking on the column heading once will sort the animals by ascending order. Clicking a second time will sort it by the descending order. Text to the right of the 'Refresh Data in Grid' button, highlighted below will tell you what you are currently sorting your animal list by.

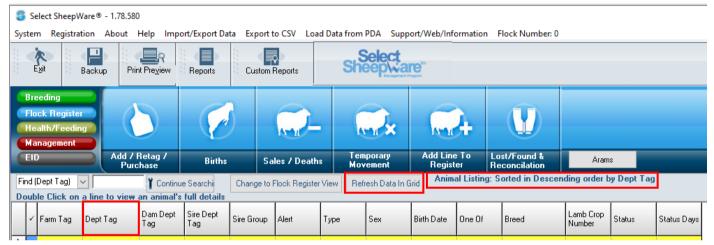

To customise the columns and information that is displayed to you about your animals select the 'Change Columns' button. Here you can add and remove columns on your Select Sheepware main screen, displayed below.

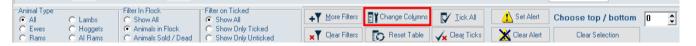

If you want to have the data presented in a different layout, you can move columns around. To do so, press and hold the left mouse button on the column heading and drag it where you want it and release the mouse button. An example is shown below where the Sex column has been moved.

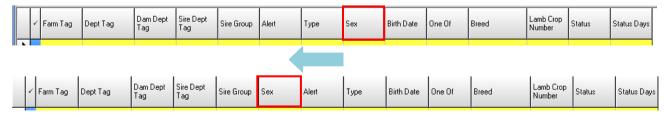

#### **Ticking Animals**

The main screen can be used to enter group events such as sales, treatments etc to a selected group of animals. For this, the animals must be selected for the group by ticking them. To do so, click in the tick column on the left hand side of the program. A tick will now appear and the animal that is selected will turn yellow.

| ~        | Farm Tag   | Dept Tag                                                      | Dam Dept Tag                 | Sire Dept Tag   | Sire Group           | Alert                 | Туре         | Sex      | Birth Date  | One Of | Breed           | Lamb Crop<br>Number       | Status      | Status Day |
|----------|------------|---------------------------------------------------------------|------------------------------|-----------------|----------------------|-----------------------|--------------|----------|-------------|--------|-----------------|---------------------------|-------------|------------|
| T        | 09000      | UK1234211 09000                                               | UK1234211 07200              | 98603619G       | New Blue Leicester   | >300g                 | Lamb         | Female   | 03/04/17    | 2      | Bluefaced Leice | 0                         | Weaner      | 1318       |
|          | G1         | UK1234211 08996                                               | UK1234211 07161              |                 | Bad Mo+HUI151+HUI150 | >300g                 | Lamb         | Female   | 14/03/17    | 2      | Texel           | 0                         | Weaner      | 1318       |
|          | 98A        | UK1234211 08993                                               | UK1234211 07316              | UK123452010948  | BLUE LEICESTER       |                       | Lamb         | Female   | 09/04/17    | 2      | Bluefaced Leice | 0                         | Weaner      | 1318       |
|          |            | UK1234211 08985                                               |                              |                 |                      |                       | Lamb         | Male     | 10/03/17    |        | Bluefaced Leice | 0                         | Weaner      | 1318       |
| ~        | 84A        | UK1234211 08983                                               | UK1234211 07232              | 98603619G       | New Blue Leicester   | >300g                 | Lamb         | Female   | 01/04/17    | 1      | Bluefaced Leice | 0                         | Weaner      | 1318       |
| ~        | 216C       | UK1234211 08965                                               | UK1234211 07484              | UK123452010948  | BLUE LEICESTER       |                       | Lamb         | Female   | 28/03/17    | 2      | Bluefaced Leice | 0                         | Weaner      | 1318       |
| ~        | 219C       | UK1234211 08960                                               | UK1234211 07514              | UK123452010948  | BLUE LEICESTER       |                       | Lamb         | Female   | 30/03/17    | 2      | Bluefaced Leice | 0                         | Weaner      | 1318       |
| ~        | 213C       | UK1234211 08940                                               | UK1234211 07830              | UK123452010948  | BLUE LEICESTER       | >300g                 | Lamb         | Female   | 28/03/17    | 2      | Bluefaced Leice | 0                         | Weaner      | 1318       |
| ~        | 78A        | UK1234211 08936                                               | UK1234211 06909              | UK1234431 04926 | HUI15008             | >300g                 | Lamb         | Female   | 29/03/17    | 1      | Texel           | 0                         | Weaner      | 1318       |
|          | 211C       | UK1234211 08935                                               | UK1234211 07165              | UK1234431 04926 | HUI15008             | >300g                 | Lamb         | Female   | 29/03/17    | 2      | Texel           | 0                         | Weaner      | 1318       |
| ~        | 76A        | UK1234211 08930                                               | UK1234211 07735              | UK123452010948  | BLUE LEICESTER       | >300g                 | Lamb         | Female   | 29/03/17    | 1      | Bluefaced Leice | 0                         | Weaner      | 1318       |
| ~        | 203C       | UK1234211 08927                                               | UK1234211 07133              | 98603619G       | New Blue Leicester   |                       | Lamb         | Female   | 27/03/17    | 2      | Bluefaced Leice | 0                         | Weaner      | 1318       |
| ~        | 201B       | UK1234211 08922                                               | UK1234211 05916              | 98603619G       | New Blue Leicester   |                       | Lamb         | Female   | 27/03/17    | 2      | Bluefaced Leice | 0                         | Weaner      | 1318       |
| ~        | 199B       | UK1234211 08916                                               | UK1234211 07721              | UK123452010948  | BLUE LEICESTER       |                       | Lamb         | Female   | 27/03/17    | 2      | Bluefaced Leice | 0                         | Weaner      | 1318       |
| ~        | 71A        | UK1234211 08908                                               | UK1234211 06366              | UK1234431 04926 | HUI15008             | >300g                 | Lamb         | Female   | 26/03/17    | 1      | Texel           | 0                         | Weaner      | 1318       |
| ~        | 195B       | UK1234211 08906                                               | UK1234211 06996              | UK1234431 04926 | HUI15008             | >300g                 | Lamb         | Female   | 25/03/17    | 2      | Texel           | 0                         | Weaner      | 1318       |
|          | 194C       | UK1234211 08904                                               | UK1234211 06073              | 98603619G       | New Blue Leicester   | >300g                 | Lamb         | Female   | 26/03/17    | 3      | Bluefaced Leice | 0                         | Weaner      | 1318       |
|          | 193C       | UK1234211 08902                                               | UK1234211 07426              | 42002934E       | AYCHAR2              |                       | Lamb         | Female   | 26/03/17    | 2      | Charlois        | 0                         | Weaner      | 1318       |
| ~        | 192C       | UK1234211 08900                                               | UK1234211 06934              | UK1234431 04926 | HUI15008             | >300g                 | Lamb         | Female   | 26/03/17    | 2      | Texel           | 0                         | Weaner      | 1318       |
| ~        | 192B       | UK1234211 08899                                               | UK1234211 06934              | UK1234431 04926 | HUI15008             | >300g                 | Lamb         | Female   | 26/03/17    | 2      | Texel           | 0                         | Weaner      | 1318       |
| ~        | 191C       | UK1234211 08898                                               | UK1234211 07197              | UK1234431 04926 | HUI15008             | >300g                 | Lamb         | Female   | 26/03/17    | 2      | Texel           | 0                         | Weaner      | 1318       |
|          | 191B       | UK1234211 08897                                               | UK1234211 07197              | UK1234431 04926 | HUI15008             | >300g                 | Lamb         | Female   | 26/03/17    | 2      | Texel           | 0                         | Weaner      | 1318       |
|          | 190B       | UK1234211 08895                                               | UK1234211 04790              | 51302032J       | CFN13049             | >300g                 | Lamb         | Female   | 23/03/17    | 2      | Suffolk         | 0                         | Weaner      | 1318       |
|          | Average    |                                                               |                              |                 |                      |                       |              |          | 1.98        |        | 1               |                           |             |            |
|          | Total      |                                                               |                              |                 |                      |                       |              |          |             |        |                 |                           |             |            |
|          |            |                                                               |                              |                 |                      |                       |              |          |             |        |                 |                           |             |            |
| otal     | Records: 4 | 87 Total Ticked Records: 14                                   | 1                            |                 |                      |                       | Search for ( | old tag: |             |        |                 |                           |             |            |
| All      |            | Lambs Filter In Flock                                         | Filter on Ticked<br>Show All | +Y More Filte   | rs Thange Columns    | 🚺 <u>I</u> ick All    | 🚺 Set        | Alert Ch | oose top /  | bottom |                 | cent (posi<br>ative for b | tive for to | р,         |
| Ew<br>Ra |            | Hoggets      Animals in Floo     Al Rams     C Animals Sold / |                              |                 | rs 🛛 💽 Reset Table 🗸 | 🖌 Clea <u>r</u> Ticks | 🛛 💥 Clea     | r Alert  | Clear Selec | tion   | nega            | auve for b                | ottom       |            |

Once all the desired sheep are ticked for a group event, select the 'Show only ticked' button at the bottom of the screen. This allows you to see only the ticked animals to preview if you have selected the correct sheep. When you click an event button you are given the choice of individual event or group event, e.g. group sale or group health. If you choose the group event, e.g. group health, you can enter a health event for all the ticked animals.

| ~          | Farm Tag    | Dept Tag     | Dam Dept<br>Tag                                   | Sire Dept<br>Tag | Sire Group     | Alert   | Туре | Sex                            | Birth Date | One Of               | Breed                 | Lamb Crop<br>Number | Status   | Status Days |
|------------|-------------|--------------|---------------------------------------------------|------------------|----------------|---------|------|--------------------------------|------------|----------------------|-----------------------|---------------------|----------|-------------|
| •          | 191C        | UK1234211 0  | UK123421                                          | UK123443         | HUI15008       | >300g   | Lamb | Female                         | 26/03/17   | 2                    | Texel                 | 0                   | Weaner   | 1318        |
| -          | 192B        | UK1234211 0  | UK123421                                          | UK123443         | HUI15008       | >300g   | Lamb | Female                         | 26/03/17   | 2                    | Texel                 | 0                   | Weaner   | 1318        |
| -          | 192C        | UK1234211 0  | UK123421                                          | UK123443         | HUI15008       | >300g   | Lamb | Female                         | 26/03/17   | 2                    | Texel                 | 0                   | Weaner   | 1318        |
| -          | 195B        | UK1234211 0  | UK123421                                          | UK123443         | HUI15008       | >300g   | Lamb | Female                         | 25/03/17   | 2                    | Texel                 | 0                   | Weaner   | 1318        |
| -          | 71A         | UK1234211 0  | UK123421                                          | UK123443         | HUI15008       | >300g   | Lamb | Female                         | 26/03/17   | 1                    | Texel                 | 0                   | Weaner   | 1318        |
|            | 199B        | UK1234211 0  | UK123421                                          | UK123452         | BLUE LEIC      |         | Lamb | Female                         | 27/03/17   | 2                    | Bluefaced Leice       | 0                   | Weaner   | 1318        |
| -          | 201B        | UK1234211 0  | UK123421                                          | 98603619G        | New Blue L     |         | Lamb | Female                         | 27/03/17   | 2                    | Bluefaced Leice       | 0                   | Weaner   | 1318        |
|            | 203C        | UK1234211 0  | UK123421                                          | 98603619G        | New Blue L     |         | Lamb | Female                         | 27/03/17   | 2                    | Bluefaced Leice       | 0                   | Weaner   | 1318        |
| -          | 764         | UK1234211 0  | UK123421                                          | UK123452         | BLUE LEIC      | . >300g | Lamb | Female                         | 29/03/17   | 1                    | Bluefaced Leice       | 0                   | Weaner   | 1318        |
| 1          | 784         | UK1234211 0  | UK123421                                          | UK123443         | HUI15008       | >300g   | Lamb | Female                         | 29/03/17   | 1                    | Texel                 | 0                   | Weaner   | 1318        |
|            | 213C        | UK1234211 0  | UK123421                                          | UK123452         | BLUE LEIC      | . >300g | Lamb | Female                         | 28/03/17   | 2                    | Bluefaced Leice       | 0                   | Weaner   | 1318        |
|            | 216C        | UK1234211 0  | UK123421                                          | UK123452         | BLUE LEIC      |         | Lamb | Female                         | 28/03/17   | 2                    | Bluefaced Leice       | 0                   | Weaner   | 1318        |
| 1          | 219C        | UK1234211 0  | UK123421                                          | UK123452         | BLUE LEIC      |         | Lamb | Female                         | 30/03/17   | 2                    | Bluefaced Leice       | 0                   | Weaner   | 1318        |
| -          | 64A         | UK1234211 0  | UK123421                                          | 98603619G        | New Blue L.    | . >300g | Lamb | Female                         | 01/04/17   | 1                    | Bluefaced Leice       | 0                   | Weaner   | 1318        |
| -          | Average     |              |                                                   |                  |                |         |      |                                |            | 1.71                 |                       | 0                   |          |             |
|            | Total       |              |                                                   |                  |                |         |      |                                |            |                      |                       |                     |          |             |
| Tot        | al Records: | 14 Total Tic | ked Records:                                      | 14               |                |         | ·    |                                |            |                      |                       | Search for c        | ld tag:  |             |
| ΘA         |             | C Lambs      | Filter In Flock                                   |                  | Filter on Ticl | 1       |      | + <b>Y</b> <u>M</u> ore Filter | s 📑 🕻 Char | nge Col <u>u</u> mns | Iick All              | 🔥 Set               | Alert Ch | noose top   |
| o e<br>o f |             |              | <ul> <li>Animals in</li> <li>Animals S</li> </ul> |                  | Show 0         |         |      | ×▼ Clear Filter                | s 🚺 🖪      | eset Table           | 🖌 Clea <u>r</u> Ticks | 🛛 🔀 Clea            | r Alert  | Clear Sele  |

Once the group event is complete, it will automatically clear the ticks off the selected animals. To get back to viewing all animals in your flock, select the 'Show all' button highlighted above.

#### **Quick Filters**

The animal displayed on the main screen of Select Sheepware can be filtered by the type of the animal. E.g. if you only wish to view the rams in your flock select 'Rams' shown below. Therefore only the animals classified as a 'Ram' in the type category will be displayed on the screen. To see all your animals again make sure you select 'All' again.

|            | Farm Tag | Dept Tag           | Dam Dept<br>Tag                                   | Sire Dept<br>Tag | Sire Group                        | Alert        | Туре | Sex            | Birth Date  | One Of               | Breed                 | Lamb Crop<br>Number | Status   | Status Days |
|------------|----------|--------------------|---------------------------------------------------|------------------|-----------------------------------|--------------|------|----------------|-------------|----------------------|-----------------------|---------------------|----------|-------------|
|            | 02624    | UK0308610 0        | UK030861                                          |                  |                                   |              | Lamb | Male           | 16/03/20    | 2                    |                       | 0                   | Weaner   | 563         |
|            | 02625    | UK0308610 0        | UK030861                                          |                  |                                   |              | Lamb | Female         | 16/03/20    | 2                    |                       | 0                   | Weaner   | 570         |
|            | 02494    | UK0308610 0        | UK072091                                          |                  |                                   |              | Lamb | Male           | 03/03/20    | 2                    |                       | 0                   |          |             |
|            | 02492    | UK0308610 0        | UK070138                                          |                  |                                   |              | Lamb | Male           | 10/03/20    | 2                    |                       | 0                   | Weaner   | 601         |
|            | 02512    | UK0308610 0        | UK072094                                          |                  |                                   |              | Lamb | Female         | 09/03/20    | 3                    |                       | 0                   | Weaner   | 601         |
|            | 02513    | UK0308610 0        | UK072094                                          |                  |                                   |              | Lamb | Male           | 09/03/20    | 3                    |                       | 0                   | Weaner   | 601         |
|            | 02511    | UK0308610 0        | UK072094                                          |                  |                                   |              | Lamb | Female         | 09/03/20    | 3                    |                       | 0                   |          |             |
|            | 02514    | UK0308610 0        | UK030339                                          |                  |                                   |              | Lamb | Male           | 01/03/20    | 3                    |                       | 0                   | Weaner   | 601         |
|            | 02515    | UK0308610 0        | UK030339                                          |                  |                                   |              | Lamb | Male           | 01/03/20    | 3                    |                       | 0                   | Weaner   | 601         |
| Þ          | Average  |                    |                                                   |                  |                                   |              |      |                |             | 2.21                 |                       | 1                   |          |             |
|            | Total    |                    |                                                   |                  |                                   |              |      |                |             |                      |                       |                     |          |             |
| د<br>To    |          | 850 Total Tic      | ked Records:                                      | 0                | _                                 |              |      |                |             |                      |                       | Search for o        | old tag: |             |
| • <i>i</i> |          | Lambs              | Filter In Flock<br>Show All<br>Animals in         |                  | Filter on Tic<br>Show A<br>Show 0 |              | +    | Y More Filter  | rs 📑 🕻 Char | nge Col <u>u</u> mns | Iick All              | 🔥 Set               | Alert Ch | ioose top / |
|            |          | Hoggets<br>Al Rams | <ul> <li>Animals in</li> <li>Animals S</li> </ul> |                  |                                   | nly Unticked | ×    | Y Clear Filter | s 🚺 🔂 R     | eset Table           | 🗸 Clea <u>r</u> Ticks | 🔰 🔀 Clea            | r Alert  | Clear Sele  |

Furthermore, you can filter the animals that you wish to view by animals in the flock or animals that are sold/dead/missing or both using the filters displayed above.

Filters

#### **More Filters**

To filter your flock by more categories, select the 'More Filters' button at the bottom of the program. The 'filters' window shown to the right will be displayed. Enter the desired criteria into the 'From' and 'To' box for the desired category e.g. Breed: Texel and select 'Apply Filter'. You can filter the sheep by several categories at the onetime to further narrow your search.

Farm Tag E Nul Dept Tag 🖂 Null Dam Dent Tar E Not Sire Dept Tag E Nul E Nul E Nul Sire Grou E Null E Nul Туре Sex 11 11 Birth Date E Nul One OI E Nul 🖂 Null Lamb Crop Number 🖂 Null Breed E Nul Status Dav E Nul Cance Y Apply Filters +Y More Filters Change Columns V Lick All A Set Aler Choose top / bottom Percent (positive for top negative for bottom)

Texel

□ Null

To clear the filters that have been applied to the flock select the, 'Clear filters' button.

#### **Setting Alerts on Animals**

It is also possible to set an alert on an animal/(s) e.g. to see that the animal has to be culled etc. On the main screen select the

| •  | Farm Taj    | Dept Tag               | Dam Dept<br>Tag                                   | Sire Dept<br>Tag | Sire Group              | Alert                      | Туре   | Sex            | Birth Date | One Of      | Breed         | Lamb Crop<br>Number | Status   | Status Days |
|----|-------------|------------------------|---------------------------------------------------|------------------|-------------------------|----------------------------|--------|----------------|------------|-------------|---------------|---------------------|----------|-------------|
| Þ. | 02494       | UK0308610 0.           | . UK072091                                        |                  |                         |                            | Lamb   | Male           | 03/03/20   | 2           |               | 0                   |          |             |
| •  | 02511       | UK0308610 0            | . UK072094                                        |                  |                         |                            | Lamb   | Female         | 09/03/20   | 3           |               | 0                   |          |             |
| ŀ  | 02514       | UK0308610 0.           | . UK030339                                        |                  |                         |                            | Lamb   | Male           | 01/03/20   | 3           |               | 0                   | Weaner   | 601         |
| •  | 02493       | UK0308610 0            | . UK072091                                        |                  |                         |                            | Lamb   | Male           | 03/03/20   | 2           |               | 0                   |          |             |
| •  | 02492       | UK0308610 0.           | . UK070138                                        |                  |                         |                            | Lamb   | Male           | 10/03/20   | 2           |               | 0                   | Weaner   | 601         |
|    | 04636       | UK0720061 0            |                                                   |                  |                         |                            | Ewe    | Female         | 15/03/17   |             |               | 1                   |          |             |
|    | 02869       | UK0308610 0            | . UK030861                                        |                  |                         |                            | Hogget | Male           | 21/03/19   | 2           | Texel X       | 0                   |          |             |
|    | 02880       | UK0308610 0            | . UK030339                                        |                  |                         |                            | Hogget | Male           | 20/03/19   | 1           | Texel X       | 0                   |          |             |
|    | 02811       | UK0308610 0.           | . UK072094                                        |                  |                         |                            | Hogget | Male           | 16/04/19   | 1           | Texel×        | 0                   |          |             |
| 5  | Averag      | e                      |                                                   |                  |                         |                            |        |                |            | 2.21        |               | 1                   |          |             |
|    | Total       |                        |                                                   |                  |                         |                            |        |                |            |             |               |                     |          |             |
| <  |             |                        |                                                   |                  |                         |                            |        |                |            |             |               |                     |          |             |
| To | tal Records | 850 Total Tic          | cked Records:                                     | 5                |                         |                            |        |                |            |             |               | Search for o        | old tag: |             |
| •  |             | C Lambs                | Filter In Flock                                   |                  | Filter on Tic<br>Show A | L                          | +      | Y More Filter  | s 📑 🕻 Char | nge Colymns | V Lick Al     | 🔥 Set               | Alert Ch | noose top   |
|    | wes         | C Hoggets<br>C Al Rams | <ul> <li>Animals in</li> <li>Animals S</li> </ul> |                  | C Show 0                | nly Ticked<br>nly Unticked |        | Y Cjear Filter | s 🗖 B      | eset Table  | 🖌 Clear Ticks | 🗙 Clea              | r Alert  | Clear Sek   |

Texel

Breed

animal(s) you wish to add an alert to by ticking them in the left hand column.

Select to show only the ticked animals at the bottom of the screen. Then click the 'Set Alerts' button displayed at the bottom of the screen and choose the option 'Set Alert on All Animals Above'.

|        | ✓ Farm                          | Tag     | DeptTag          | Dam Dept<br>Tag                                             | Sire Dept<br>Tag | Sire Group                            | Alert | Туре | Sex           | Birth Date | One Of | Breed    | Lamb Crop<br>Number | Status   | Status Days                     |
|--------|---------------------------------|---------|------------------|-------------------------------------------------------------|------------------|---------------------------------------|-------|------|---------------|------------|--------|----------|---------------------|----------|---------------------------------|
| Þ      | <ul> <li>✓ 02</li> </ul>        | 2493    | UK0308610 0      | UK072091                                                    |                  |                                       |       | Lamb | Male          | 03/03/20   | 2      |          | 0                   |          |                                 |
|        | <ul> <li>02</li> </ul>          | 494     | UK0308610 0      | UK072091                                                    |                  |                                       |       | Lamb | Male          | 03/03/20   | 2      |          | 0                   |          |                                 |
| 1      | <ul> <li>02</li> </ul>          | 511     | UK0308610 0      | UK072094                                                    |                  |                                       |       | Lamb | Female        | 09/03/20   | 3      |          | 0                   |          |                                 |
|        | <ul> <li>02</li> </ul>          | 514     | UK0308610 0      | UK030339                                                    |                  |                                       |       | Lamb | Male          | 01/03/20   | 3      |          | 0                   | Weaner   | 601                             |
|        | <ul> <li>02</li> </ul>          | 492     | UK0308610 0      | UK070138                                                    |                  |                                       |       | Lamb | Male          | 10/03/20   | 2      |          | 0                   | Weaner   | 601                             |
| •      | Ave                             | erage   |                  |                                                             |                  |                                       |       |      |               |            | 2.4    |          | 0                   |          |                                 |
| -      |                                 | otal    |                  |                                                             |                  |                                       |       |      |               |            |        |          | -                   |          |                                 |
| To     | tal Reco                        | ords: 5 | Total Tic        | ked Records:                                                | 5                |                                       |       |      |               |            |        |          | Search for o        | old tag: | 1                               |
| e<br>C | nal Type<br>All<br>Ewes<br>Rams | 0       | Lambs<br>Hoggets | Filter In Flock:<br>C Show All<br>Animals in<br>C Animals S |                  | Filter on Tic<br>C Show A<br>O Show 0 | i     |      | Y More Filter |            |        | Lick All | 🚺 Set               |          | rt on All Anir<br>rt on Rows Si |

Select out of the drop down menu which alert you would like to add to this specific group of animals.

| -   | Farm Tag    | Dept Tag    | Dam Dept<br>Tag | Sire Dept<br>Tag | Sire Group                | Alert                      | Туре | Sex                 | Birth Date       | One Of               | Breed               | Lamb Crop    | Status      | Status   |
|-----|-------------|-------------|-----------------|------------------|---------------------------|----------------------------|------|---------------------|------------------|----------------------|---------------------|--------------|-------------|----------|
| •   | 02493       | UK0308610 0 | UK072091        |                  |                           |                            | Lamb |                     |                  |                      |                     |              |             | _        |
| -   | 02494       | UK0308610 0 | UK072091        |                  |                           |                            | Lamb |                     | Apply Alert      | Cancel               |                     |              |             |          |
| -   | 02511       | UK0308610 0 | UK072094        |                  |                           |                            | Lamb | F                   |                  |                      | 15                  | elect>       | <b>•</b> +/ |          |
|     | 02514       | UK0308610 0 | UK030339        |                  |                           |                            | Lamb |                     |                  |                      |                     | elect>       |             | 30<br>30 |
|     | 02492       | UK0308610 0 | UK070138        |                  |                           |                            | Lamb |                     | Comment          |                      | Cul                 |              |             | 30       |
|     |             |             |                 |                  |                           |                            |      |                     |                  |                      | Cull<br>Poor<br>ABC | or<br>D      |             |          |
|     |             |             |                 |                  |                           |                            |      |                     |                  |                      | Goo                 | od56         |             |          |
|     |             |             |                 |                  |                           |                            |      |                     |                  |                      | Poo                 | orb6         |             |          |
|     |             |             |                 |                  |                           |                            |      |                     |                  |                      |                     |              |             |          |
|     | Average     |             |                 |                  |                           |                            |      |                     |                  | 2.4                  |                     | 0            |             |          |
|     | Total       |             |                 |                  |                           |                            |      |                     |                  |                      |                     |              |             |          |
| <   |             |             |                 |                  |                           |                            |      |                     |                  |                      |                     |              |             |          |
| Tot | al Records: | 5 Total Tic | ked Records:    | 5                |                           |                            |      |                     |                  |                      |                     | Search for ( | old tag:    |          |
| ΘA  |             | Lambs       | Filter In Flock |                  | Filter on Tic<br>C Show A | l                          | +    | <b>▼</b> <u>M</u> o | re Filters       | nge Col <u>u</u> mns | Tick All            | 🚺 Sel        | t Alert Cl  | noose    |
| C E | wes 🤇       | Hoggets     | Animals in      | Flock            | Show 0                    | nly Ticked<br>nly Unticked |      |                     | ar Filters 🛛 🚺 F |                      | 1 01 711            | 🛛 💥 Clea     |             | Cle      |

If you wish to enter a new alert select the '+-' button and then the 'Add' button. Fill out the required fields for the new alert and select 'Save'.

|                                                                                                    | S Add / Amend Alerts                                                                                                    | – 🗆 ×  |
|----------------------------------------------------------------------------------------------------|----------------------------------------------------------------------------------------------------|--------|
| Add / Amend Alerts                                                                                                    | Evit Save Concel Change Add Delete Ent Birr Mext Last                                                                                                    |        |
| Exit     Save     Dancel     Detect     Enit     Exit     Exit       Code (only 6 characteric can be displayed on a handheid)     Code     Occurrent on the displayed on a handheid     Code     Occurrent on the displayed on a handheid       Cut     Cut     Code     Occurrent on the displayed on a handheid       Cut     Cut     Code     Occurrent on the displayed on a handheid       Cut     Cut     Code     Occurrent on the displayed on a handheid       Cut     Cut     Code     Occurrent on the displayed on a handheid       Cut     Cut     Code     Occurrent on the displayed on a handheid       Cut     Cut     Code     Occurrent on the displayed on a handheid       Cut     Cut     Cut     Cut       Cut     Cut     Cut     Occurrent on the displayed on a handheid       Cut     Cut     Cut     Cut       Cut     Cut     Cut     Cut       Cut     Cut     Cut     Cut       Cut     Cut     Cut     Cut       Cut     Cut     Cut     Cut       Cut     Cut     Cut     Cut       Cut     Cut     Cut     Cut       Cut     Cut     Cut     Cut       Cut     Cut     Cut     Cut | Code (orly 6 characters can be displayed on a handheld)       Mastrie     Code     Description       Mastrie     ABC     ABC       Mastrie     Good 56 Good 56 day weight       Point     Native |        |
| ×                                                                                                    | s.                                                                                                    | ×<br>> |

Once the correct alert title has been chosen, select the 'Apply Alert' button. All the ticked animals will contain the alert in the alerts column, displayed below.

| Dou  | ble Click o  | n a line to view       | v an animal'                                 | s full details          |              |                              |      | ana           |            |             |              |             |          |             |      | 🖌 Farm T                  | ag [  | Dept Tag     | Dam Dept<br>Tag                                  | Sire Dept<br>Tag | Sire Group    | Alert        | Туре | Sex         | Birth Date | One Of      | Breed         | Lamb Crop<br>Number | Status   |
|------|--------------|------------------------|----------------------------------------------|-------------------------|--------------|------------------------------|------|---------------|------------|-------------|--------------|-------------|----------|-------------|------|---------------------------|-------|--------------|--------------------------------------------------|------------------|---------------|--------------|------|-------------|------------|-------------|---------------|---------------------|----------|
|      | Farm Tag     | Dept Tag               | Dam Dept                                     | Sire Dept<br>Tag        | Sire Group   | álert                        | Type | Sex           | Birth Date | One Of      | Breed        | Lamb Crop   | Status   | Status Days | •    | <ul> <li>✓ 024</li> </ul> | 93 L  | UK.0308610 0 | UK072091                                         |                  |               | Cull         | Lamb | Male        | 03/03/20   | 2           |               | 0                   |          |
|      |              | o opi rog              | lag                                          | lag                     | one areap    |                              | 1940 |               | erine die  | 101001      | 101000       | 1.1         | 100000   | 10.0.0.000  |      | <ul> <li>✓ 024</li> </ul> | 94 L  | JK0308610 0  | UK072091                                         |                  |               | Cull         | Lamb | Male        | 03/03/20   | 2           |               | 0                   |          |
| •    | 02493        |                        |                                              |                         |              |                              | Lamb |               |            |             |              |             |          |             |      | ✓ 025                     | 11 L  | JK0308610 0  | UK072094                                         |                  |               | Cull         | Lamb | Female      | 09/03/20   | 3           |               | 0                   |          |
| -    | 02494        |                        |                                              |                         |              |                              | Lamb | App           | ly Alert   | Cancel      |              |             |          |             |      | ✓ 025                     | 14 l  | JK0308610 0  | UK030339                                         |                  |               | Cull         | Lamb | Male        | 01/03/20   | 3           |               | 0                   | Weaner   |
| -    | 02511        | UK0308610 0            |                                              |                         |              |                              | Lamb | F             | Cull       | •           |              | Cull        | - +      |             |      | ✓ 024                     | 92 L  | JK0308610 0  | UK070138                                         |                  |               | Cull         | Lamb | Male        | 10/03/20   | 2           |               | 0                   | Weaner   |
| -    | 02514        |                        |                                              |                         |              |                              | Lamb |               |            |             | P            |             |          | 501         |      |                           |       |              |                                                  |                  |               |              |      |             |            |             |               |                     |          |
|      | 02492        | UK0308610 0            | UK070138                                     |                         |              |                              | Lamb |               | Comment    |             |              |             |          | 601         |      |                           |       |              |                                                  |                  |               |              |      |             |            |             |               |                     |          |
|      |              |                        |                                              |                         |              |                              |      |               |            |             |              |             |          |             |      | Aver                      | age   |              |                                                  |                  |               |              |      |             |            | 2.4         |               | 0                   |          |
|      | Average      |                        |                                              |                         |              |                              |      |               |            | 2.4         |              | 0           |          |             | + -  | Tot                       |       |              |                                                  |                  |               |              |      |             |            |             |               |                     |          |
| -    | Total        |                        |                                              |                         |              |                              |      |               |            | 2.4         |              | 0           |          |             | <    |                           |       |              |                                                  |                  |               |              |      |             |            |             |               |                     |          |
| <    |              |                        |                                              |                         |              |                              |      |               |            |             |              |             |          |             |      | otal Record               | ds: 5 | Total Ticl   | ked Records:                                     | 5                |               |              |      |             |            |             |               | Search for o        | old tag: |
| Tot  | tal Records: | 5 Total T              | icked Record                                 | :  5                    |              |                              |      |               |            |             |              | Search for  | old tag: |             |      | imal Type                 |       |              | Filter In Flock                                  |                  | Filter on Tic |              |      | V Mara Ella |            | ana Calumna | V Iick All    | Set                 | Alad     |
| (• A |              | C Lambs                | Filter In Floo                               | 1                       | Filter on Ti | All                          | +    | More Filters  | Cha        | nge Colymns | Iick Al      | Sel         | t Alert  | Choose top  | / 6  | Ewes                      | 0     | Hoggets      | <ul> <li>Show All</li> <li>Animals in</li> </ul> | n Flock          | C Show A      | nly Ticked   |      |             |            |             | Clear Ticks   | Clea                |          |
| C E  |              | C Hoggets<br>C Al Rams | <ul> <li>Animals</li> <li>Animals</li> </ul> | in Flock<br>Sold / Dead |              | Dnly Ticked<br>Dnly Unticked | ×    | Clear Filters | ED F       | Reset Table | 🖌 Clear Tick | us 🛛 💥 Clea | ar Alert | Clear Sel   | 80 C | Rams                      | 01    | Al Rams      | C Animals S                                      | old / Dead       | C Show U      | nly Unticked | ×    | - open rite |            | 0000110010  | AX cood Licks | A 0100              | 1 Butt   |

To clear the alerts off the ticked animals, select the 'Clear Alerts' button at the bottom of the screen and select the appropriate option.

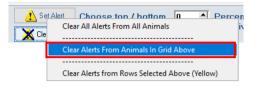

#### **Refreshing Data on Grid**

It is advised to regularly select the 'Refresh data on grid' button. This ensures any actions or changes that you perform on the program will be displayed.

| E         | zit                                                | Backup Prir            | nt Pre <u>v</u> iew | Reports          | Custom         |               |        | Select<br>eep\va                |            |            |                           |                     |          |           |
|-----------|----------------------------------------------------|------------------------|---------------------|------------------|----------------|---------------|--------|---------------------------------|------------|------------|---------------------------|---------------------|----------|-----------|
| Flo<br>He | eeding<br>ock Register<br>alth/Feedin<br>anagement |                        | )                   | e                | 3              |               |        | ×                               | <b>F</b>   | 4          | V                         |                     |          |           |
| EIC       |                                                    | Add 7 F                |                     | Births           | Sa             | les / Death   |        | nporary                         | Add Line   |            | Lost/Found &              | Aran                | IS       |           |
| . 17      |                                                    | Purc                   | hase                |                  |                |               | MO     | <b>vement</b><br>efresh Data In | Regist     |            | Reconcilation<br>Unsorted |                     |          |           |
|           | Dept Tag)                                          | ≚  <br>a line to view∍ | Continue            |                  | Change         | to Animal Vie | w I    | Grid                            |            |            |                           |                     |          |           |
|           | Farm Tag                                           | Dept Tag               | Dam Dept<br>Tag     | Sire Dept<br>Tag | Sire Group     | Alert         | Туре   | Sex                             | Birth Date | One Of     | Breed                     | Lamb Crop<br>Number | Status   | Status Da |
| T         | 02164                                              | UK0308610 0            |                     |                  |                |               | Lamb   |                                 | 15/12/18   | 0          |                           | 0                   |          |           |
|           | 02800                                              | UK0308610 0            | UK070138            |                  |                |               | Lamb   |                                 | 22/12/18   | 1          |                           | 0                   |          |           |
|           | 04671                                              | UK0701011 0            |                     |                  |                | Poor56        | Ewe    | Female                          | 01/04/17   |            | Welsh Mule                | 1                   | Weaned   |           |
|           | 02151                                              | UK0308610 0            |                     |                  |                |               | Hogget | Female                          | 08/03/19   |            | Welsh Mule                | 0                   |          |           |
|           | 10835                                              | UK0701384 1            |                     |                  |                | Poor56        | Ewe    | Female                          | 22/03/17   |            | Texel×                    | 2                   | Lambed   | 1046      |
|           | 02564                                              | UK0305391 0            |                     |                  |                |               | Ram    | Male                            | 25/04/19   |            | Texel                     | 0                   |          |           |
|           | 03065                                              | UK0721579 0            |                     |                  |                |               | Ram    | Male                            | 25/04/19   |            | Texel                     | 0                   |          |           |
|           | 01989                                              | UK0705814 0            |                     |                  |                |               | Ram    | Male                            | 25/04/19   |            | Texel                     | 0                   |          |           |
|           | 00024                                              | UK0308610 0            |                     |                  |                |               | Ram    | Male                            | 25/04/19   |            | Texel                     | 0                   |          |           |
|           | Average                                            |                        |                     |                  |                |               |        |                                 |            | 2.21       |                           | 1                   |          |           |
| 1         | Total                                              |                        |                     |                  |                |               |        |                                 |            |            |                           |                     |          |           |
|           |                                                    |                        |                     |                  |                |               |        |                                 |            |            |                           |                     |          |           |
| Tota      | al Records:                                        | 850 Total Ticl         | ked Records:        | 0                |                |               |        |                                 |            |            |                           | Search for (        | old tag: |           |
| nima      | І Туре                                             |                        | Filter In Flock     |                  | Filter on Ticl |               |        | .▼ More Filter                  | s 📑 🖬 Char | ige Colymn | s 🚺 <u>I</u> ick All      | Set                 | Alert Ch | ioose to  |
| All       |                                                    |                        |                     |                  |                |               |        |                                 |            |            |                           |                     |          |           |

## Adding Animals

There are 4 situations in which you will want to add animals – when:

- 1. Setting up the program for the first time
- 2. Adding lambs born on the farm
- 3. Adding purchased animals
- 4. Adding lambs which are being tagged immediately before being sold

#### Adding Animals when Setting Up the Program for the First Time

#### • Select Flock Register then Add/Retag/Purchase

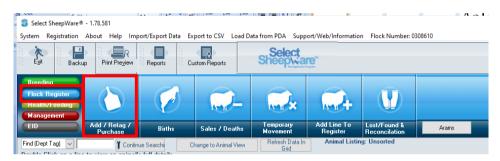

You can then choose either to enter the animals one at a time (Tagging/ Retag Individual), or to enter them as a group (Tagging/Retag Group).

| Select SheepWare®   | - 1.7 | 78.581                   |                |    |      |
|---------------------|-------|--------------------------|----------------|----|------|
| System Registration | Abo   | ut Help Im               | port/Export Da | ta | Expo |
| E <u>x</u> it Backu | Þ     | Print Pre <u>v</u> iew   | Reports        |    | Cust |
| Breeding            |       |                          |                |    |      |
|                     |       | Cancel                   |                |    |      |
| Flock Register      |       | Tagging /Reta            | ag Individual  |    |      |
| Health/Feeding      |       | Tagging / Ret            | ag Group       |    |      |
| Management          |       |                          |                |    |      |
| EID                 | A     | ld / Retag /<br>Purchase | Births         |    |      |
|                     |       | -                        |                |    |      |

- Click **Tagging/Retag Individual** if you want to enter the animals one at a time.
- Click **Tagging/Retag Group** if you want to add a group of animals quickly this is the preferred option, however the group being entered must be numbered sequentially.

#### Adding Individual Sheep

When you select the 'Tagging/Retag Individual' option you must select the reason the animal is being tagged. The animal could be tagged for the 1<sup>st</sup> time, purchased etc. Select from one of the reasons below:

| Continue Cancel                                   |
|---------------------------------------------------|
|                                                   |
| C Animals Tagged for 1st time - Home Bred (Lambs) |
| C Animals Retagged - Both tags Lost               |
| C Add older animals (born before this year)       |
| C Purchase                                        |
|                                                   |

#### Animals Tagged for the 1<sup>st</sup> time- Home Bred (Lambs)

Select this option when entering lambs born this year if you are not management recording ewes, that is you do not individually record birth details for ewes.

#### Animals Retagged- Both Tags Lost

Select this option when entering an animal which has lost all tags and identification.

#### Add older animals (born before this year)

Select this option when adding existing mature sheep, which are already in your flock and are not moving onto your farm in this current year.

#### <u>Purchase</u>

Select this option when adding an animal to the database that you have purchased.

The above options are most relevant in UK and Ireland where a detailed flock register of movements on and off the farm must be kept.

For other countries where there is no requirement to keep a detailed flock register of sheep movements on and off the farm, often the option to **Add animals to database without recording details in the flock register (setting up flock)** is the option selected.

| × ⊨ ◄ ► ► ≪ ½<br>Exit <u>Fi</u> rst <u>Prior</u> <u>N</u> ext <u>L</u> ast Search Add/Re        | Σ                                                                                                    |                       |
|-------------------------------------------------------------------------------------------------|----------------------------------------------------------------------------------------------------|-----------------------|
| Date Of Tagging 02/02/22 20<br>Tag No Tag Colour<br>Dept Tag Farm Tag / Code V<br>Electronic ID | Animal Type<br>Animal Type<br>Columnation Site Group<br>Columnation Columnation C | • ()<br>• •<br>•<br>• |
| Al / Non Flock Ram 🔽 Embryo Dam 🔽                                                               | Use For Breeding 🔲 In Use 🔲 Hand Reared 🔽 In Flock 🔽                                                                                                    |                       |
| Alert Comment                                                                                   | Feed Group <0ptional>  Feed Group <0ptional>     |                       |
|                                                                                                 |                                                                                                    |                       |

The **Animal Type** must be entered – lamb, hogget, ewe or ram. The breed is not compulsory but the date of birth is. An estimated date of birth will suffice if the actual date of birth is not known – the program uses this to automatically transfer lambs to hoggets and hoggets to ewes at predefined ages.

If entering a breeding ram, it may be useful to enter an animal code in the **Farm Tag/Code** box, even if you're not using farm tags, e.g. you may want to add TEX as the code for the Texel ram.

This method of entering animals individually is slow. It is much faster to enter the animals as a batch or group.

#### Adding a Group of Sheep

For large numbers of animals, this method of adding animals as a group is much quicker than adding animals individually.

When you select the 'Tagging/Retag Group' option the screen below will be displayed.

First you must select the reason the animal is being tagged in the 'Select an appropriate entry for your flock movement record' which is explained above.

If you are adding mature sheep to the system for the first time, choose the option 'Create animals in the database without creating an entry into the flock movement register'.

The Flock Register is a legally required record of movement on and off the farm for UK and Ireland. When adding older sheep, not moving on or off the farm in the current year, you do not need to record them in the Flock Register record of movements.

When entering a group, all animals in the group must be of the one type, i.e. lambs, hoggets, ewes or rams. Therefore add a group of ewes first then add a group of rams in a

new group entry.

- Choose entry into flock movement record
- Enter approximate birth date
- Choose animal type and sex
- Choose the tag type and enter the starting tag number
- Enter the number of animals
- Click on Add To List to create these animals

You may add in extra details for each animal, for example a farm tag, price etc.

Finally, click on **Save and Exit** to save these animals. All details about the animals can be changed at a later date so approximates are ok to get the sheep added to the system.

If the retag/tagging/purchase option is chosen in the flock movement record additional details such as tagging or purchase date will be required.

| Group | Add o     | of ex | isting A      | Animals. No entry i | n flock register |            |                                          |                   |                      |                               |                             |   |
|-------|-----------|-------|---------------|---------------------|------------------|------------|------------------------------------------|-------------------|----------------------|-------------------------------|-----------------------------|---|
| Ež    | jit Witho | out S | aving         | <u>S</u> ave & Exit | Save and G       | o to Sales | Screen                                   |                   |                      |                               |                             |   |
|       |           |       |               |                     |                  |            | S                                        | elect an app      | opriate entry for    | your flock movemen            | t record                    |   |
|       |           |       |               |                     |                  |            | ORetag                                   | of animals where  | both tags were lost  | t                             |                             |   |
|       |           |       |               |                     |                  |            | 🔵 Taggin                                 | g this year's lam | os                   |                               |                             |   |
|       |           |       |               |                     |                  |            | Create                                   | animals in the d  | atabase without crea | ating an entry in the flock   | movement register           |   |
|       |           |       |               |                     |                  |            | O Purcha                                 | se                |                      |                               |                             |   |
|       | ag Type   | •     | 1.            |                     |                  |            |                                          | ging any of th    | e items below wi     | ill update all the anim       |                             |   |
|       | EID       |       | П             | Birth Date //       | <u>15</u> A      | unimal Typ | e <mark><selec< mark=""></selec<></mark> | b 💌 Se:           | < < Optional: 💌      | Breed <optional> 💌</optional> | tatch <optional></optional> |   |
| C     | ) Non E   | EID   | 11            | Start               | EID or Tag No    |            |                                          | Number Of Anii    | nals nd E            | ID or Tag No                  | Add To List                 |   |
|       | Click to  | add   | l a comr      | nent                |                  |            |                                          |                   |                      | ,                             |                             | J |
| Γ     | Туре      |       | Sex           | Dept Tag            | Farm Tag         | EID        |                                          | Date Of Birth     | Price                | Tag When<br>Purchased         |                             | ^ |
| ▶     |           | -     | _             |                     |                  |            |                                          |                   |                      |                               |                             |   |
|       |           |       |               |                     |                  |            |                                          |                   |                      |                               |                             |   |
|       |           |       |               |                     |                  |            |                                          |                   |                      |                               |                             |   |
|       |           |       |               |                     |                  |            |                                          |                   |                      |                               |                             |   |
|       |           |       |               |                     |                  |            |                                          |                   |                      |                               |                             |   |
|       |           |       |               |                     |                  |            |                                          |                   |                      |                               |                             |   |
|       |           |       |               |                     |                  |            |                                          |                   |                      |                               |                             |   |
|       |           |       |               |                     |                  |            |                                          |                   |                      |                               |                             |   |
|       |           |       |               |                     |                  |            |                                          |                   |                      |                               |                             |   |
| 1     |           |       |               |                     |                  |            |                                          |                   |                      |                               |                             | ~ |
|       |           |       |               |                     |                  |            |                                          |                   |                      |                               |                             |   |
| Tota  | l numbe   | er of | Animals       |                     |                  |            |                                          |                   | Designator           |                               |                             |   |
| 1018  | munipe    | - 01  | Con in 11 dis | ,                   |                  |            |                                          |                   | Designator           | ,                             |                             |   |

## Adding Lambs which are Being Tagged Immediately Before Being Sold

If you wish to add lambs which are being tagged immediately before being sold follow the following steps:

Select: Flock Register->Add/Retag/Purchase->Tagging Retag Group

The window to the right will be displayed select, 'Tagging this year's lambs' in the flock movement record section. By adding the lambs as a group add, all lambs will go on with the same details including sex and DOB but this doesn't matter as they are being sold. Then complete:

- Date of tagging
- Tag type
- Birth date
- Animal type
- Sex
- Start Tag
- Number of animals

Once complete and happy with the

details of the lambs select the 'Save and go to sales screen' button.

Next fill in the sale details in the screen displayed to the right. Ensure the sale date, customer and haulier are filled in correctly. The movement document serial number must be filled in to complete the sale. If you do not have it, you can fill it in with the sale date e.g. '230322' or '123456' and then change the movement

| Group Sale                                                                                                    |                                                                                                    |                   |                                  |                        |               |                                                        |                  | - (  |   |
|----------------------------------------------------------------------------------------------------|----------------------------------------------------------------------------------------------------|-------------------|----------------------------------|------------------------|---------------|--------------------------------------------------------|------------------|------|---|
| Exit Without Saving                                                                                                    | <u>Save &amp; Exit</u>                                                                                                    | Help              |                                  | <u>P</u> rint Ta       | g Numbers     | Import sale (                                          | details from CSV | file |   |
| Date of Sale 23/03/22                                                                                                    | E C Live                                                                                                    |                   | oup Averages<br>lividual Details | Custome                | r / Mart Butc | her                                                    | •                | +_   |   |
| ovement document serial r                                                                                                   | 123456                                                                                                    | Number of Animals | 10                               |                        |               |                                                        |                  | -    |   |
|                                                                                                    |                                                                                                    |                   |                                  |                        | Haulier myse  | elf                                                    | •                | *4   |   |
| Total Price Vuptiona                                                                                                    | Total Live with                                                                                                    | (ional>           |                                  |                        |               |                                                        |                  |      |   |
| Av Price                                                                                                    | Av Live Wt                                                                                                    |                   |                                  |                        |               |                                                        |                  |      |   |
|                                                                                                    |                                                                                                    |                   |                                  |                        |               |                                                        |                  |      |   |
| Comment <pre></pre> <pre></pre>                                                                                             | nal>                                                                                                    |                   |                                  |                        |               |                                                        |                  |      |   |
| Comment   <uption< th=""><th>nal&gt;</th><th></th><th></th><th></th><th></th><th></th><th></th><th></th><th></th></uption<> | nal>                                                                                                    |                   |                                  |                        |               |                                                        |                  |      |   |
| Comment Cuption                                                                                                    | ual>                                                                                                    | Sales Invoice     |                                  | Update Grid            | Pen           |                                                        | Update G         | irid |   |
| Conment                                                                                                    |                                                                                                    | Sales Invoice     | Gate Pass                        | Update Grid<br>Invoice | Pen<br>Pen    | ×                                                      | Update G         | irid |   |
| Gate Pass                                                                                                    | Update Grid                                                                                                    | , <u> </u>        | -                                |                        | I.            |                                                        | Update G         | irid |   |
| Gate Pass                                                                                                    | Update Grid<br>Department Tag                                                                                                    | , <u> </u>        | -                                |                        | I.            |                                                        | Update G         | rid  | ŕ |
| Gate Pass                                                                                                    | Update Grid<br>Department Tag<br>UK1234567 123465                                                                                                    | , <u> </u>        | -                                |                        | I.            | 1                                                      | Update G         | rid  | ŕ |
| Gate Pass                                                                                                    | Update Grid<br>Department Tag<br>UK1234567 123465<br>UK1234567 123464                                                                                                    | , <u> </u>        | -                                |                        | I.            | 1                                                      | Update G         | rid  | ŕ |
| Gate Pass                                                                                                    | Update Grid<br>Department T ag<br>UK1234567 123465<br>UK1234567 123464<br>UK1234567 123463                                                                                | , <u> </u>        | -                                |                        | I.            | ✓<br>✓<br>✓                                            | Update G         | rid  |   |
| Gate Pass                                                                                                    | Update Grid<br>Department Tag<br>UK1234567 123465<br>UK1234567 123464<br>UK1234567 123463<br>UK1234567 123462                                                             | , <u> </u>        | -                                |                        | I.            | <ul> <li>✓</li> <li>✓</li> <li>✓</li> <li>✓</li> </ul> | Update G         | rid  | , |
| Gate Pass                                                                                                    | Update Grid<br>Department Tag<br>UK1234567 123465<br>UK1234567 123463<br>UK1234567 123463<br>UK1234567 123462<br>UK1234567 123461                                         | , <u> </u>        | -                                |                        | I.            | ×<br>×<br>×<br>×<br>×                                  | Update G         | rid  | , |
| Gate Pass                                                                                                    | Update Grid<br>Department T ag<br>UK1234567 123465<br>UK1234567 123464<br>UK1234567 123462<br>UK1234567 123462<br>UK1234567 123461<br>UK1234567 123460                    | , <u> </u>        | -                                |                        | I.            |                                                        | Update G         | rid  |   |
| Gate Pass                                                                                                    | Update Grid<br>Department Tag<br>UK1234567 123465<br>UK1234567 123464<br>UK1234567 123462<br>UK1234567 123461<br>UK1234567 123461<br>UK1234567 123460<br>UK1234567 123459 | , <u> </u>        | -                                |                        | I.            |                                                        | Update G         | rid  |   |

serial number at a later date when you have the correct one.

If the lambs are sold to be slaughtered select the 'slaughter' option rather than live sale. Additional details can then be added such as price, comment, weights, grade etc.

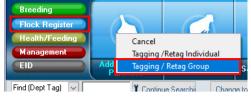

| ag Type<br>) EID | Birth Date | // _3     |     | Purchase Changing any of th Lamb Se |            | II update all the a<br>Breed <0ptional> |    | Iptionab 💌 🕇 |
|------------------|------------|-----------|-----|-------------------------------------|------------|-----------------------------------------|----|--------------|
| ) Non EID        |            | Start Tag |     | Number Of Ani                       | mais End T | ag                                      | Ad | ld To List   |
| Dick to add a c  |            | Farm Tag  | EID | Date Of Birth                       | Price      | Tag When<br>Purchased                   |    | ^            |
| -                |            |           |     |                                     |            | T dicitated                             |    |              |
|                  |            |           |     |                                     |            |                                         |    |              |
|                  |            |           |     |                                     |            |                                         |    |              |
|                  |            |           |     |                                     |            |                                         |    |              |
|                  |            |           |     |                                     |            |                                         |    |              |
|                  |            |           |     |                                     |            |                                         |    |              |
|                  |            |           |     |                                     |            |                                         |    |              |

#### **Retagging animals**

# Retagging if you know the sheep's tag before it was retagged

If you are retagging an animal and you know the tag number it had before it lost its tag, just double-click on the animal on the front screen.

| , | ~ | Farm Tag | Dept Tag    | Dam Dept<br>Tag | Sire Dept<br>Tag | Sire Group | Alert | т |  |
|---|---|----------|-------------|-----------------|------------------|------------|-------|---|--|
|   |   | 52A      | UK1234211 0 | UK123421        | UK123452         | BLUE LEIC  | >300g |   |  |
| > |   | 53B      | UK1234211 0 | JK123421        | UK123452         | BLUE LEIC  | >300g |   |  |
|   |   | 55B      | UK1234211 U | UK123421        | UK123452         | BLUE LEIC  | >300g |   |  |
|   |   | 57B      | UK1234211 0 |                 | UK123443         | MICHAELS   | >300g |   |  |

|          | ×<br>Exit            | E                     | ∎<br>st <u>f</u>       | Prior 1                  | ►<br>lext L          | <b>⊢ Q</b><br>ast Search | +∕_ ✓<br>Add/Remove <u>S</u> ar  |                                                          | ?<br>Help                  |                 |                                                                         |                                    |                                                |                        |
|----------|----------------------|-----------------------|------------------------|--------------------------|----------------------|--------------------------|----------------------------------|----------------------------------------------------------|----------------------------|-----------------|-------------------------------------------------------------------------|------------------------------------|------------------------------------------------|------------------------|
| Da       | te Of Tagg           | ng                    | 4                      | 8/02/                    | 15<br>Tag N          | o Tag Colour             |                                  | al Type Ewe                                              | <br>15                     | Sire Gro        |                                                                         | E LEICESTER<br>3.UK1234211 05917   |                                                | - 🕠<br>- 💠             |
| Fa       | Dept T<br>m Tag / Co |                       | _                      | 211 0                    |                      | -                        |                                  |                                                          | ed Leicester 💌             | +_ ogate D      | am <op< td=""><td></td><td></td><td>- <u>*</u><br/>-<br/>- *</td></op<> |                                    |                                                | - <u>*</u><br>-<br>- * |
| E        | lectronic IE         | 82                    | 6123                   | 42110                    | 422                  | _                        |                                  | Lamb Crop<br>Own Birth - On                              | No <u>3</u>                |                 |                                                                         | 234211 04763                       |                                                | -                      |
|          |                      |                       |                        |                          |                      |                          |                                  |                                                          |                            |                 |                                                                         |                                    |                                                |                        |
|          | Al / Non Flo         |                       |                        |                          | <u> </u>             | Embryo Dam 🔽<br>Comment  | Use                              | For Breeding 🔽                                           | in Use  ⊽                  | 7               | Hand Re                                                                 | eared 🔽                            |                                                |                        |
|          |                      | ambs                  | over                   | 3 •                      |                      |                          |                                  | e For Breeding 🔽                                         |                            |                 |                                                                         | eared  (Optional)                  | •                                              |                        |
| A        | llert Ewel           | ambs<br>2015          | over<br>Kept           | 3 •                      |                      | Comment                  |                                  | up <0ptional>                                            |                            | ▼ <u>+_</u> Pol | / Homed                                                                 | <optional></optional>              | ▼<br>etails   Sale Details                     | Temp Move              |
| A        | lert Ewel            | ambs<br>2015<br>\$ 01 | over<br>Kept<br>fsprir | 3 💌 t                    | rtility   F          | Comment                  | Feed Gro                         | up <optional></optional>                                 |                            | ▼_+_ Poll       | / Homed                                                                 | < Optional><br>jgings   Purchase D | ■<br>etails   Sale Details<br>L3 Foster Mother | 1                      |
| µ<br>Lar | Batch Batch          | 2015<br>2015<br>2015  | over<br>Kept<br>fsprir | 3 <b>. ▼</b><br>Ing   Fe | rtility   F<br>Abort | Comment                  | Feed Gro<br>Ith   Weights   Pedi | up <optional><br/>gree EBV Value<br/>3rd Lamb</optional> | s Condition Sc<br>4th Lamb | ▼_+_ Poll       | /Horned<br>its Retag                                                    | < Optional><br>jgings   Purchase D | T                                              | 1                      |

On the animal record card go to the 'Dept Tag' box and put in the new tag number. Then select save at the top of the record card.

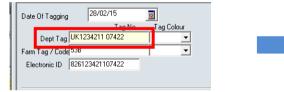

| 🏐 Animal Rec                 | ord Card            | 1                  |                   |           |    |                             |                   |                        |
|------------------------------|---------------------|--------------------|-------------------|-----------|----|-----------------------------|-------------------|------------------------|
| ×<br>Exit                    | i∎<br><u>F</u> irst | ◀<br><u>P</u> rior | ►<br><u>N</u> ext | ►<br>Last | 9  | <b>Q</b><br>iea <u>r</u> ch | +_<br>Add / Remov | ✓<br><u>S</u> ave      |
| Date Of Tagg                 | ing                 | 28/02              |                   | 1 No      | 12 | ag Colou                    | ır                | Animal Ty<br>Date Of B |
|                              | ag UK12             | 34211              |                   |           | Ţ  |                             | -                 | Bre                    |
| Farm Tag / C<br>Electronic I |                     | 234211             | 11112             |           |    |                             | _                 | S                      |

A box to choose the date of retagging will appear, select the appropriate date and select 'Ok' and that is the retagged saved.

| << < |      | Jar | nuary 20 | 021 |     | > >> |        |
|------|------|-----|----------|-----|-----|------|--------|
| Sun  | Mon  | Tue | Wed      | Thu | Fri | Sat  |        |
|      |      |     |          |     | 1   | 2    |        |
| 3    | 4    | 5   | 6        | 7   | 8   | 9    |        |
| 10   | 11   | 12  | 13       | 14  | 15  | 16   |        |
| 17   | 18   | 19  | 20       | 21  | 22  | 23   |        |
| 24   | <25> | 26  | 27       | 28  | 29  | 30   | OK     |
| 31   |      |     |          |     |     |      | Cancel |

## Retagging if you don't know the sheep's tag before it was retagged

If you are retagging animals and you don't know the original tag numbers before they lost their tags, complete the following:

#### Retagging an individual sheep:

- Flock Register-> Add/Retag/Purchase-> Tagging Retag Individual
- Then select 'Animals Retagged- Both tags lost' in the window that appears

| 🛯 🏮 Select SheepWare® - 1.                                 | .78.581                                                      |     | Continue Ca   | incel                                                            |
|------------------------------------------------------------|--------------------------------------------------------------|-----|---------------|------------------------------------------------------------------|
| <ul> <li>System Registration About</li> </ul>              | out Help Import/Export Data Ex                               | (pr |               |                                                                  |
| Egit Backup                                                | Print Preview Reports Co                                     | ust |               | gged for 1st time - Home Bred (Lambs)<br>tagged - Both tags Lost |
| Breeding<br>Flock Register<br>Health/Feeding<br>Management | Cancel<br>Tagging /Retag Individual<br>Tagging / Retag Group |     | C Add older a | nimals (born before this year)                                   |
|                                                            | udd / Retag /<br>Purchase Births                             |     |               |                                                                  |

Complete the details in the animal record sheet of the sheep being retagged including it's new tag number and select, 'Save' when complete.

| 🍮 Animal Record Card     |                    |                                 |               |              |                             |            |
|--------------------------|--------------------|---------------------------------|---------------|--------------|-----------------------------|------------|
| × ⊨                      | t Search Add / Rem | ove <u>S</u> ave <u>C</u> ancel | ?<br>Help     |              |                             |            |
| Date Of Tagging 22/03/22 | 12                 | Animal Type                     | elect>        | Sire Group   | <optional></optional>       | - <u>i</u> |
| Tag No                   | Tag Colour         | Date Of Birth 📝                 | / 12          | Dam          | <optional></optional>       |            |
| Dept Tag                 | <u> </u>           | Breed <0                        | ptional> 💌    | +_ ogate Dam | <optional></optional>       | •          |
| Farm Tag / Code          |                    | Sex <0                          | ptional> 💌    | Sire         | <optional></optional>       | - 🗘        |
| Electronic ID            |                    | Lamb C                          | rop No        | Foster Dam   | (Ontional)                  | <b>_</b>   |
|                          |                    | Own Birth -                     | One of        |              | ( optional)                 |            |
| Al / Non Flock Ram 🔽 🛛 E | mbryo Dam 🔽        | Use For Breeding                | 🗖 In Use 🗖    | Ha           | nd Reared 🛛 🔽               |            |
| Alert Cor                | mment              |                                 |               |              |                             |            |
| Batch <0ptional>         | <b>- +_</b>        | Feed Group <0ption              | • <li>de</li> | + Poll / Ho  | orned <optional></optional> | •          |
|                          |                    |                                 |               |              |                             |            |

#### Retagging a group sheep:

Select: Flock Register-> Add/Retag/Purchase-> Tagging Retag group The window below will then be displayed, select 'Retag of animals where both tags lost' in the flock movement register section. Select SheepWare® - 1.78.581 System Registration About Help Import/Export Data Expr Backup Pint Preyiew Reports Cust Breeding Cancel Tagging / Retag Individual Tagging / Retag / Bitths EID Purchase Bitths

Complete the details of the group of animals that have been retagged including;

- Date of tagging
- Tag type
- Birth date
- Animal type
- Sex
- Start tag no.
- Number of animals

When finished select the 'Add To List' button and then 'Save & Exit'.

 Egit Without Saving
 Save and Go to Salet Screen

 Date of Togging
 2(0)/22
 Select an appropriate entry for your flock movement record

 Image: Togging
 2(0)/22
 Image: Togging
 Image: Togging

 Image: Togging
 2(0)/22
 Image: Togging
 Image: Togging

 Image: Togging
 2(0)/22
 Image: Togging
 Image: Togging

 Image: Togging
 2(0)/22
 Image: Togging
 Image: Togging

 Image: Togging
 2(0)/22
 Image: Togging
 Image: Togging

 Image: Togging
 2(0)/22
 Image: Togging
 Image: Togging

 Image: Togging
 2(0)/22
 Image: Togging
 Image: Togging
 Image: Togging

 Image: Togging
 Start Togging
 Number Of Animals
 Image: Togging
 Image: Togging
 Image: Togging

 Image: Togging
 Start Togging
 Number Of Animals
 Image: Togging
 Image: Togging
 Image: Togging
 Image: Togging

 Image: Togging
 Start Togging
 Image: Togging
 Image: Togging
 Image: Togging
 Image: Togging
 Image: Togging
 Image: Togging
 Image: Togging
 Image: Togging
 Image: Togging
 Image: Togging
 Image: Togging

Please note: Group retag is only successful if a bunch of animals have been retagged with sequential number tags. If they are not sequential you will have to add the retags individually.

## Breeding Sheep

#### Tupping

Before tupping your sheep you must sort the rams first. Make sure any rams being used are in the system, are selected to be used for breeding, AI rams have been added and are the correct type. To do so do the following:

#### Adding/Removing an AI Ram

If the rams being used to tup the sheep are AI rams, add them to the system by the following:

- Select: Breeding-> Add AI Ram
- A new animal record card will be displayed for the AI ram. Fill in all the details of the ram.
- If the breed of the ram is not in the drop down list select the '+/-' button to the side of the breed box to add a new one.
- You do not need to know the AI ram's department tag. Putting a nickname/farm tag name/actual ram code into the ram code box is sufficient.

# Make sure the boxes 'Used For Breeding' and 'In Use' are ticked if he is planned to tup your sheep.

When finished select the 'Save' button.

By adding the AI ram like this it means he is not in your flock or on your movement

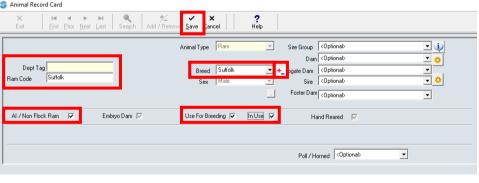

flock register but you are able to select him when tupping your sheep.

To view your AI rams on the main page select the 'AI Rams' in the Animal type quick filters. Here you can view all AI rams on your farm. If the AI ram is no longer being used for breeding, double click on its farm tag to bring up the animal record card displayed above

and un-tick the boxes, 'Used For Breeding' and 'In Use' and select 'Save'. The AI ram will now be successfully removed from the list of rams when tupping.

|   |     |          |             |                                                   | I GOLDING        | 1                       | 1                          | 1    | 1              | 1          | 1                    | 1              |
|---|-----|----------|-------------|---------------------------------------------------|------------------|-------------------------|----------------------------|------|----------------|------------|----------------------|----------------|
|   | 1   | Farm Tag | Dept Tag    | Dam Dept<br>Tag                                   | Sire Dept<br>Tag | Sire Group              | Alert                      | Туре | Sex            | Birth Date | One Of               | Breed          |
| > |     | Suffolk  | к           |                                                   |                  |                         |                            | Ram  | Male           |            |                      | Suffolk        |
|   |     | SUFF     | 13318111G   |                                                   |                  |                         |                            | Ram  | Male           | 04/11/13   |                      | Suffolk        |
|   |     | texel    |             |                                                   |                  |                         |                            | Ram  | Male           | 23/03/22   |                      | Texel          |
|   |     |          |             |                                                   |                  |                         |                            |      |                |            |                      |                |
| ► |     | Average  |             |                                                   |                  |                         |                            |      |                |            | 0                    |                |
|   |     | Total    |             |                                                   |                  |                         |                            |      |                |            |                      |                |
| < |     |          |             |                                                   |                  |                         |                            |      |                |            |                      |                |
| Т | ota | Records: | 3 Total Tic | ked Records:                                      | 10               |                         |                            |      |                |            |                      |                |
| О | All |          | Lambs       | Filter In Flock<br>C Show All                     |                  | Filter on Tic<br>Show A | I                          | +    | Y More Filter  | s 📑 🕻 Char | ige Col <u>u</u> mns | 🚺 İick All     |
| 0 |     | /63      |             | <ul> <li>Animals in</li> <li>Animals S</li> </ul> |                  | C Show 0                | nly Ticked<br>nly Unticked | ×    | Y Clear Filter | s 💽 R      | eset Table           | Vy Clear Ticks |

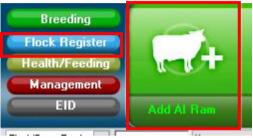

## Marking/Unmarking the Rams in your Flock for Breeding

For rams to become available to be used for tupping you must adjust their record card. Find the selected animal's record card via searching or filtering and double clicking on its Farm/Dept tag.

|      | ept Tag)   | ~ 22222        |                         | e Search  | Change to I | Flock Regi | ster View F | Refresh Data In<br>Grid |
|------|------------|----------------|-------------------------|-----------|-------------|------------|-------------|-------------------------|
| iple | e Click on | a line to view | an animal's<br>Dam Dept | Sire Dept | 1           |            | 1           | 1 1                     |
| ✓ F  | arm Tag    | Dept Tag       | Tag                     | Tag       | Sire Group  | Alert      | Туре        | Sex                     |
|      |            | UK1234567 1    |                         |           |             |            | Lamb        | Female                  |
|      |            | UK1234567 1    |                         |           |             |            | Lamb        | Female                  |
|      |            | UK1234567 1    |                         |           |             |            | Lamb        | Female                  |
|      |            | UK1234567 1    |                         |           |             |            | Lamb        | Female                  |
|      |            | UK1234567 1    |                         |           |             |            | Lamb        | Female                  |
|      |            | UK1234567 1    |                         |           |             |            | Lamb        | Female                  |
|      |            | UK1234567 1    |                         |           |             |            | Lamb        | Female                  |
|      |            | UK1234567 1    |                         |           |             |            | Lamb        | Female                  |
|      |            | UK1234567 1    |                         |           |             |            | Lamb        | Female                  |
|      |            | UK1234567 1    |                         |           |             |            | Lamb        | Female                  |
| Г    | Charlois   | UK123456 22    |                         |           |             |            | Ram         | Male                    |
|      | 98A        | UK1234211 U    | UK123421                | UK123452  | BLUE LEIC   |            | Lamb        | Female                  |
|      | CAREN 2    |                | UK123421                | 98603619G | New Blue L  |            | Lamb        | Male                    |
|      | CAREN 1    |                | UK123421                | 98603619G | New Blue L  |            | Lamb        | Female                  |

| ×<br>Exit     | ı⊲<br><u>F</u> irst | <b>▲</b><br><u>P</u> rior |               | ►I <mark>Q</mark><br>ast Sea <u>r</u> ch | +∕_<br>Add / Remove | ✓ ×<br>Save Can       | -             | ?<br>Help      |                |                  |
|---------------|---------------------|---------------------------|---------------|------------------------------------------|---------------------|-----------------------|---------------|----------------|----------------|------------------|
| Date Of Tagg  | ing                 | 26/03/                    |               | 12                                       |                     | nimal Type            | Ram           | •              |                | :Optional>       |
| Dept T        | ag UK12             | 3456 22                   | T ag N<br>222 | o Tag Colour                             | D                   | ate Of Birth<br>Breed | Charlois      | <u></u> +      | . 🗧            | :Optional>       |
| Farm Tag / Ci |                     | ois                       |               |                                          | ]                   | Dieeu                 | [ Chanolo     | <u> </u>       | -              | Optional>        |
| Electronic II |                     |                           |               |                                          | _                   | 0wn i                 | Birth - One o |                | Foster Dam     | Optional>        |
| Al / Non Flo  | ock Ram             | V                         |               | Embryo Dam 🔽                             |                     | Use For Bre           | eding 🥅       | In Use 🦵       | Hand           | Reared 🔽         |
| Alert         |                     | •                         | +_ (          | Comment                                  |                     |                       |               |                |                |                  |
| Batch         | <0ption             | al>                       |               | <ul> <li>+_</li> </ul>                   | Feed                | Group <0              | ptional>      | • +            | Poll / Horr    | ed <0ptional>    |
| Lambing Detai | ils Offsp           | oring   Fe                | ertility   F  | ertility History Heal                    | th   Weights   E    | BV Values             | Condition S   | cores Comments | Retaggings     | Purchase Details |
|               | C Aliv              | re Dead                   | Abort         | 1st Lamb                                 | 2nd Lamb            | 3rd Lam               | ıb            | 4th Lamb       | L1 Foster Moth | ner L2 Foster Mo |
|               |                     |                           |               |                                          |                     |                       |               |                |                |                  |
|               |                     |                           |               |                                          |                     |                       |               |                |                |                  |

Once onto the animal record card ensure both 'Used For Breeding' and 'In Use' boxes are ticked. Both must be ticked to make the ram available to be used for tupping. Once finished select, 'Save'. To make any male sheep in your flock unavailable for tupping repeat the same process but untick the 'Used For Breeding' and 'In Use' box.

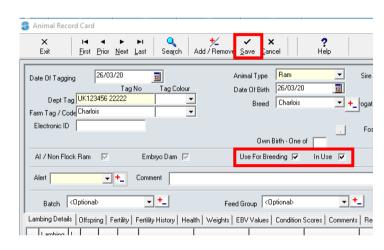

#### Changing the Type

#### <u>Please note: for any male sheep to show up available to be used for tupping their type</u> <u>needs to be a hogget or a ram. If they are categorized as a lamb they will not appear</u> available.

Therefore, find any male sheep that are categorized as lambs on the main homepage by searching or filtering. Double click on it to open its animal record and in the 'Animal Type' box select 'Ram' or 'Hogget' and select save.

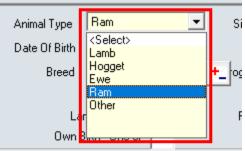

<u>\*\*\*\*\*\*Next all users must make tupping groups to be able to tup your sheep. This is a</u> <u>universal programme and therefore tupping groups have been created. This allows</u> <u>farmers to put groups of sheep to 1 ram at one time or multiple rams at one time.</u>

#### **Creating Tupping Groups**

It is advised to tidy up and create your tupping groups every year before tupping begins. Select:

• Breeding->Service Ram Groups

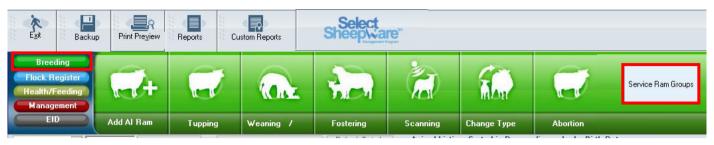

The screen below will be displayed. Currently there are no tupping groups. The screen can be split up into 3 sections:

|                   | S AddEditServiceGroupsForm            |                                       |                               |                               |                                           |                |                                               |                                          |                   | × |
|-------------------|---------------------------------------|---------------------------------------|-------------------------------|-------------------------------|-------------------------------------------|----------------|-----------------------------------------------|------------------------------------------|-------------------|---|
|                   | Exit New Group                        |                                       |                               |                               | Add a ram to, or rem<br>a ram from databa | nove 📩         |                                               |                                          |                   |   |
|                   | O All                                 | ) Not in Use                          |                               |                               |                                           | () All         | ● In Use                                      | ◯ Not In Use                             |                   |   |
|                   | If single sires are used, then each g | group in the left panel should have o | nly one ram listed in the cer | ntre panel, which should have | been selected from                        | n the right pa | nel Rams must be mar<br>'in use' before the   | ked as 'used for b<br>will be listed her | reeding' and<br>e |   |
| Tupping           | Tupping Group Names - Double click    | to change. R                          | ams and Embryo Dams in Curren | ly Selected Group             |                                           |                | Rams - Double click to                        | ) change any details                     |                   |   |
| Tupping<br>Groups |                                       | Embryo<br>Group Ram Name              | Ram Ped<br>Number             | Dam Farm<br>Tag Dam Dept Tag  |                                           |                | Farm Tag Dept Tag<br>15121950 UK1234133 21950 | Animal Name                              | Pedigree No.      | ^ |
| Croups            |                                       |                                       |                               |                               |                                           | Remove         | AYCHA 84810932H<br>AYCHA 42002934E            |                                          |                   |   |
|                   |                                       |                                       |                               |                               |                                           | group -        | ATCHA 42002934E<br>Aberfield UK1234431 05423  |                                          |                   |   |
|                   |                                       |                                       |                               |                               | _                                         |                | BLUE L UK123452010948                         |                                          |                   |   |
| N                 |                                       |                                       |                               |                               | _                                         |                | Bad Mo 43104150B                              |                                          |                   |   |
|                   |                                       |                                       |                               |                               |                                           | Add            | CFN130 51302032J<br>HUI15008 UK1234431 04926  |                                          |                   |   |
|                   |                                       |                                       |                               |                               |                                           | group          | HUI15048 43104966D                            |                                          |                   |   |
|                   |                                       |                                       |                               |                               | _                                         |                | HUI15134 UK123443105052                       |                                          |                   |   |
|                   |                                       |                                       |                               |                               | _                                         |                |                                               |                                          |                   | ~ |
|                   |                                       | _                                     |                               |                               |                                           |                |                                               |                                          |                   |   |
|                   |                                       |                                       |                               |                               |                                           |                | ↓                                             |                                          |                   |   |
|                   |                                       | -                                     |                               |                               |                                           |                | All rams in yo                                | our flock                                | (                 |   |
|                   |                                       | _                                     |                               |                               |                                           |                | available for                                 | breedin                                  | g                 |   |
|                   |                                       |                                       |                               |                               |                                           |                |                                               |                                          | 0                 |   |
|                   |                                       |                                       |                               |                               |                                           |                | including AI r                                | rams                                     |                   |   |
|                   | _                                     |                                       |                               |                               |                                           |                |                                               |                                          |                   |   |
|                   | <                                     | <b>`</b>                              |                               |                               |                                           |                |                                               |                                          |                   |   |
|                   |                                       |                                       | •                             |                               |                                           |                |                                               |                                          |                   |   |
|                   |                                       | Ram(s)                                | in a selected                 | l tupping gro                 | up                                        |                |                                               |                                          |                   |   |

#### <u>To Note:</u>

If your farm only puts 1 ram to a group of sheep at one time you still have to make a tupping group. Often the tupping group's name is the name of the ram. You have to create a tupping group for these singular rams as the software only lets you tup your sheep to tupping groups.

#### **Creating a New Tupping Group**

Once in the tupping group window, to create a new group select the 'New Group' button at the top left of the window.

| -           | ServiceGroupsForm    |              |                   |                   |                   |                   |                  |                   |                                         |                    |      |        |                                           |                                       | _                    |          |
|-------------|----------------------|--------------|-------------------|-------------------|-------------------|-------------------|------------------|-------------------|-----------------------------------------|--------------------|------|--------|-------------------------------------------|---------------------------------------|----------------------|----------|
| Exit        | New Group            |              |                   |                   |                   |                   |                  |                   | Add a ram to, or re<br>a ram from datab | ase                |      |        |                                           |                                       |                      |          |
| ) All       | In Use               | 0            | Not In Use        |                   |                   |                   |                  |                   |                                         | OA                 | AII. |        | In Use                                    | O Not In U                            | e                    |          |
| If single s | sires are used, then | each g       | roup in the       | left panel should | have only one ram | listed in the o   | centre panel, v  | which should have | been selected fro                       | m the right        | par  | nel    | Rams must be marl<br>'in use' before they | ked as 'used for<br>will be listed he | breeding' and<br>ere | I        |
| Tuppi       | ng Group Names - Dou | ible click t | o change.         |                   | Rams and Emb      | ryo Dams in Curr  | ently Selected G | oup               |                                         |                    |      |        | Rams - Double click to                    | change any detail:                    | 3                    |          |
| Service (   | Group Code           | In Use       | Embryo ^<br>Group | Ram Name          |                   | Ram Ped<br>Number | Dam Farm<br>Tag  | Dam Dept Tag      | ^                                       |                    |      |        | Dept Tag                                  | Animal Name                           | Pedigree No.         | ^        |
| •           |                      |              | aroup             | •                 |                   | raditibei         | rag              |                   | _                                       |                    | ▶    |        | UK1234133 21950                           |                                       |                      | 4        |
|             |                      |              | _                 | -                 |                   |                   |                  |                   |                                         | Remove<br>ram from | H    |        | 84810932H<br>42002934E                    |                                       |                      | -        |
|             |                      |              |                   |                   |                   |                   |                  |                   |                                         | group              | H    | -      | 42002534E<br>UK1234431 05423              |                                       |                      |          |
|             |                      |              |                   |                   |                   |                   |                  |                   |                                         |                    |      | -      | UK123452010948                            |                                       |                      | -        |
|             |                      |              |                   |                   |                   |                   |                  |                   |                                         |                    |      | Bad Mo | 43104150B                                 |                                       |                      |          |
|             |                      |              |                   |                   |                   |                   |                  |                   |                                         | Add                |      | CFN130 | 51302032J                                 |                                       |                      |          |
|             |                      |              |                   | -                 |                   |                   |                  |                   | _                                       | ram to<br>group    |      |        | UK1234431 04926                           |                                       |                      |          |
|             |                      |              |                   |                   |                   |                   |                  |                   | _                                       | gioup              | H    | -      | 43104966D                                 |                                       |                      | -        |
|             |                      |              |                   |                   |                   |                   |                  |                   |                                         |                    | H    |        | UK123443105052                            |                                       |                      | <b>_</b> |
|             |                      |              |                   |                   |                   |                   |                  |                   |                                         |                    | -    |        |                                           |                                       |                      | *        |
|             |                      |              |                   |                   |                   |                   |                  |                   |                                         |                    |      |        |                                           |                                       |                      |          |
|             |                      |              |                   |                   |                   |                   |                  |                   |                                         |                    |      |        |                                           |                                       |                      |          |
|             |                      |              |                   | -                 |                   |                   |                  |                   | _                                       |                    |      |        |                                           |                                       |                      |          |
|             |                      |              |                   |                   |                   |                   |                  |                   | _                                       |                    |      |        |                                           |                                       |                      |          |
|             |                      |              |                   | -                 |                   |                   |                  |                   |                                         |                    |      |        |                                           |                                       |                      |          |
|             |                      |              |                   |                   |                   |                   |                  |                   |                                         |                    |      |        |                                           |                                       |                      |          |
|             |                      |              |                   |                   |                   |                   |                  |                   |                                         |                    |      |        |                                           |                                       |                      |          |
|             |                      |              |                   |                   |                   |                   |                  |                   |                                         |                    |      |        |                                           |                                       |                      |          |
|             |                      |              | ~                 |                   |                   |                   |                  |                   | ×                                       |                    |      |        |                                           |                                       |                      |          |
| <           |                      |              | >                 | <                 |                   |                   |                  |                   | >                                       |                    |      |        |                                           |                                       |                      |          |

A box 'Group Name' will be displayed at the top of the window. Enter a name to describe the ram(s) in the group that will be remembered when you go to tup your sheep. Then select, 'Save' at the top left when finished.

| S AddEditSe | rviceGroupsForm |             |           |      |  |
|-------------|-----------------|-------------|-----------|------|--|
| Cancel      | Save            | Gro         | Name In U | se 🔽 |  |
| () All      | ◉ In Use        | ⊖ Not In Us |           |      |  |

Once successfully saved, the group will be displayed in the left hand column 'Tupping Group Names'. This is displayed below. Click on the

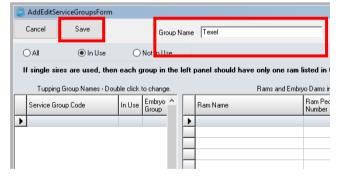

group name that you just created so that the name box turns blue. You are now entering details in that group. The middle window shows that there are no rams in that group.

| Tupping Group Names - Do |                          |          | Rams and Ent | oryo Dams in Curre | ntly Selected Gr | oup          |   |          |           | Rams - Double click to | o change any detail: | s            |   |
|--------------------------|--------------------------|----------|--------------|--------------------|------------------|--------------|---|----------|-----------|------------------------|----------------------|--------------|---|
| Service Group Code       | In Use Embryo ^<br>Group | Ram Name |              | Ram Ped            | Dam Farm         | Dam Dept Tag | ^ |          | Farm Tag  | Dept Tag               | Animal Name          | Pedigree No. | 1 |
|                          |                          |          |              | - COLUMN DAY       | 11.80            |              |   |          | 15121950  | UK1234133 21950        |                      |              |   |
| ▶ Texel                  |                          |          |              |                    |                  |              |   | Remove   | AYCHA     | 84810932H              |                      |              |   |
|                          | _                        |          |              |                    |                  |              | _ | ram from | AYCHA     | 42002934E              |                      |              |   |
|                          |                          |          |              |                    |                  |              |   | group    | Aberfield | UK1234431 05423        |                      |              |   |
|                          |                          |          |              |                    |                  |              |   |          | BLUE L    | UK123452010948         |                      |              |   |
|                          |                          |          |              |                    |                  |              |   |          | Bad Mo    | 43104150B              |                      |              |   |
|                          |                          |          |              |                    |                  |              |   | Add      | CFN130    | 51302032J              |                      |              |   |
|                          |                          |          |              |                    |                  |              |   | ram to   | HUI15008  | UK1234431 04926        |                      |              |   |
|                          |                          |          |              |                    |                  |              |   | group    | HUI15048  | 43104966D              |                      |              |   |
|                          |                          |          |              |                    |                  |              |   |          | HUI15134  | UK123443105052         |                      |              |   |
|                          |                          |          |              |                    |                  |              |   |          |           |                        |                      |              | 1 |
|                          |                          |          |              |                    |                  |              |   |          |           |                        |                      |              |   |

To add a ram to the tupping group you must search through the list of available breeding rams in the right hand window. Read pages 20 & 21 to make sure the ram you are looking for appears in that list. Use the scroll bar at the right to find the ram you want.

Once the ram has been identified click on either its farm tag or dept tag to select that specific ram. Then click on the 'Add ram to group' button and select 'Ok' to the finished window that pops up.

|          |   |          | III use before they      | HIII DE IISIEU HEI |              |   |
|----------|---|----------|--------------------------|--------------------|--------------|---|
|          |   |          | Rams - Double click to a | change any details |              |   |
| D.       |   | Farm Tag | Dept Tag                 | Animal Name        | Pedigree No. | ^ |
|          |   | HUI15048 | 43104966D                |                    |              |   |
| Remove   |   | HUI15134 | UK123443105052           |                    |              |   |
| ram from |   | Joanne   | UK1234627 02376          |                    |              |   |
| group    |   | KEADY    | 00001135C                |                    |              |   |
| 4        |   | MG132    | 38502445E                |                    |              |   |
|          |   | NZ171    | UK1234133 23183          |                    |              |   |
| Add      |   | NZ172    | UK1234133 23030          |                    |              |   |
| ram to   |   | New Blu  | 98603619G                |                    |              |   |
| group    |   | SUFF     | 13318111G                |                    |              |   |
|          | Þ | texel    |                          |                    |              |   |
|          |   |          |                          |                    |              | ~ |

Now the texel ram is successfully in the texel tupping group displayed below. Repeat this process for all the rams used for this year's tuppings by selecting the 'New Group' button and creating another tupping group and following the same process.

| S  | AddEditS  | erviceGroupsForm    |                          |                 |               |                             |                   |              |         |                            |           |     |           |                                          |                   | _            | □ ×      |
|----|-----------|---------------------|--------------------------|-----------------|---------------|-----------------------------|-------------------|--------------|---------|----------------------------|-----------|-----|-----------|------------------------------------------|-------------------|--------------|----------|
|    | Exit      | New Group           |                          |                 |               |                             |                   |              |         | m to, or ren<br>rom databa |           |     |           |                                          |                   |              |          |
| (  | ) All     | 🖲 In Use            | 🔿 Not In Use             |                 |               |                             |                   |              |         |                            | OA        | .11 |           | In Use                                   | 🔿 Not In Us       | e            |          |
| 1  | -         |                     | n each group in the      | left panel shou | -             |                             |                   | ave be       | en sele | cted from                  | the right | par | nel       | Rams must be mar<br>'in use' before they | will be listed he | re           |          |
|    | Tuppin    | g Group Names - Dou |                          |                 |               | d Embryo Dams in Curre<br>I |                   |              | - 1     | - ^                        |           | _   | Iс т      | Rams - Double click to                   | 1                 | 1 1          | <u>^</u> |
|    | Service G | roup Code 🏼 🏏       | In Use Embryo ^<br>Group | Tag             | Ram Dept. Tag | Ram Name                    | Ram Ped<br>Number | Dam f<br>Tag | -arm    | Dam ^                      |           | ┝   |           | Dept Tag<br>UK1234133 21950              | Animal Name       | Pedigree No. | Ê        |
|    | Texel     |                     | <b>V</b>                 | ▶ texel         |               |                             |                   |              |         |                            | Remove    | ۲   |           | 84810932H                                |                   |              |          |
|    |           |                     |                          |                 |               |                             |                   | ·            |         | _                          | ram from  |     |           | 42002934E                                |                   |              |          |
|    |           |                     |                          |                 |               |                             |                   |              |         |                            | group     |     | Aberfield | UK1234431 05423                          |                   |              |          |
|    |           |                     |                          |                 |               |                             |                   |              |         |                            |           |     | BLUE L    | UK123452010948                           |                   |              | 1        |
|    |           |                     |                          |                 |               |                             |                   |              |         |                            |           |     | Bad Mo    | 43104150B                                |                   |              |          |
|    |           |                     |                          |                 |               |                             |                   |              |         |                            | Add       |     |           | 51302032J                                |                   |              |          |
|    |           |                     |                          |                 |               |                             |                   |              |         |                            | ram to    |     | -         | UK1234431 04926                          |                   |              | -        |
| 1. |           |                     |                          |                 |               |                             |                   |              |         |                            | group     |     |           | 43104966D                                |                   |              |          |
| 4  |           |                     |                          |                 |               |                             |                   |              |         |                            |           |     | HUI15134  | UK123443105052                           |                   |              | 1        |
| 1  |           |                     |                          |                 |               |                             |                   |              |         |                            |           | I   |           |                                          |                   |              | ~        |
|    |           |                     |                          |                 |               |                             |                   |              |         |                            |           |     |           |                                          |                   |              |          |

## Adding 2 Rams to a Tupping Group

Select a new group and give it an appropriate name e.g. NZ suffolks and select 'Save'. NZ Suffolks should now appear down the left hand menu, make sure to click on it so that you will be entering rams into its group and not the texels.

|                                                                                                    | SAddEditServiceGroupsForm                                     |                                                           |
|----------------------------------------------------------------------------------------------------|---------------------------------------------------------------|-----------------------------------------------------------|
| S AddEditServiceGroupsForm                                                                                                    | Exit New Group                                                |                                                           |
| Cancel Save Group Name NZ Suffolks In Use 🔽                                                                                                    |                                                               |                                                           |
|                                                                                                    | ◯ All                                                         |                                                           |
| O All  O Not In Use O Not In Use                                                                                                    | If single sires are used, then each group in the left panel s | hould have only one ram listed in the centre panel, which |
| If single sires are used, then each group in the left panel should have only one ram listed in the centre pan                                                                                                    |                                                               |                                                           |
| Tupping Group Names - Double click to change. Rams and Embryo Dams in Currently Select                                                                                                    | Tupping Group Names - Double click to change.                 | Rams and Embryo Dams in Currently Selected Group          |
| Service Group Code In Lise Embryo A Ram Farm Barn Dept Tag Barn Name                                                                                                    | Service Group Code In Use Embryo A Tag                        | rm Ram Dept. Tag Ram Name Ra                              |
| Texel     Identification of the second second | ▶ NZ Suffolks                                                 |                                                           |
|                                                                                                    | Texel                                                         |                                                           |
|                                                                                                    |                                                               |                                                           |

Then search through the list of rams, select the first ram that needs to be added to the group. Click the 'Add ram to group' button and once it is successfully in the middle section, search for the second ram and add it to the group like before.

| _        |   |          | Hams - Double click to c | nange any details |              |              |
|----------|---|----------|--------------------------|-------------------|--------------|--------------|
| N        |   | Farm Tag | Dept Tag                 | Animal Name       | Pedigree No. | ^            |
|          |   | HUI15048 | 43104966D                |                   |              |              |
| Remove   |   | HUI15134 | UK123443105052           |                   |              |              |
| ram from |   | Joanne   | UK1234627 02376          |                   |              |              |
| group    |   | KEADY    | 00001135C                |                   |              |              |
| 4        |   | MG132    | 38502445E                |                   |              |              |
|          | ► | NZ171    | UK1234133 23183          |                   |              |              |
| Add      |   | NZ17Z    | UK1234133 23030          |                   |              |              |
| ram to   |   | New Blu  | 98603619G                |                   |              |              |
| group    |   | SUFF     | 13318111G                |                   |              |              |
|          |   | texel    |                          |                   |              |              |
|          |   |          |                          |                   |              | $\checkmark$ |

If a ram accidentally gets added to the group when creating one by mistake, simply select the ram and select the 'Remove ram from group' button.

|   | at pr |                 | ia nate only one | ь таш насса ні сно селісе ранеі,      | millen silouid in | 110 DCCII 301   |     |   | n the right | թա |           | 'in use' before they   |                    |              |   |
|---|-------|-----------------|------------------|---------------------------------------|-------------------|-----------------|-----|---|-------------|----|-----------|------------------------|--------------------|--------------|---|
|   |       |                 | Rams and         | d Embryo Dams in Currently Selected ( | âroup             |                 |     |   |             |    |           | Rams - Double click to | change any details | :            |   |
|   |       | Ram Farm<br>Fag | Ram Dept. Tag    | Ram Name                              | Ram Ped<br>Number | Dam Farm<br>Tag | Dam | ^ |             |    | -         | Dept Tag               | Animal Name        | Pedigree No. | ^ |
| ŀ | _     | -               |                  |                                       | reambor           | rug             | _   |   |             |    | HUI15048  | 43104966D              |                    |              |   |
| ŀ |       | IZ171           | UK1234133 231    |                                       |                   |                 |     |   | Remove      |    | HUI15134  | UK123443105052         |                    |              |   |
| I |       |                 |                  |                                       |                   |                 |     |   | ram from    |    | Joanne    | UK1234627 02376        |                    |              |   |
| I |       |                 |                  |                                       |                   |                 |     |   | group       |    | KEADY     | 00001135C              |                    |              |   |
| I |       |                 |                  |                                       |                   |                 |     |   |             |    | MG132     | 38502445E              |                    |              |   |
| I |       |                 |                  |                                       |                   |                 |     |   |             |    | NZ171     | UK1234133 23183        | _                  |              |   |
| l |       |                 |                  |                                       |                   |                 |     |   | Add         | ▶  | NZ172     | UK1234133 23030        |                    |              |   |
| I |       |                 |                  |                                       |                   |                 |     |   | ram to      |    | New Blu., | 98603619G              |                    |              |   |
| I |       |                 |                  |                                       |                   |                 |     |   | group       |    | SUFF      | 13318111G              |                    |              |   |
| I |       |                 |                  |                                       |                   |                 |     |   |             |    | texel     |                        |                    |              |   |
| I |       |                 |                  |                                       |                   |                 |     |   |             |    |           |                        |                    |              | ~ |
| l |       |                 |                  |                                       |                   |                 |     |   |             |    |           |                        |                    |              |   |

The screen below shows the 2 rams now successfully added to the 1 group. When you go to tup the group of sheep by this group, Select Sheepware will know that the sheep have been tupped to 2 rams. You can follow the same process to add as many rams as you wish to the 1 tupping group.

| Tupping Group Names - Dou | ible click | to change       | ∋ |   |                 | Rams and      | ΞE | mbryo Dams in Currently Selected Gr | oup               |                 |     |   |
|---------------------------|------------|-----------------|---|---|-----------------|---------------|----|-------------------------------------|-------------------|-----------------|-----|---|
| Service Group Code        | In Use     | Embryo<br>Group | ^ |   | Ram Farm<br>Tag | Ram Dept. Tag | R  | am Name                             | Ram Ped<br>Number | Dam Farm<br>Tag | Dam | ^ |
| NZ Suffolks               |            |                 |   | ► | NZ171           | UK1234133 231 |    |                                     |                   |                 |     |   |
| Texel                     |            |                 |   |   | NZ172           | UK1234133 230 |    |                                     |                   |                 |     |   |
|                           |            |                 |   |   |                 |               |    |                                     |                   |                 |     |   |
|                           |            |                 |   |   |                 |               |    |                                     |                   |                 |     |   |
|                           |            |                 |   |   |                 |               |    |                                     |                   |                 |     |   |
|                           |            |                 |   |   |                 |               |    |                                     |                   |                 |     |   |
|                           |            |                 |   |   |                 |               |    |                                     |                   |                 |     |   |

#### **Marking Tupping Groups Out of Use**

Each year your tupping groups need to be changed before tupping on your farm commences. <u>Never delete rams or change rams in tupping groups as the previous year's</u> <u>lambs will lose their sires parentage.</u> Instead follow these steps:

#### Select: Breeding->Service Ram Groups

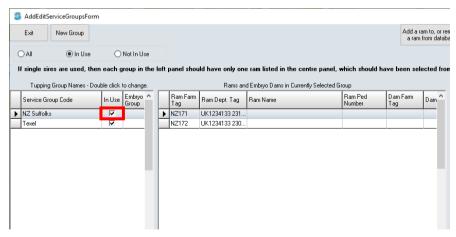

Then simply go to the left hand column 'Tupping Group Names' and click the tick in the 'In Use' column. This will mark the tupping group out of use and it will no longer appear in the 'In Use' column.

For example: Last year we used the NZ Suffolk's tupping group and had 2 NZ Suffolk rams in the group. This year we are only using 1 of these rams to a batch for sheep. **DO NOT** remove one of last year's ram from the group to leave the 1 we want. This will mess up the parentage of last year's lambs. Instead click the tick in the in use column to move the tupping group out of use and create a new group containing the 1 ram.

#### **Restoring an Old Tupping Group**

Finally if you would like to use an old tupping group previously mark out of use select the 'Not in use' option at the top of the screen. Here all the old tupping groups marked out of use can be found. To restore it back to being used this year simply click the box in the in use column and then select yes to the confirmation message.

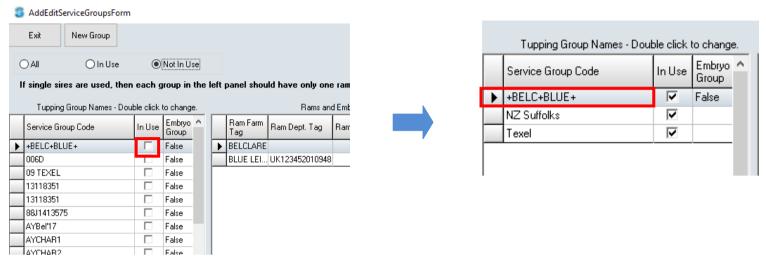

#### **Tupping the Sheep**

Once all the tupping groups have been set up you can now tup your sheep.

First you must select all the sheep that will be tupped by the first ram, to do this simply tick the desired sheep. You can filter the sheep on the main homepage or search for their numbers to identify the correct sheep to go to the first ram. Once all the sheep have been ticked select the 'Show only ticked' option in the quick filters at the bottom of the screen.

|    |      | alth/Feedi<br>anagemen |                |                         |                  |             |                  |        |                         |            |             | MAN             | I.C.                |
|----|------|------------------------|----------------|-------------------------|------------------|-------------|------------------|--------|-------------------------|------------|-------------|-----------------|---------------------|
|    |      | EID                    | Add #          | Al Ram                  | Tupping          | j We        | aning /          | F      | ostering                | Scanni     | ng (        | Change Type     | Abort               |
| _  |      |                        | a line to view | Continue<br>an animal's |                  | Change to I | Flock Register \ | /iew   | Refresh Data In<br>Grid | Anima      | al Listing: | Sorted in Desce | nding order         |
|    | ~    | Farm Tag               | Dept Tag       | Dam Dept<br>Tag         | Sire Dept<br>Tag | Sire Group  | Alert            | Туре   | Sex                     | Birth Date | One Of      | Breed           | Lamb Crop<br>Number |
| I  | ~    | 119B                   | UK1234211 0    | UK123421                | 07713575B        | 88J1413575  | >300g            | Hogget | Female                  | 09/03/15   | 3           | Suffolk         | 1                   |
| I  | ~    | 123B                   | UK1234211 0    | UK123421                | 21602016G        | G41402016   |                  | Hogget | Female                  | 09/03/15   | 3           | Suffolk         | 1                   |
| I  | ~    | 128B                   | UK1234211 0    |                         | 21602016G        | G41402016   | >300g            | Hogget | Female                  | 09/03/15   | 2           | Suffolk         | 1                   |
| I  | ~    | 128C                   | UK1234211 0    |                         | 21602016G        | G41402016   | >300g            | Hogget | Female                  | 09/03/15   | 2           | Suffolk         | 1                   |
| I  | 1    | 110B                   | UK1234211 0    | UK123421                |                  | 09 TEXEL    | >300g            | Hogget | Female                  | 08/03/15   | 2           | Texel           | 1                   |
| I  | 1    | 5.7                    | UK1234211 0    | UK123421                | 13317006D        | 006D        | >300g            | Hogget | Female                  | 08/03/15   | 2           | Belclare        | 1                   |
| I  | 1    | 136C                   | UK1234211 0    | UK123421                | 21602016G        | G41402016   | >300g            | Hogget | Female                  | 08/03/15   | 2           | Suffolk         | 1                   |
| Ļ  | ~    | 137B                   | UK1234211 0    | UK123421                |                  | 09 TEXEL    |                  | Hogget | Female                  | 08/03/15   | 2           |                 | 1                   |
| Ì  | +    | Average                |                |                         |                  |             |                  |        |                         |            | 2.25        |                 | 1                   |
| 1  |      | Total                  |                |                         |                  |             |                  |        |                         |            |             |                 |                     |
|    |      |                        |                |                         |                  |             |                  |        |                         |            |             |                 |                     |
| Тс | otal | Records:               | 8 Total Tic    | ked Records:            | 8                |             |                  |        |                         |            |             |                 | Search for          |

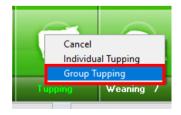

Now only the sheep that are to be tupped to the first ram should be displayed. Then select:

• Breeding->Tupping->Group Tupping

The screen below will be displayed. Here select the date that either the ram went in or out and the service range (the amount of days the ram was in with the sheep). It does not matter whether you put the date in or out as the programme will automatically calculate the other date using the service range days. E.g. if you put in the date the ram went in the programme will automatically work out the date the ram went out.

| Group Service            |                                                 |                            |                                            |                                                  |              | - 0       | × | <b>.</b>                                                                                     |
|--------------------------|-------------------------------------------------|----------------------------|--------------------------------------------|--------------------------------------------------|--------------|-----------|---|----------------------------------------------------------------------------------------------|
| E <u>x</u> it Without Sa | aving <u>S</u>                                  | ave & Exit Help            | ReTick Animal                              |                                                  |              |           |   | Next you need to choose the                                                                  |
| Č                        | 1/10/21<br>) Ram In<br>) Ram Out<br>NZ Suffolks | I Service Range 30<br>▼    | Comment<br>+- Farm Tag<br>▶ NZ171<br>NZ172 | LeftEarTag<br>UK1234133 23183<br>UK1234133 23030 | AnimalName F | ed Number |   | tupping group previously set<br>up that went into this batch<br>of sheep. All tupping groups |
|                          |                                                 |                            | N2172                                      | UK1234133 23030                                  |              |           |   | of sheep. All tupping groups                                                                 |
|                          |                                                 |                            |                                            |                                                  |              |           |   | created previously will                                                                      |
| Click on t               | he Tick Co                                      | lumn to remove an anin     | al from the group                          | haing sanyad                                     |              | ~         |   | appear in the 'Service                                                                       |
| Туре                     | FarmTag                                         | Left Ear Tag 🔍             |                                            | being served                                     |              | ^         |   | Group' drop down list.                                                                       |
| Hogget                   | 110B<br>5.7                                     | UK1234211 🗸<br>UK1234211 🖌 |                                            |                                                  |              |           |   |                                                                                              |
| Hogget                   | 5.7<br>119B                                     | UK1234211 🗸                |                                            |                                                  |              |           |   | Select the correct tupping                                                                   |
| Hogget                   | 123B                                            | UK1234211 🗸                |                                            |                                                  |              |           |   |                                                                                              |
| Hogget                   | 128B                                            | UK1234211 🖌                |                                            |                                                  |              |           |   | group and the ram(s) in that                                                                 |
| Hogget                   | 128C<br>136C                                    | UK1234211 🗸                |                                            |                                                  |              |           |   |                                                                                              |
| Hogget                   | 136C                                            | UK1234211 🗸<br>UK1234211 🗸 |                                            |                                                  |              |           |   | tupping group will appear to                                                                 |
|                          |                                                 |                            |                                            |                                                  |              |           |   | the right.                                                                                   |

Enter all the information and when finished select, 'Save & Exit'. The programme will go through tupping each sheep at the bottom of the screen to the selected ram(s) and then automatically close. On the main screen you will now see the 8 sheep have been tupped and their status and status days have been updated.

|                                                      | Farm Ta      | g Dept Tag             | Dam Dept<br>Tag                                   | Sire Dept<br>Tag | Sire Group         | Alert                      | Туре   | Sex            | Birth Date | One Of               | Breed      | Lamb Crop<br>Number | Status      | Status Days |
|------------------------------------------------------|--------------|------------------------|---------------------------------------------------|------------------|--------------------|----------------------------|--------|----------------|------------|----------------------|------------|---------------------|-------------|-------------|
| •                                                    | 1198         | UK1234211 0            | UK123421                                          | 07713575B        | 88J1413575         | >300g                      | Hogget | Female         | 09/03/15   | 3                    | Suffolk    | 1                   | Served      | 174         |
| •                                                    | 1238         | UK1234211 0            | UK123421                                          | 21602016G        | G41402016          |                            | Hogget | Female         | 09/03/15   | 3                    | Suffolk    | 1                   | Served      | 174         |
| •                                                    | 1288         | UK1234211 0            |                                                   | 21602016G        | G41402016          | >300g                      | Hogget | Female         | 09/03/15   | 2                    | Suffolk    | 1                   | Served      | 174         |
| •                                                    | 1280         | UK1234211 0            |                                                   | 21602016G        | G41402016          | >300g                      | Hogget | Female         | 09/03/15   | 2                    | Suffolk    | 1                   | Served      | 174         |
|                                                      | 110E         | UK1234211 0            | UK123421                                          |                  | 09 TEXEL           | >300g                      | Hogget | Female         | 08/03/15   | 2                    | Texel      | 1                   | Served      | 174         |
| •                                                    | 5.7          | UK1234211 0            | UK123421                                          | 13317006D        | 006D               | >300g                      | Hogget | Female         | 08/03/15   | 2                    | Belclare   | 1                   | Served      | 174         |
|                                                      | 1360         | UK1234211 0            | UK123421                                          | 21602016G        | G41402016          | >300g                      | Hogget | Female         | 08/03/15   | 2                    | Suffolk    | 1                   | Served      | 174         |
| -                                                    | 1378         | UK1234211 0            | UK123421                                          |                  | 09 TEXEL           |                            | Hogget | Female         | 08/03/15   | 2                    |            | 1                   | Served      | 174         |
|                                                      | Avera        | je                     |                                                   |                  |                    |                            |        |                |            | 2.25                 |            | 1                   |             |             |
|                                                      | Tota         |                        |                                                   |                  |                    |                            |        |                |            |                      |            |                     |             |             |
| c                                                    |              |                        |                                                   |                  |                    |                            |        |                |            |                      |            |                     |             |             |
| Total Records:     8     Total Ticked Records:     8 |              |                        |                                                   |                  |                    |                            |        |                |            |                      |            |                     |             |             |
| • /                                                  |              | C Lambs                | Filter In Flock<br>Show All                       |                  | Eilter on Tick     |                            | +      | T More Filter  | s 📑 🕻 Char | nge Col <u>u</u> mns | V Iick All | 🔥 Set               | Alert Ch    | oose top    |
|                                                      | iwes<br>Rams | C Hoggets<br>C Al Rams | <ul> <li>Animals in</li> <li>Animals S</li> </ul> |                  | Show Or<br>Show Or | nly Ticked<br>nly Unticked | ×      | Y Clear Filter | s 🚺 R      | eset Table           | Clear      | Ticks from a        | III animals |             |

Next you need to clear all ticks from animals to select the next group of sheep for tupping. Select: 'Clear Ticks' and 'Clear ticks from all animals' at the bottom of the screen. Ensure you show 'Show all' again in the 'filter on ticked' section and repeat the above process for the next group until all the sheep have been tupped.

# Embryo Transfer

If you are flushing a ewe of her eggs and transferring her embryos to other ewes, you can record this on Select Sheepware to ensure the lambs have the correct parentage.

#### 🏐 Animal Record Card

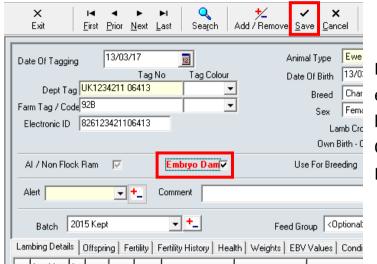

First on the homepage double click the ewe whose eggs have been flushed to bring up her record card. On the record card tick the box 'Embryo Dam' and select Save.

Now select on the homepage: Breeding-> Service Ram Groups

Then create a new group and name it describing the embryos e.g. the embryo donating dam by the ram. Then tick the check box 'Embryo Group' and 'Save'.

| Cancel | Save     | Group Name   | 92B*SUFF | In Use | ▼ | Embryo Group |  |
|--------|----------|--------------|----------|--------|---|--------------|--|
|        | 🖲 In Use | 🔘 Not In Use |          |        |   |              |  |

Select the Embryo group on the 'Tupping Group Names' section on the left hand side. First add the ram to the group. As this is now an embryo group a box below the rams will be displayed with the embyro dam's tag. Add her to the group by selecting 'Add embryo dam to the group' just like the rams. Both are successfully in the tupping group shown below.

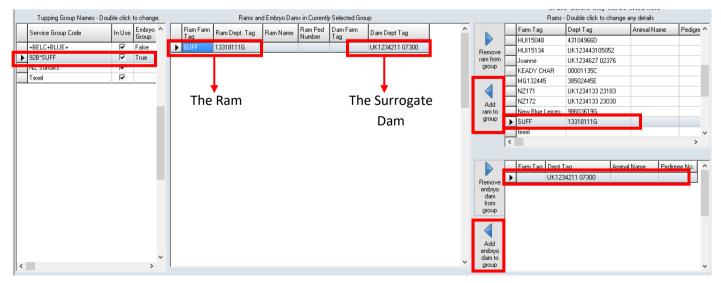

Finally, select the surrogate sheep that will be receiving the embryo on the main homepage and tick them. Then choose breeding-> Tupping-> Group Tupping.

| 🏐 Gr | oup Service Form             |                     | _                 |               |              |            |            | _ [ | ⊐ × |
|------|------------------------------|---------------------|-------------------|---------------|--------------|------------|------------|-----|-----|
|      | E <u>x</u> it Without Saving | <u>S</u> ave & Exit | Help ReT          | ick Animal    |              |            |            |     | -   |
| Ser  | vice Date 11/11/21           |                     | rice Range 1      | Comment       |              |            | _          |     |     |
| Sar  | O Ram<br>vice Group 928*SU   |                     | <b>.</b> ti       | Farm Tag      | LeftEarTag   | AnimalName | Ped Number | ^   |     |
| 361  | fice aloup j                 |                     |                   | SUFF          | 13318111G    |            |            |     |     |
|      | Click on the Tic             | k Column to rem     | ove an animal fro | m the group t | peing served |            |            | *   |     |
|      | Type Farm                    | nTag Left Ear Tag   | 0 9               |               |              |            | ^          |     |     |
|      | Ewe 1498                     | 3 UK1234211.        | 🖌                 |               |              |            |            |     |     |
|      | Ewe 1620                     | UK1234211.          | 🖌                 |               |              |            |            |     |     |
|      | Ewe 2370                     | UK1234211.          | 🗸                 |               |              |            |            |     |     |
|      |                              |                     |                   |               |              |            |            |     |     |
|      | Ewe Female                   | 21/03/14            | 1 Belclare        | 2             | Served       | 1626       |            |     |     |

The surrogate ewes selected on the homepage will appear, select the embryo service group. Enter the date that the ewes received the embryos and the service range 1. Then select, 'Save & Exit'.

When the lambs are born from the surrogates, Select Sheepware will now know its biological parents as well as the surrogate parent.

## **Scanning**

To enter pregnancy scans to your ewes via the Select Sheepware method, you can only do 1 ewe at a time. There are other ways to enter multiples e.g. using an EID reader that are explained in another booklet.

To add a scan result to a ewe, simply select the ewe on the homepage ensuring she is highlighted. Then select: Breeding-->Scanning

| _           | Breeding<br>Flock Regist<br>lealth/Feedi<br>Managemen<br>EID |             | A Ram           | Tupping          |            | aning /       | Fo       |                        | Scanni     | D      | Change Type     | Aborti              | on           | Service Ra  |
|-------------|--------------------------------------------------------------|-------------|-----------------|------------------|------------|---------------|----------|------------------------|------------|--------|-----------------|---------------------|--------------|-------------|
|             | 1 27                                                         | ✓ ☐         |                 | e Searchi        |            | Flock Registe | r View R | efresh Data In<br>Grid |            |        | Sorted in Ascen | ding order by       | / Status Daj | hz          |
|             | Farm Tag                                                     | Dept Tag    | Dam Dept<br>Tag | Sire Dept<br>Tag | Sire Group | Alert         | Туре     | Sex                    | Birth Date | One Of | Breed           | Lamb Crop<br>Number | Status       | Status Days |
| T           |                                                              | UK1234567 1 |                 |                  |            |               | Lamb     | Female                 | 22/03/22   |        |                 | 0                   | Suckling     | 2           |
|             |                                                              | UK1234567 1 |                 |                  |            |               | Lamb     | Female                 | 22/03/22   |        |                 | 0                   | Suckling     | 2           |
|             |                                                              | UK1234567 1 |                 |                  |            |               | Lamb     | Female                 | 22/03/22   |        |                 | 0                   | Suckling     | 2           |
|             | 136C                                                         | UK1234211 0 | UK123421        | 21602016G        | G41402016  | >300g         | Hogget   | Female                 | 08/03/15   | 2      | Suffolk         | 1                   | Served       | 174         |
|             | 137B                                                         | UK1234211 0 | UK123421        |                  | 09 TEXEL   |               | Hogget   | Female                 | 08/03/15   | 2      |                 | 1                   | Served       | 174         |
| <b>&gt;</b> | 119B                                                         | UK1234211 0 | UK123421        | 07713575B        | 88J1413575 | >300g         | Hogget   | Female                 | 09/03/15   | 3      | Suffolk         | 1                   | Served       | 174         |
|             | 110B                                                         | UK1234211 0 | UK123421        |                  | 09 TEXEL   | >300g         | Hogget   | Female                 | 08/03/15   | 2      | Texel           | 1                   | Served       | 174         |
|             | 5.7                                                          | UK1234211 0 | UK123421        | 13317006D        | 006D       | >300g         | Hogget   | Female                 | 08/03/15   | 2      | Belclare        | 1                   | Served       | 174         |
|             | 128C                                                         | UK1234211 0 |                 | 21602016G        | G41402016  | >300g         | Hogget   | Female                 | 09/03/15   | 2      | Suffolk         | 1                   | Served       | 174         |
|             | Average                                                      |             |                 |                  |            |               |          |                        |            | 1.98   |                 | 1                   |              |             |
|             | Total                                                        |             |                 |                  |            |               |          |                        |            |        |                 |                     |              |             |

The screen below will be displayed with the selected ewe's details. Then complete the number of lambs that she is carrying and the scanning date. Additional details such as comment and cull list can be added. Then select, 'Save' and 'Exit'.

| 🏮 Ewe Scanning             |                     |                           | _         |          | ×  |
|----------------------------|---------------------|---------------------------|-----------|----------|----|
| E <u>x</u> it <u>S</u> ave | Help                | Connect / Disconnect      | Not C     | onnected |    |
|                            | 4211 07604<br>mment | 826123421107604           |           | [        | 1  |
|                            |                     | being Carried 3 Date Scan | ned 20/01 | /22      | 15 |
| Last Tupping 01/10/        | 21                  |                           |           |          |    |
| Due to Lamb From 06/03/    | 18 to               | 26/03/22                  |           |          |    |

# <u>Abortion</u>

If you would like to record a ewe that has aborted, select the ewe on the homepage and go to: Breeding->Abortion

|                                  |                     | TAUUL FRUAR 77705 |           |          |
|----------------------------------|---------------------|-------------------|-----------|----------|
| 🏮 Animal Abortion F              | orm                 |                   | _         | $\times$ |
| E <u>x</u> it without saving     | <u>S</u> ave & Exit | Help              |           |          |
| Department Tag<br>UK1234211 0759 |                     |                   |           |          |
| Abortion Date 31/01/22           | 2 15                |                   | olasmosis | • +      |

Complete the date of the abortion and reason. If the drop down list doesn't contain the right option, select the '+/-' button to the right of the abortion reasons. Add a new reason and when finished select, 'Save & Exit'.

# Lambing

There are other ways to birth multiple sheep to multiple lambs at the onetime e.g. using your EID reader. However, in this booklet it only shows you how to birth individual ewes using the program.

## **Birthing The Sheep**

On the main homepage select the ewe tag that has lambed so that her entry in the database has turned yellow. Then select:

 Flock Register->Births->Individual Lambing Breeding Flock Register Health/Feeding Management EID Add / Retag / Purchase Find (Farm Tag)

The 'ewe lambing' window below will be displayed for the selected ewe. Here fill out all the lambing details. When you choose the number of lambs alive and dead, a new section will appear to enter the lamb's details. Some details are optional to fill in.

| Ewe Lambing                    |                                 |                                  |                                               |                                   |                                       |
|--------------------------------|---------------------------------|----------------------------------|-----------------------------------------------|-----------------------------------|---------------------------------------|
| E <u>x</u> it                  | Save                            | Cancel Help                      | Undo and link lambs to                        | different dam                     |                                       |
| Ewe Details                    |                                 |                                  |                                               |                                   |                                       |
| Dept Ta                        | g                               | Farm Tag                         |                                               |                                   |                                       |
| UK1234211 0                    | )7611 123B                      | <b>Q</b>                         | Tupping 01/10/21                              | Due from 25/02/22                 | to 26/03/22                           |
| Problems: Tea                  | ats 🔲 Colostrum                 | Prolapse 🗖 Current               | Lamb Crop 2                                   | Age 7 Change Lam                  | b crop number for this birth          |
| Alert                          | ✓ Alert C                       | omment                           |                                               |                                   |                                       |
| Condition Sco                  | re                              | Condition Score Com              | ment                                          |                                   |                                       |
| Lambing Deta                   |                                 |                                  |                                               |                                   |                                       |
|                                |                                 |                                  | Tunning                                       | Group <optional></optional>       | - +                                   |
| Actual Lamb                    | ing Date 25/0                   |                                  | mments                                        |                                   |                                       |
| Number of La                   | mbs Alive                       | Hothering Ability:               | •                                             | <optional></optional>             | ·                                     |
|                                | Dead 0                          | Breed                            | <optional> 💽 📩</optional>                     | <optional></optional>             | · · · · · · · · · · · · · · · · · · · |
|                                |                                 | Number                           | •                                             | <optional></optional>             | <b>T</b>                              |
| Birth Type                     | <optional></optional>           | Help Reas                        | Management                                    | <optional></optional>             | <b>T</b>                              |
|                                |                                 |                                  | on Cversized<br>Alapresented                  |                                   |                                       |
|                                |                                 |                                  |                                               |                                   |                                       |
|                                |                                 |                                  |                                               |                                   |                                       |
| we Lambing                     |                                 |                                  |                                               |                                   |                                       |
| Exit                           | Save C                          | ancel Help                       | Undo and link lambs to different da           | an                                |                                       |
| we Details                     |                                 |                                  |                                               |                                   |                                       |
| Dept Tag                       |                                 | m Tag                            |                                               |                                   |                                       |
| UK1234211 0761                 | 11 123B                         | Q Tupping                        |                                               | e from 25/02/22 to 26/            |                                       |
| oblems: Teats                  | Colostrum                       | Prolapse 🗖 Current Lamb C        | rop 2 Age 7                                   | Change Lamb crop numbe            | for this birth                        |
| lert                           | <ul> <li>Alert Comme</li> </ul> | ent                              |                                               |                                   |                                       |
| ondition Score                 |                                 | Condition Score Comment          |                                               |                                   |                                       |
| ambing Details                 |                                 |                                  |                                               |                                   |                                       |
| Actual Lambing                 | Date 25/03/22                   | IS Comments                      | Tupping Group <                               | Optional>                         | - ±                                   |
|                                | 2 •                             | Mothering Ability:               |                                               | <optional></optional>             | -                                     |
| lumber of Lambs                |                                 | Prood Costion                    | -<br>ab - +_                                  | <optional></optional>             | -                                     |
|                                | Dead 📔 📮                        | Number                           |                                               | <optional></optional>             | -                                     |
| Dist. Tomo ZC                  | )<br>Dptional>                  |                                  | Management                                    | <optional></optional>             | -                                     |
| Birth Type  <0<br><i>Lambs</i> |                                 | Help Reason –                    | Overview                                      |                                   |                                       |
|                                | er a 5 digit Depar              | <br>tment tag number, the progra | Malpresented<br>Im will automatically complet | e the rest of the tag number.     |                                       |
| Farm / Temn                    | orary Tag Depar                 | tment Tag EID                    | Type Viability                                | Weight Hand Fostered<br>RearedOff |                                       |
|                                | v                               | Yellow                           | · · · · · · · · · · · · · · · · · · ·         |                                   |                                       |
|                                |                                 | Yellow 💌                         |                                               |                                   |                                       |
|                                |                                 |                                  |                                               |                                   | <u> </u>                              |
|                                |                                 |                                  | <b>_</b>                                      | Death Reason:                     | ▼                                     |

Make sure you record the dead lambs to give a true representation of the ewe's performance. You do not have to give it a department tag.

After completing the lambing details enter the lamb's details. In the Department Tag box simply enter the last 5 digits of its tag and click onto another box. Automatically the full Department tag and EID will be entered for you. This is displayed below.

|    | Farm / Temporary | Tag Departm | ent Tag  | EID T |
|----|------------------|-------------|----------|-------|
| 1  | •                | 22547       | Yellow 💌 |       |
| 2  | <b>_</b>         |             | Yellow 💌 |       |
| зГ |                  |             |          | Γ     |

For the dead lamb, give it a farm tag number and complete its type and death reason. Once complete select, 'Save' and 'Exit'.

| Exit Save Cancel Help Undo and link lambs to different dam                                                                                                    |  |  |  |  |  |  |  |  |  |  |  |  |
|----------------------------------------------------------------------------------------------------|--|--|--|--|--|--|--|--|--|--|--|--|
| Ewe Details                                                                                                    |  |  |  |  |  |  |  |  |  |  |  |  |
| Dept Tag         Farm Tag           UK1234211 07611         1238         Tupping         01/10/21         Due from         25/02/22         to         26/03/22                                                                                                    |  |  |  |  |  |  |  |  |  |  |  |  |
| Problems: Teats Colostrum Prolapse Current Lamb Crop 2 Age 7 Change Lamb crop number for this birth                                                                                                    |  |  |  |  |  |  |  |  |  |  |  |  |
| Alert Comment                                                                                                    |  |  |  |  |  |  |  |  |  |  |  |  |
| Condition Score Comment                                                                                                    |  |  |  |  |  |  |  |  |  |  |  |  |
| Lambing Details                                                                                                    |  |  |  |  |  |  |  |  |  |  |  |  |
| Actual Lambing Date 25/03/22 3 Comments Tupping Group Coptional>                                                                                                    |  |  |  |  |  |  |  |  |  |  |  |  |
| Number of Lambs Alive 2 The Mothering Ability: Stands Well Back The Coptional Coptional The Stands Well Back The Stands Well Back The S |  |  |  |  |  |  |  |  |  |  |  |  |
| Dead 1 - Breed (Optional) - Optional                                                                                                    |  |  |  |  |  |  |  |  |  |  |  |  |
| Number Very Good                                                                                                    |  |  |  |  |  |  |  |  |  |  |  |  |
| Birth Type <0ptional> Management Oversized <0ptional> <                                                                                                    |  |  |  |  |  |  |  |  |  |  |  |  |
| Lambs Malpresented                                                                                                    |  |  |  |  |  |  |  |  |  |  |  |  |
| If you enter a 5 digit Department tag number, the program will automatically complete the rest of the tag number.                                                                                                    |  |  |  |  |  |  |  |  |  |  |  |  |
| Farm / Temporary Tag Department Tag ETD Type Viability Weight RearedOff                                                                                                    |  |  |  |  |  |  |  |  |  |  |  |  |
| 11A 🗾 UK1234567 22547 Yellow 💌 826123456722547 Femali 💌 Up And S 💌 3.5 📃 🗖                                                                                                    |  |  |  |  |  |  |  |  |  |  |  |  |
| 11B 🔍 UK1234567 22548 Yellow 💌 826123456722548 Femali 💌 Up And S 💌 3.5 🗖 🗖                                                                                                    |  |  |  |  |  |  |  |  |  |  |  |  |
| 11C Male  4 Death Reason: DIED AFTER A                                                                                                    |  |  |  |  |  |  |  |  |  |  |  |  |
|                                                                                                    |  |  |  |  |  |  |  |  |  |  |  |  |

## Fostering

If a lamb that has been born onto your farm then gets fostered to another ewe, complete the following:

- Lamb the ewe as previously described
- Search for the lamb on the homepage and double click on it's tag to bring up its record card

| ~ | Farm Tag | Dept Tag                                                 | Dam Dept<br>Tag | ostered Dept Tag                                                                    | Sire Dept<br>Tag                                                                                                    | Sire Group  | Alert              | Туре                                                                                                   | Sex                                     | Birth Date                                                                                                    |
|---|----------|----------------------------------------------------------|-----------------|-------------------------------------------------------------------------------------|----------------------------------------------------------------------------------------------------|-------------|--------------------|----------------------------------------------------------------------------------------------------|-----------------------------------------|----------------------------------------------------------------------------------------------------|
|   | 11B      | UK1234567 22548                                          | UK123421        |                                                                                     |                                                                                                    | NZ Suffolks |                    | Lamb                                                                                                   | Female                                  | 25/03/22                                                                                                    |
|   | 11A      | UK1234567 22547                                          | UK123421        |                                                                                     |                                                                                                    | NZ Suffolks |                    | Lamb                                                                                                   | Female                                  | 25/03/22                                                                                                    |
|   |          | UK1234567 123465                                         |                 |                                                                                     |                                                                                                    |             |                    | Lamb                                                                                                   | Female                                  | 22/03/22                                                                                                    |
|   |          | UK1234567 123464                                         |                 |                                                                                     |                                                                                                    |             |                    | Lamb                                                                                                   | Female                                  | 22/03/22                                                                                                    |
|   |          | UK1234567 123463                                         |                 |                                                                                     |                                                                                                    |             |                    | Lamb                                                                                                   | Female                                  | 22/03/22                                                                                                    |
|   | se       | e 'Foster Dam' k<br>lect the ewe tha<br>mb is being fost | at the          | Dept Tag <mark>UK1</mark><br>Farm Tag / Code<br>Electronic ID<br>Al / Non Flock Ram |                                                                                                    | Tag Colour  | Breed<br>Sex<br>La | 22/03/22<br><optional><br/>Female<br/>amb Crop No 0<br/>Birth - One of 0<br/>eding 🔽 In Use</optional> | ▼ +_ogate Dam<br>▼ Sire<br>. Foster Dam | n <0ptional><br><0ptional><br><0ptional><br><0ptional><br>*0ptional><br>*0ptional><br>UK1234211 02386<br>a, UK1234211 02386<br>a, UK1234211 04166<br>UK1234211 04166 |
|   |          | 5                                                        |                 | Alert Batch <0ption                                                                 | et the community of the community of the | ment        | Feed Group <0      | ptional>                                                                                               | Poll / F                                | UK1234211 04166<br>UK1234211 04206<br>UK1234211 04205<br>UK1234211 04225<br>UK1234211 04237<br>UK1234211 04240<br>Homed                                              |

• Select 'Save' and then 'Exit' when it has been completed. On the homepage, the foster dam's department tag will now be displayed on the lamb's record row displayed below.

| 1 | Farm Tag | Dept Tag          | Dam Dept<br>Tag | Fostered Dept Tag | Sire Dept<br>Tag | Sire Group  | Alert | Туре | Sex    | Birth Date |
|---|----------|-------------------|-----------------|-------------------|------------------|-------------|-------|------|--------|------------|
|   | 11B      | UK1234567 22548   | UK123421        |                   |                  | NZ Suffolks |       | Lamb | Female | 25/03/22   |
|   | 11A      | UK1234567 22547   | UK123421        |                   |                  | NZ Suffolks |       | Lamb | Female | 25/03/22   |
| • |          | UK1234567 123465  |                 | UK1234211 01603   |                  |             |       | Lamb | Female | 22/03/22   |
|   |          | UK1234567 123464  |                 |                   |                  |             |       | Lamb | Female | 22/03/22   |
|   |          | HIV1004E67 100460 |                 |                   |                  |             |       | Lamb | Fomala | 22 JU2 J22 |

# Health

## Drug Purchases

To add drug purchases for your flock select:

• Health/Breeding->Drug Purchase.

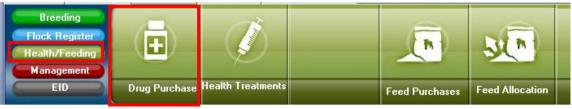

The window below will be displayed. Enter all the details of the purchase and give the medicine a batch number. Select save when finished.

| 9 Purchases of           | - 0                 | X                                              |  |
|--------------------------|---------------------|------------------------------------------------|--|
| × ✓<br>Exit <u>S</u> ave | × + −               | <b>⊲ ► ►</b><br><u>P</u> rior <u>N</u> ext Las |  |
| Date Of Purchase         | <u> </u>            |                                                |  |
| Medicine                 | <select> •</select> |                                                |  |
| Supplier                 | <select> +</select> |                                                |  |
| Batch Number             |                     |                                                |  |
| Expiry Date              | // 15               |                                                |  |
| Quantity                 |                     |                                                |  |
| Cost Per Unit            | per                 |                                                |  |
| In use                   |                     |                                                |  |

For the medicine and supplier fields you must select out of the drop down list. If the medicine/supplier required is not there, you need to add them by selecting the '+/-'button to the right of the drop down menu.

Below is an example of adding a medicine. Fill out the relevant details.

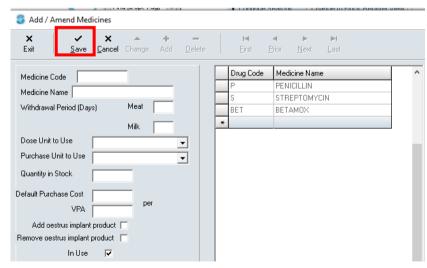

It is important to add the withdrawal days to the relevant box for the medicine report.

The **Dose Unit to Use** is normally millilitres (ml) (exactly the same as cubic centimetres (CC or c.c.)). <u>Be careful</u> – the program allows the dose unit to be different from the purchase unit. For example, if a medicine is purchased in 100 ml bottles the dose unit could be set in ml or 100 ml bottles. If the purchase unit is set as litres, a **Quantity in Stock** of 10 would mean <u>10 litres</u>, not 10 ml or 10 x 100 ml bottles.

# Health Treatments

• Click on: Health/Feeding-> Health Treatments

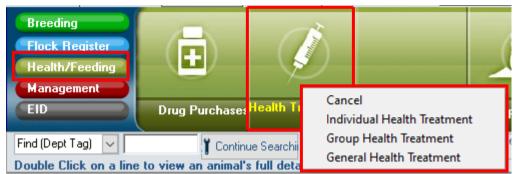

The options displayed above will appear. Choose the correct option:

- Individual Health Treatment is straightforward. Ensure the correct sheep has been selected on the main screen before selecting this option. Then complete each box appropriately and select save.
- **Group Health Treatment**-> First on the homepage, tick all the sheep that require the group health treatment. Then follow as the same above.
- General Health Treatment-> Allows you to record a treatment to a group of animals without identifying them. You do not need any specific tag numbers, simply click this option, give the group a name e.g. Untagged Lambs and state the amount of them. Then complete like before.

For example, you have a group of lambs which have not yet been tagged. You may use the **General Health Treatment** option to record health treatment for these lambs displayed below.

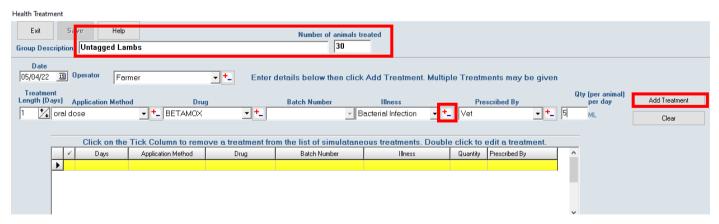

Complete the relevant fields. Add any options that are required by selecting the '+-' button beside it. When finished, select the 'Add Treatment' button on the right hand side. The treatment has now been added to the bottom of the window. You can add another following the same steps as before or if complete select, 'Save' at the top left.

| Click on the Tick Column to remove a treatment from the list of simulataneous treatments. Double click to edit a treatment. |   |      |                    |         |              |                     |          |               |   |  |  |
|----------------------------------------------------------------------------------------------------|---|------|--------------------|---------|--------------|---------------------|----------|---------------|---|--|--|
|                                                                                                    | 1 | Days | Application Method | Drug    | Batch Number | Illness             | Quantity | Prescribed By | ^ |  |  |
|                                                                                                    | 1 | 1    | injection          | BETAMOX |              | Bacterial Infection | 5        | Vet           |   |  |  |

# Feed

## Feed Purchase

• Click on: Health/Feeding-> Feed Purchases

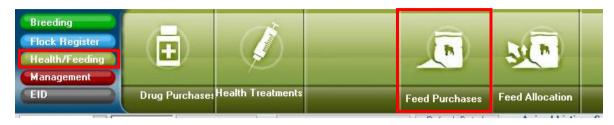

- Complete the relevant information of the feed
- Feed Type, Supplier and Manufacturer details can be added by clicking the '+/-' button
- Click 'save' when complete

Note: the **T** for **Quantity** and **Cost Per Unit** is for tonne.

| 🏐 Feed Purchases       |                        |    |             |                   |                           | _                 |                  | × |
|------------------------|------------------------|----|-------------|-------------------|---------------------------|-------------------|------------------|---|
|                        | <b>K +</b><br>ncel Add |    | ≁∕<br>hange | <b>⊮</b><br>Eirst | <b>∢</b><br><u>P</u> rior | ►<br><u>N</u> ext | <b>►</b><br>Last |   |
| Feed Type              | <select></select>      |    | -           | +_                |                           |                   |                  |   |
| Supplier               | <select></select>      |    | -           | +_                |                           |                   |                  |   |
| Manufacturer           | <select></select>      |    | -           | +_                |                           |                   |                  |   |
| Batch / Invoice Number |                        |    |             |                   |                           |                   |                  |   |
| Date Of Purchase       | 05/04/22               | 15 | Q           | uality As         | surance (                 | Comment           |                  |   |
| Cost Per Unit          |                        |    | т [         |                   |                           |                   |                  |   |
| Quantity               |                        |    | /т          |                   |                           |                   |                  |   |
| Total Feed Price       | Fue E                  |    | 02/12       |                   |                           | Palalara          |                  |   |

# Feed Allocation

• Click on: Health/Feeding-> Feed Allocation

| Breeding       |                | 2                 |                |                 |  |
|----------------|----------------|-------------------|----------------|-----------------|--|
| Flock Register |                |                   |                |                 |  |
| Health/Feeding |                |                   |                | SC              |  |
| Management     |                |                   |                |                 |  |
| EID            | Drug Purchases | Health Treatments | Feed Purchases | Feed Allocation |  |

#### Four options are given:

- Allocate Feed to Animals Selected On Front Screen this option allows feed regimes to be added, deleted and applied to the individual animal selected on the front screen. Select a feed regime and a start date.
- 2. Allocate Feed to Animals in a Feed Group this option is the same as above but instead of selecting an individual animal on the front screen, a group of animals is selected from within this option. The feed regime is then applied to the group.
- 3. Stop Feed Allocation to Animals Selected On Front Screen stops option 1.
- 4. Stop Feed Allocation to Animals in a Feed Group stops option 2.

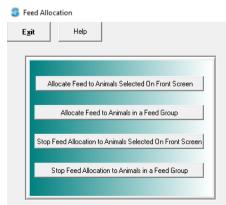

## Management

## Weighing

#### Select: Management->Weighing

| Breeding<br>Flock Register<br>Health/Feeding      |                            | ٩                             |    |
|---------------------------------------------------|----------------------------|-------------------------------|----|
| EID                                               | Veighing                   | Shearing                      | (  |
| Find (Dept Tag) V<br>Double Click on a line to vi | Cance<br>Weigh<br>ew Weigh | l<br>ning<br>n Ticked Animals | to |

## **Entering Weights to Animals Manually**

• Select the 'Weighing' option

| 🟮 Animal Weighing Form                                         | – 🗆 X                             | -                             |  |  |  |  |  |
|----------------------------------------------------------------|-----------------------------------|-------------------------------|--|--|--|--|--|
| Exit Without Saving Save All Weighings & Exit Iick All Animals | Below Help                        | • Enter the date of weighing  |  |  |  |  |  |
| Weighing Date 06/04/22 3                                       |                                   | • Enter either the farm tag o |  |  |  |  |  |
| Farm Tag Dept Tag Weight Condition                             | Score                             | the department tag            |  |  |  |  |  |
|                                                                | Save This Weight                  | • Enter the weight (Condition |  |  |  |  |  |
| Double Click to change the weight                              |                                   | score is optional)            |  |  |  |  |  |
| Farm Tag Department Tag Weight DLG Last Weight                 | Condition Score BackFat EyeMuscle | • Select 'Save This Weight'   |  |  |  |  |  |
|                                                                |                                   |                               |  |  |  |  |  |
| Once entered, the weight will                                  |                                   |                               |  |  |  |  |  |
| appear in the bottom box along                                 | Weighing Date 06/04/22 5          |                               |  |  |  |  |  |
|                                                                | Feer Tee Deet Tee                 | Weight Coulding Course        |  |  |  |  |  |

with the animal's full tag number and the DLG calculated from the animal's last measurement.

|                           |          | -  |        |                 |                  |
|---------------------------|----------|----|--------|-----------------|------------------|
| Weighing Date<br>Farm Tag | Dept Tag | 15 | Weight | Condition Score |                  |
| 14A                       |          |    | 70     | 3.3             | Save This Weight |

|   |          | Farm Tag | Department Tag  | Weight | DLG   | Last Weight | Condition Score | BackFat | EyeMusi 🔨 |
|---|----------|----------|-----------------|--------|-------|-------------|-----------------|---------|-----------|
|   | ▶ 14A UK |          | UK1234211 05794 | 70     | -0.01 | 81.2        | 3.3             |         |           |
| ľ |          |          |                 |        |       |             |                 |         |           |

• If you wish to change or delete the weight or CS simply double click on the box and the screen below will be displayed.

| D                              | Double Click to change the weight |          |                  |         |      |             |                 |             |          |  |  |  |
|--------------------------------|-----------------------------------|----------|------------------|---------|------|-------------|-----------------|-------------|----------|--|--|--|
|                                |                                   | Farm Tag | Department Tag   | Weight  | DLG  | Last Weight | Condition Score | BackFat     | EyeMus 🔨 |  |  |  |
| Г                              | •                                 | 1.4.6    | 1001003011 05707 | 70      | 0.01 | 01.0        | 11              |             |          |  |  |  |
| Cancel Save Delete This Record |                                   |          |                  |         |      |             |                 |             |          |  |  |  |
| L                              |                                   | Farm Tag | Dept Tag         |         |      | Weight      | Condition Score | e Right Eal | Muscle   |  |  |  |
| L                              |                                   | 14A      | UK123421         | 1 05794 |      | 84          | 3.3             |             | _        |  |  |  |
| L                              |                                   | ,        |                  |         |      |             |                 |             |          |  |  |  |
| L                              |                                   |          |                  |         |      |             |                 |             |          |  |  |  |
|                                |                                   |          |                  |         |      |             |                 |             |          |  |  |  |

• Make the alterations and select 'Save' or 'Delete This Record' to delete it all together

| ; | S Animal Weighing Form – $\Box$ X                                                                 |                         |                                      |              |       |             |                 |          |       |      |  |
|---|---------------------------------------------------------------------------------------------------|-------------------------|--------------------------------------|--------------|-------|-------------|-----------------|----------|-------|------|--|
|   | Exit Without Saving         Save All Weighings & Exit         Tick All Animals Below         Help |                         |                                      |              |       |             |                 |          |       |      |  |
| 1 | Weighing Date 06/04/22 13                                                                         |                         |                                      |              |       |             |                 |          |       |      |  |
|   | Farm Tag     Dept Tag     Weight     Condition Score       [69B     [95     Save This Weight      |                         |                                      |              |       |             |                 |          |       |      |  |
|   | ) ou                                                                                              | ble Click t<br>Farm Tag | o change the weigh<br>Department Tag | nt<br>Weight | DLG   | Last Weight | Condition Score | BackFat  | EyeM  |      |  |
| ŀ | ▶                                                                                                 | 14A                     | UK1234211 05794                      | 84           | 0     | 81.2        |                 | Dacki at | Lycin |      |  |
| ŀ | -                                                                                                 | 57C                     | UK1234211 05827                      | 90           | -0.01 | 99.4        |                 |          |       | - 11 |  |
|   |                                                                                                   | 69B                     | UK1234211 05839                      | 95           | 0.01  | 79          | 4               |          |       |      |  |
|   |                                                                                                   |                         |                                      |              |       |             |                 |          |       |      |  |

• Repeat all the above steps to put in weights for numerous animals.

• When finished select, 'Save All Weighings & Exit'.

#### **Entering Weights to Preselected Sheep**

- First tick all the sheep on the main homepage that you wish to enter a weight to
- Then select: Management->Weigh Ticked Animals

| Breeding<br>Flock Register<br>Health/Feeding<br>Management |                |                            |           | )                |                          | Milk Recordir    | ng    | Condition Score      | Skin Recordi    | ng          |
|------------------------------------------------------------|----------------|----------------------------|-----------|------------------|--------------------------|------------------|-------|----------------------|-----------------|-------------|
| E                                                          | D              | Weighing                   | Shearii   | ng               | Group Transfer           |                  |       |                      |                 |             |
|                                                            | (Dept Tag)     | Continu                    | e Searchi |                  | ge to Flock Register Vie | w Refresh<br>Gri |       | Animal Listir        | ng: Sorted in D | escending o |
| Dout                                                       | DIE LIICK ON O | a line to view an animal s |           |                  | hing Form                |                  |       |                      | _               | - 🗆         |
| 1                                                          | Farm Tag       | Dept Tag                   | Exit Wi   | thout Sa         | ving Save All W          | eighings & Exit  | Ti    | ck All Animals Below | Help            |             |
| 1                                                          | 12b            | UK1234567 75897            | <b>_</b>  |                  |                          |                  |       |                      |                 |             |
| 1                                                          | 12a            | UK1234567 75896            |           | -                |                          |                  |       |                      |                 |             |
|                                                            | 12c            | UK1234567 75898            | Weighing  | Date             | 17/04/22 15              | 1                |       |                      |                 |             |
| <ul> <li>✓</li> </ul>                                      | 11B            | UK1234567 22548            | Farm      | Tag D            | epartment Tag            | Weight           | Score | Comment              | BackFat         | EyeMuscle   |
|                                                            | 11A            | UK1234567 22547            |           | -                | K1234567 123456          |                  |       |                      |                 | -,          |
| 1                                                          |                | UK1234567 123460           |           |                  | K1234567 123457          |                  |       |                      |                 |             |
| ▶ 🖌                                                        |                | UK1234567 123456           |           |                  | K1234567 123458          |                  |       |                      |                 |             |
| 1                                                          |                | UK1234567 123457           |           |                  | K1234567 123460          |                  |       |                      |                 |             |
| <ul> <li>✓</li> </ul>                                      |                | UK1234567 123458           |           | U                | K1234567 123462          |                  |       |                      |                 |             |
|                                                            |                | UK1234567 123459           |           | UK1234567 123463 |                          |                  |       |                      |                 |             |
|                                                            |                | UK1234567 123463           |           | UK1234567 123464 |                          |                  |       |                      |                 |             |
|                                                            |                | UK1234567 123461           | 11B       |                  |                          |                  |       |                      |                 |             |
|                                                            |                | UK1234567 123462           | 12a       | U                | K1234567 75896           |                  |       |                      |                 |             |
| <ul> <li>✓</li> </ul>                                      |                | UK1234567 123464           | ▶ 12b     | U                | K1234567 75897           |                  |       |                      |                 |             |
|                                                            |                | UK1234567 123465           |           |                  |                          |                  |       |                      |                 |             |

• The animal weighing form window will appear with all the ticked sheep, displayed above

| Exit Without | Saving Save A    | ll <u>W</u> eighings & Exit | Ţ     | ck All Animals Below | Help    |           |
|--------------|------------------|-----------------------------|-------|----------------------|---------|-----------|
| eighing Date | 07/04/22         | 15                          |       |                      |         |           |
| Farm Tag     | Department Tag   | Weight                      | Score | Comment              | BackFat | EyeMuscle |
|              | UK1234567 123456 | 40                          | 3     |                      |         |           |
|              | UK1234567 123457 | 45                          | 3.2   |                      |         |           |
|              | UK1234567 123458 | 46                          | 3     |                      |         |           |
|              | UK1234567 123460 |                             |       |                      |         |           |
|              | UK1234567 123462 |                             |       |                      |         |           |
|              | UK1234567 123463 |                             |       |                      |         |           |
|              | UK1234567 123464 |                             |       |                      |         |           |
| 11B          | UK1234567 22548  |                             |       |                      |         |           |
| 12a          | UK1234567 75896  |                             |       |                      |         |           |
| 12b          | UK1234567 75897  |                             |       |                      |         |           |

7

- Double click on the box that you wish to enter a record for
- When complete select 'Save All Weighings & Exit'.
- Clear all ticks from animals when finished

## **Condition Scoring**

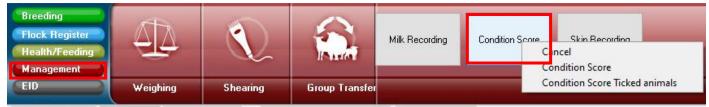

Select: Management->Condition Score

## **Entering Condition Score to Animals Manually**

• Select the 'Condition Score' option

| Crown Con Second Form                                                                                                    |  |        |                                                                                                    |
|----------------------------------------------------------------------------------------------------|--|--------|----------------------------------------------------------------------------------------------------|
| GroupConScoreForm Exit Without Saving Save & Exit Date Score was recorded: 06/14/13 3 Save Score FarmTag Department Tag 12b UK1234567 75897 Score Comment |  | r<br>c | <ul> <li>Enter the date that the score was recorded</li> <li>Select the magnifying glass beside the department tag box to search for the right sheep.</li> </ul> |
| Farm Tag Department Tag Score Comment                                                                                                    |  | ^      |                                                                                                    |

- Enter tag number
- Select whether it is the farm tag or dept tag
- The search result will appear in the box
- Select 'Continue searching' button to find another result

| Close         | 🔰 Farm Tag | 🍐 🕻 De | ept Tag              |
|---------------|------------|--------|----------------------|
| Search For    | 764        |        | 👌 Continu<br>Searchi |
| Search Result |            |        |                      |

• Select 'Close' once the right sheep is in the 'Search Result' box

| 3    | S GroupConScoreForm -               |         |             |            |         |   |  |  |  |  |
|------|-------------------------------------|---------|-------------|------------|---------|---|--|--|--|--|
| Ex   | it Without Sa                       | iving   | Save & Exit |            |         |   |  |  |  |  |
| Date | Date Score was recorded: 06/14/13 3 |         |             |            |         |   |  |  |  |  |
| 9    | Save Score FarmTag Department Tag   |         |             |            |         |   |  |  |  |  |
|      |                                     | 76A     | UK123       | 34211 0893 | 0       | 2 |  |  |  |  |
|      | Score 4                             |         | Comment     |            |         |   |  |  |  |  |
|      |                                     |         |             |            |         |   |  |  |  |  |
|      | Farm Tag                            | Departm | ient Tag    | Score      | Comment |   |  |  |  |  |
|      | 76A                                 | UK1234  | 211 08930   | 4          |         |   |  |  |  |  |
| -    |                                     |         |             |            |         |   |  |  |  |  |

• Enter the score (Comment is optional)

🏐 Ear Tag Search

- Select 'Save Score'
- The condition score will appear in the bottom box
- Search to find another tag to enter another score for a different animal using the above steps
- If you wish to change the condition score simply double click on the box and change it.
- When finished select, 'Save & Exit'.

#### **Entering Condition Scores to Preselected Sheep**

- First tick all the sheep on the main homepage that you wish to enter a score to
- Then select: Management->Condition Score->Condition Score Ticked Animals

|    | Fla<br>He<br>Ma | eeding<br>ock Regista<br>alth/Feedi<br>magement |                         |          |             | )              |         |                |       | . Recording          | С   | ondition S | icore     |
|----|-----------------|-------------------------------------------------|-------------------------|----------|-------------|----------------|---------|----------------|-------|----------------------|-----|------------|-----------|
| G  | EII             | )                                               | Weighing                |          | Shearing    | 9              | 6       | iroup Transl   | er    |                      |     |            |           |
| Fi | nd (            | Dept Tag)                                       | Y Conti                 | nue Se   | archi       | Chang          | ge to l | Flock Register | View  | Refresh Data<br>Grid | aln | Anim       | al Listin |
| De | pub             | le Click or                                     | a line to view an anima | 's full  | details     |                |         |                |       | unu                  |     |            |           |
|    | ~               | Farm Tag                                        | Dept Tag                | Da<br>Ta | m Dept<br>g | Sire De<br>Tag | ept     | Sire Group     | Alert | Туре                 | Se  | ×          | Birth D.  |
| ▶  | ~               | 12Б                                             | UK1234567 75897         |          | Group       | ConSco         | reEo    |                |       |                      |     | _          |           |
|    | 1               | 12a                                             | UK1234567 75896         | _        | Group       | consco         | TEFO    | m              | _     |                      |     |            |           |
|    | 1               | 12c                                             | UK1234567 75898         | E        | xit Withou  | t Saving       | ,       | Save & Exit    |       |                      |     |            |           |
|    | 1               | 11B                                             | UK1234567 22548         |          | ~           |                |         |                |       | ส                    |     |            |           |
|    | 1               | 11A                                             | UK1234567 22547         | Dat      | e Score w   | as reco        | rded:   | 06/14/13       | 15    | <u> </u>             |     |            |           |
|    | 1               |                                                 | UK1234567 123460        |          | Farm Ta     | g De           | partm   | ent Tag        | Sco   | re Comment           |     |            |           |
|    | 1               |                                                 | UK1234567 123456        |          | 12b         | UK             | 1234!   |                | _     | _                    |     |            |           |
|    | 1               |                                                 | UK1234567 123457        | Ľ.       | 12a         | UK             | 1234    | 567 75896      |       |                      |     |            | 1         |
|    |                 |                                                 | UK1234567 123458        |          | 12c         | UK             | 1234    | 567 75898      |       |                      |     |            | -         |
|    | 1               |                                                 | UK1234567 123459        |          | 11B         | UK             | 1234    | 567 22548      |       |                      |     |            |           |
|    |                 |                                                 | UK1234567 123463        |          | 11A         |                |         | 567 22547      |       |                      |     |            |           |
|    |                 |                                                 | UK1234567 123461        |          |             | LIK            | 1234    | 567 123460     |       |                      |     |            |           |
|    |                 |                                                 | UK1234567 123462        |          |             |                |         | 567 123456     |       |                      |     |            | -         |
|    |                 |                                                 | UK1234567 123464        |          |             |                |         | 567 123457     |       |                      |     |            | 1         |
|    |                 |                                                 | UK1234567 123465        |          | -           |                |         | 567 123459     |       |                      |     |            | 1         |
|    |                 | Charlois                                        | UK123456 22222          |          |             |                |         |                |       |                      |     |            |           |

- The group condition score form window will appear with all the ticked sheep, displayed above
- Double click on the box that you wish to enter a record for
- When complete select 'Save & Exit'.
- Clear all ticks from animals when finished

| 9    | GroupCor      | ScoreFo   | rm          |       | -       |  |
|------|---------------|-----------|-------------|-------|---------|--|
| Ex   | it Without Sa | aving     | Save & Exit |       |         |  |
| Date | e Score was   | recorded: | 06/14/13    | 15    |         |  |
|      | Farm Tag      | Departm   | ient Tag    | Score | Comment |  |
|      | 12Ь           | UK1234    | 567 75897   | 3     |         |  |
|      | 12a           | UK1234    | 567 75896   | 2.7   |         |  |
|      | 12c           | UK1234    | 567 75898   | 4     |         |  |
|      | 11B           | UK1234    | 567 22548   | 3.5   |         |  |
|      | 11A           | UK1234    | 567 22547   | 4     |         |  |
|      |               | UK1234    | 567 123460  | 3     |         |  |
|      |               | UK1234    | 567 123456  | 2.9   |         |  |
|      |               | UK1234    | 567 123457  | 5     |         |  |
| I    |               | UK1234    | 567 123459  | 4.2   |         |  |

## Milk Recording

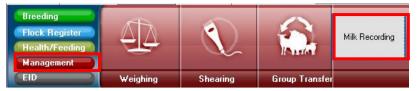

• Select: Management-> Milk Recording

| Exit Without Saving Save & Exit Change Milk Recording Settings Clear milk records from handheld device                                |                 |              |          |          |            |          |                   |                 |                    |                        |             |                     |  |
|----------------------------------------------------------------------------------------------------|-----------------|--------------|----------|----------|------------|----------|-------------------|-----------------|--------------------|------------------------|-------------|---------------------|--|
| Milk Recording Settings:                                                                                                    |                 |              |          |          |            |          |                   |                 |                    |                        |             |                     |  |
| The first d 4 ation are ignored Peak production estimated at 35 days                                                                  |                 |              |          |          |            |          |                   |                 |                    |                        |             |                     |  |
| When calculating back from the first milk recording to the start of lactation, assume a milk production rate of change per day 0.50 % |                 |              |          |          |            |          |                   |                 |                    |                        |             |                     |  |
| Add a new line                                                                                                    | Milking Date 13 | /04/22       | 15       | Tot      | al animals | recorded | 0                 |                 |                    |                        |             |                     |  |
| Farm Tag                                                                                                    | Dept Tag        | LC<br>Number | 1st Milk | 2nd Milk | 3rd Milk   | Total    | Lactation<br>Days | Milking<br>Days | Days Since<br>Last | Previous<br>Daily Milk | %<br>Change | Cumulative<br>Total |  |
|                                                                                                    |                 |              |          |          |            |          |                   |                 |                    |                        |             |                     |  |
|                                                                                                    |                 |              |          |          |            |          |                   |                 |                    |                        |             |                     |  |
|                                                                                                    |                 |              |          |          |            |          |                   |                 |                    |                        |             |                     |  |

- Enter tag number
- Select whether it is the farm tag or dept tag
- The search result will appear in the box
- Select 'Continue searching' button to find another result
- Select 'Close' once the right sheep is in the 'Search Result' box

| •        | Fill in the    |
|----------|----------------|
| relevant | milk recording |
| settings |                |

... .

• Select the magnifying glass to search for sheep/goats to enter milk recording data to

| 🏮 Ear Tag Sea | rch        |                       |
|---------------|------------|-----------------------|
| Close         | 🔰 Farm Tag | )ept Tag              |
| Search For    | 77         | Continue<br>Searching |
| Search Result | 77B        |                       |
|               |            |                       |

| 3    | Milking                |            |                         |              |              |            |             |              |                   |                 |                    |                        |             |                     |  |
|------|------------------------|------------|-------------------------|--------------|--------------|------------|-------------|--------------|-------------------|-----------------|--------------------|------------------------|-------------|---------------------|--|
| Exit | Without Saving         | Sav        | ve & Exit Ch            | ange Milk f  | Recording    | Settings   | Cle         | ar milk reco | ords from hand    | held device     |                    |                        |             |                     |  |
| Mi   | Ik Recording Settings: |            |                         |              |              |            |             |              |                   |                 |                    |                        |             |                     |  |
|      |                        |            | The first d             | ation ar     | e ignored    |            |             | Peak pro     | duction estima    | ited at 35      | days               |                        |             |                     |  |
| Wł   | hen calculating ba     | ack from I | the first milk recordin | g to the sta | art of lacta | tion, assu | me a milk ( | production ( | ate of change     | per day 0.      | 50 %               |                        |             |                     |  |
| A    | dd a new line          | ٩          | Milking Date 13         | /04/22       | 15           | Tot        | al animals  | recorded     | )                 |                 |                    |                        |             |                     |  |
|      | Farm Tag               |            | Dept Tag                | LC<br>Number | 1st Milk     | 2nd Milk   | 3rd Milk    | Total        | Lactation<br>Days | Milking<br>Days | Days Since<br>Last | Previous<br>Daily Milk | %<br>Change | Cumulative<br>Total |  |
|      |                        | UK123      | 4211 04814              | 5            |              |            |             |              |                   |                 |                    |                        |             |                     |  |

- Then enter the milk recording results in either the 1<sup>st</sup>, 2<sup>nd</sup> or 3<sup>rd</sup> box by double clicking the box. The remaining boxes displayed will then be calculated for you.
- To add another sheep/goat, select the magnifying glass again and follow the same process as above.
- When finished select the 'Save&Exit' button at the top of the screen.

#### **Batch/Feed Groups**

If you wish to enter a group of sheep to a particular management group and/or feed group complete the following:

- Tick all the sheep on the main homepage that will go into the group
- Select: Management-> Group Transfer

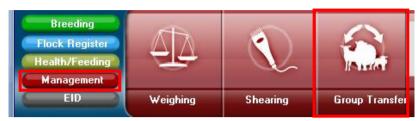

#### The screen below will then be displayed:

| E <u>x</u> it Without Saving | <u>S</u> ave & Exit C      | Clear Batch Gr | oup Clear              | Clear Feed Group |    |  |  |  |  |
|------------------------------|----------------------------|----------------|------------------------|------------------|----|--|--|--|--|
| Batch <select></select>      | • <u>+</u>                 | - Feed (       | Grou <select></select> | •                | +_ |  |  |  |  |
| eep existing Ticks           | on animals on exit 🗹       |                |                        |                  |    |  |  |  |  |
| ick on the Tick Colu         | ımn to remo∨e an animal fr | om the gro     | up.                    |                  |    |  |  |  |  |
| Farm Tag                     | Left Ear Tag               | 1              | Batch                  | Feed             | ^  |  |  |  |  |
| 12c                          | UK1234567 75898            | 1              |                        |                  |    |  |  |  |  |
| 12Б                          | UK1234567 75897            | 1              |                        |                  |    |  |  |  |  |
| 12a                          | UK1234567 75896            | 1              |                        |                  |    |  |  |  |  |
| 11B                          | UK1234567 22548            | 1              |                        |                  |    |  |  |  |  |
| 11A                          | UK1234567 22547            | 1              |                        |                  |    |  |  |  |  |
|                              | UK1234567 123465           | 1              |                        |                  |    |  |  |  |  |
|                              | UK1234567 123464           | 1              |                        |                  |    |  |  |  |  |
|                              | UK1234567 123463           | 1              |                        |                  |    |  |  |  |  |
|                              | UK1234567 123462           | 1              |                        |                  |    |  |  |  |  |
|                              | UK1234567 123461           | 1              |                        |                  |    |  |  |  |  |
|                              | UK1234567 123460           | 1              |                        |                  |    |  |  |  |  |
|                              | UK1234567 123459           | 1              |                        |                  |    |  |  |  |  |
|                              | UK1234567 123458           | 1              |                        |                  |    |  |  |  |  |
|                              | UK1234567 123457           | 1              |                        |                  |    |  |  |  |  |
| 1                            | UK1234567 123456           | 1              |                        |                  |    |  |  |  |  |

• If you wish to remove an animal from the group click on the tick beside the animal's number

• Select the correct batch and/or feed group you wish to set to this group of sheep from the drop down list

• If it is a new batch/feed group select the '+/-' button to add it to the list

• When finished select 'Save & Exit'

## Movements Out of Flock

Movements out of the flock include sheep sold/died/temporarily moved/lost.

#### Sales

## Individual Sale of an Animal

To sell an animal, select the animal on the homepage of Select Sheepware. Then select:

• Flock Register->Sales/Death->Individual Sale

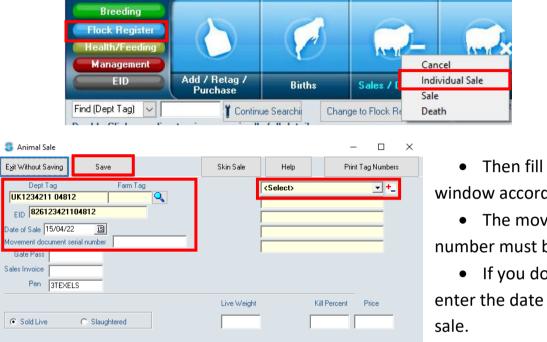

• Then fill out the Animal sale window accordingly.

• The movement document serial number must be entered.

• If you do not have this simply enter the date e.g. '150422' to save the sale.

- Select the customer from the drop down list on the right hand side. If they do not exist select the '+/-'button to add them.
- If the animal is going to the factory select the 'Slaughtered' option and additional boxes will be displayed. It is optional to add these details in.
- When finished select 'Save'.

## Group Sale of Animals

To sell a group of animals it is advised to sell them in batches according to the movement document serial number. On the homepage tick all the animals that you wish to sell as a batch. Then select:

Flock Register->Sales/Death->Sale

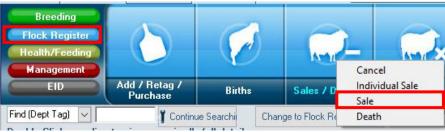

The window below will then be displayed.

| E <u>x</u> it Without Saving                                                                                                    | <u>S</u> ave & Exit                                                                                                    | Help                   |                                 | <u>P</u> rint Ta | ig Numbers Impo                                                                                                | ort sale deta                                                                                                    | ails from CS\ |
|----------------------------------------------------------------------------------------------------|----------------------------------------------------------------------------------------------------|------------------------|---------------------------------|------------------|----------------------------------------------------------------------------------------------------|----------------------------------------------------------------------------------------------------|---------------|
| ate of Sale 15/04/2                                                                                                    |                                                                                                    | aughter C Ind          | oup Averages<br>ividual Details | Custome          | r / Mart Select>                                                                                               |                                                                                                    | •             |
| vement document serial                                                                                                    | Inumber                                                                                                    | Number of Animals      | 16                              |                  | 1                                                                                                    |                                                                                                    |               |
| LO. C                                                                                                    |                                                                                                    | N 10 1                 |                                 | -                | Haulier <select></select>                                                                                      |                                                                                                    | -             |
| Total Price <option< td=""><td>nal&gt; Total Live Wt &lt;0</td><td>Jptional&gt;</td><td></td><td></td><td></td><td></td><td></td></option<> | nal> Total Live Wt <0                                                                                                    | Jptional>              |                                 |                  |                                                                                                    |                                                                                                    |               |
| Av Price                                                                                                    | Av Live Wt                                                                                                    |                        |                                 |                  |                                                                                                    |                                                                                                    |               |
| Comment <optio< td=""><td>onal&gt;</td><td></td><td></td><td></td><td></td><td></td><td></td></optio<>                                      | onal>                                                                                                    |                        |                                 |                  |                                                                                                    |                                                                                                    |               |
| Common (                                                                                                    |                                                                                                    |                        |                                 |                  |                                                                                                    |                                                                                                    |               |
|                                                                                                    |                                                                                                    |                        |                                 |                  |                                                                                                    |                                                                                                    |               |
| Gate Pass                                                                                                    | Update Grid                                                                                                    | Sales Invoice          |                                 | Update Grid      | Pen                                                                                                    |                                                                                                    | Update (      |
|                                                                                                    |                                                                                                    |                        |                                 |                  |                                                                                                    |                                                                                                    |               |
| FarmTag                                                                                                    | Department Tag                                                                                                    | EID                    | Gate Pass                       | Invoice          | Pen                                                                                                    | ×                                                                                                    |               |
| FarmTag                                                                                                    | Department Tag<br>UK1234567 123456                                                                                                    | EID                    | Gate Pass                       | Invoice          | Pen                                                                                                    | ×<br>×                                                                                                    |               |
| FarmTag                                                                                                    |                                                                                                    | EID                    | Gate Pass                       | Invoice          | Pen                                                                                                    | *<br>*<br>*                                                                                                    |               |
|                                                                                                    | UK1234567 123456                                                                                                    | EID<br>826123421108983 | Gate Pass                       | Invoice          | Pen                                                                                                    |                                                                                                    |               |
| Charlois                                                                                                    | UK1234567 123456<br>UK123456 22222                                                                                                    |                        | Gate Pass                       | Invoice          | Pen                                                                                                    | 1                                                                                                    |               |
| Charlois<br>84A                                                                                                    | UK1234567 123456<br>UK123456 22222                                                                                                    |                        | Gate Pass                       | Invoice          | Pen                                                                                                    | *<br>*                                                                                                    |               |
| Charlois<br>84A<br>CAREN 2                                                                                                    | UK1234567 123456<br>UK123456 22222                                                                                                    |                        | Gate Pass                       | Invoice          | Pen<br>1 BLUE LEICESTE                                                                                         | 4<br>4<br>4<br>4                                                                                                    |               |
| Charlois<br>84A<br>CAREN 2<br>CAREN 1                                                                                                    | UK1234567 123456<br>UK123456 22222<br>UK1234211 08983                                                                                                    | 826123421108983        | Gate Pass                       | Invoice          |                                                                                                    | 4<br>4<br>4<br>4                                                                                                    |               |
| Charlois<br>84A<br>CAREN 2<br>CAREN 1                                                                                                    | UK1234567 123456<br>UK123456 22222<br>UK1234211 08983<br>UK1234211 08993                                                                                                    | 826123421108983        | Gate Pass                       | Invoice          | 1 BLUE LEICESTE                                                                                                | <ul> <li>✓</li> <li>✓</li> <li>✓</li> <li>✓</li> <li>✓</li> </ul>                                                                                                    |               |
| Charlois<br>84A<br>CAREN 2<br>CAREN 1                                                                                                    | UK1234567 123456<br>UK123456 2222<br>UK1234211 08983<br>UK1234211 08993<br>UK1234211 08993                                                                                  | 826123421108983        | Gate Pass                       | Invoice          | 1 BLUE LEICESTE<br>2022 Hill Lambs                                                                             | *<br>*<br>*<br>*<br>*                                                                                                    |               |
| Charlois<br>84A<br>CAREN 2<br>CAREN 1                                                                                                    | UK1234567 123456<br>UK123456 2222<br>UK1234211 08983<br>UK1234211 08993<br>UK1234211 08993<br>UK1234567 123458<br>UK1234567 123459                                          | 826123421108983        | Gate Pass                       | Invoice          | 1 BLUE LEICESTE<br>2022 Hill Lambs<br>2022 Hill Lambs                                                          | <ul> <li></li> <li></li> &lt;</ul> | , .           |
| Charlois<br>84A<br>CAREN 2<br>CAREN 1                                                                                                    | UK1234567 123456<br>UK123456 2222<br>UK1234211 08983<br>UK1234211 08993<br>UK1234211 08993<br>UK1234567 123458<br>UK1234567 123459<br>UK1234567 123450                      | 826123421108983        | Gate Pass                       | Invoice          | 1 BLUE LEICESTE<br>2022 Hill Lambs<br>2022 Hill Lambs<br>2022 Hill Lambs                                       | <ul> <li></li> <li></li> &lt;</ul> |               |
| Charlois<br>84A<br>CAREN 2<br>CAREN 1                                                                                                    | UK1234567 123456<br>UK123456 2222<br>UK1234211 08983<br>UK1234211 08993<br>UK1234567 123458<br>UK1234567 123459<br>UK1234567 123460<br>UK1234567 123462                     | 826123421108983        | Gate Pass                       | Invoice          | 1 BLUE LEICESTE<br>2022 Hill Lambs<br>2022 Hill Lambs<br>2022 Hill Lambs<br>2022 Hill Lambs                    | <ul> <li></li> <li></li> &lt;</ul> |               |
| Charlois<br>84A<br>CAREN 2<br>CAREN 1                                                                                                    | UK1234567 123456<br>UK123456 2222<br>UK1234211 08983<br>UK1234211 08993<br>UK1234567 123458<br>UK1234567 123459<br>UK1234567 123460<br>UK1234567 123462<br>UK1234567 123464 | 826123421108983        | Gate Pass                       | Invoice          | 1 BLUE LEICESTE<br>2022 Hill Lambs<br>2022 Hill Lambs<br>2022 Hill Lambs<br>2022 Hill Lambs<br>2022 Hill Lambs |                                                                                                    |               |

• Then fill out the Group Sale window accordingly.

• The movement document serial number must be entered.

• If you do not have this simply enter the date e.g. '150422' to save the sale.

• Select the customer and haulier from the drop down list on the right hand side. If they do not exist select the '+/-'button to add them.

- If the animal is going to the factory select the 'Slaughtered' option and additional boxes will be displayed. It is optional to add these details in.
- When finished select 'Save & Exit'.

## Deaths

To record a sheep that has died select the sheep on the homepage then click:

• Flock Register->Sales/Death->Death

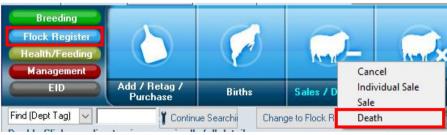

The window below will be displayed. Fill in the appropriate fields. Add disposal places and reasons by select the '+/-'button. When finished select 'Save & Exit'.

| 🏐 Animal Death          |                        |                   |                   | - |   | ×           |
|-------------------------|------------------------|-------------------|-------------------|---|---|-------------|
| Exit                    | <u>Save &amp; Exit</u> | Help              |                   |   |   |             |
| Dept Tag<br>UK1234567 2 | Farm T<br>2548 11B     | ag<br>Q           |                   |   |   |             |
| Date of Death           | / 🗾                    | Disposal Place    | <select></select> |   | • | - <u>+ </u> |
| Death Reason <          | elect>                 | 📩 Disposal Method | <select></select> |   |   | ·           |
| Comment Cor             | otional>               |                   |                   |   |   |             |

## **Temporary Movement**

Temporary movements are used when animals move from one farm to another for grazing purposes. *They are still in your flock but not on your premises.* 

Select: Flock Register->Group movement

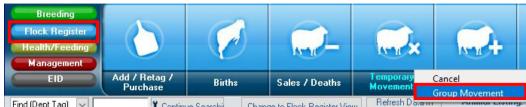

## Temporary Movement Out

First tick the group of sheep that are being temporarily moved out of your farm on the homepage e.g. a group of sheep that will be grazed on another farm.

| GroupTempMoveF<br>[xit Without Saving | orm<br><u>S</u> ave & Exit | Secondary Move is move from one CPH to anoth                                        |
|---------------------------------------|----------------------------|-------------------------------------------------------------------------------------|
| n/Off<br>Move Off C                   | Move On 🔿 Secondary        | C Internal Move Internal is for own records and not entered on flo                  |
| Date<br>Movement docume               | of Movement                | Image: Moved To <select>     +_       Haulier     <select>     +_</select></select> |
| ow/Hide Groups                        |                            |                                                                                     |
| Farm Tag                              | Left Ear Tag               | 1                                                                                   |
| CAREN 2                               |                            | 4                                                                                   |
| 984                                   | UK1234211 08993            | 4                                                                                   |
|                                       | UK1234567 123456           | 4                                                                                   |
|                                       | UK1234567 123457           | 1                                                                                   |
|                                       | UK1234567 123458           | 4                                                                                   |
|                                       | UK1234567 123459           | ×                                                                                   |
|                                       | UK1234567 123460           | ×                                                                                   |
|                                       | UK1234567 123461           | ×                                                                                   |
|                                       | UK1234567 123462           | ×                                                                                   |
|                                       | UK1234567 123463           | ×                                                                                   |
|                                       | UK1234567 123464           | ✓                                                                                   |
|                                       | UK1234567 123465           | ✓                                                                                   |
| Charlois                              | UK123456 22222             | ✓                                                                                   |
| 1                                     | UK1234567 22547            | ✓                                                                                   |
| 11A                                   |                            |                                                                                     |

- Select 'Group movement'
- In the window

'GroupTempMoveForm' select the 'Move Off' option

- Then fill in the relevant details
- Select the '+/-' button to add any required information that is not in the drop down lists
  - Select 'Save & Exit' when finished

## Temporary Movement In

First tick the group of sheep that are being temporarily moved back into of your farm on the homepage e.g. a group of sheep that were grazed on another farm and being brought to the home farm.

- Select 'Group Movement'
- In the window 'GroupTempMoveForm' select the 'Move On' option
- Then fill in the relevant details
- Select the '+/-' button to add any required information that is not in the drop down lists
- Select 'Save & Exit' when finished

| –<br>Dr | xit Without Saving<br>1/Off<br>Move Off (© Mo | Save & Exit      | ◯ Inte | Secondary Move is move from one CPH to and<br>email Move but neither move is to or from the home farm.<br>Internal is for own records and not entered on f |
|---------|-----------------------------------------------|------------------|--------|----------------------------------------------------------------------------------------------------|
|         | Date of Movement document s                   | Movement         | 12     | Moved From Select> +_<br>Haulier (Select> +_                                                                                                    |
| hc      | ow/Hide Groups                                |                  |        |                                                                                                    |
| -       | Farm Tag                                      | Left Ear Tag     | 1      | 1                                                                                                    |
| •       | CAREN 2                                       |                  | 1      | <i>i</i>                                                                                                    |
| -       | 984                                           | UK1234211 08993  | 1      | /                                                                                                    |
|         |                                               | UK1234567 123456 | 1      | (                                                                                                    |
|         |                                               | UK1234567 123457 | 1      | (                                                                                                    |
|         |                                               | UK1234567 123458 | 1      | 1                                                                                                    |
|         |                                               | UK1234567 123459 | 1      | (                                                                                                    |
|         |                                               | UK1234567 123460 | 1      | (                                                                                                    |
|         |                                               | UK1234567 123461 | 1      | (                                                                                                    |
| 1       |                                               | UK1234567 123462 | 1      | (                                                                                                    |
|         |                                               | UK1234567 123463 | 1      | /                                                                                                    |
|         |                                               | UK1234567 123464 | 1      | (                                                                                                    |
|         |                                               | UK1234567 123465 | 1      | (                                                                                                    |
|         | Charlois                                      | UK123456 22222   | 1      | 1                                                                                                    |
|         | 11A                                           | UK1234567 22547  | 1      | (                                                                                                    |
|         | 11B                                           | UK1234567 22548  | 1      | -                                                                                                    |

#### **Lost Reconciliation**

If there are sheep in your database that are no longer in the flock but you do not know where they went, mark the sheep as lost.

Tick the sheep missing on the homepage of the database. Then select:

• Flock register->Lost/Found & Reconciliation-> Lost

| Breeding<br>Flock Register<br>Health/Feeding<br>Management | $\bigcirc$                | Ø                            |           | <u>_</u> _                    |       |                         |                         |         | (            | Cancel                                       |
|------------------------------------------------------------|---------------------------|------------------------------|-----------|-------------------------------|-------|-------------------------|-------------------------|---------|--------------|----------------------------------------------|
| EID                                                        | Add / Retag /<br>Purchase | Births                       | s         | Sales / Deaths                |       | emporary<br>lovement    | Add Line To<br>Register |         | ost/<br>ecol | Lost<br>Found                                |
| Find (Dept Tag)                                            | 0                         | ue Searchi<br>s full details | Change to | ) Flock Register <sup>v</sup> | /iew  | Refresh Data In<br>Grid | Animal Lis              | ting: 9 | Sort         | Simple Reconciliation<br>Full Reconciliation |
| Farm Tag Dent                                              | Tag                       | Dam Dept                     | Sire Dept | Sire Group                    | Alart | Tupe                    | Sav Birth               | Data    |              | Annual Inventory                             |

Then fill in the date that you wish to mark them missing. A comment is optional.

When finished select, 'Save & Exit'.

| 🕽 Animals / Tags N        | lissing                     |                      |      |  |  |
|---------------------------|-----------------------------|----------------------|------|--|--|
| E <u>x</u> it Without Sav | ving Save & E               | xit                  | Help |  |  |
|                           |                             |                      |      |  |  |
|                           |                             |                      |      |  |  |
| Date 77                   | 15                          |                      |      |  |  |
| Date 77                   | 15                          |                      | _    |  |  |
| Date 77                   | B                           |                      |      |  |  |
| ,                         | 3<br>Dept Tag               |                      |      |  |  |
| Comment                   |                             | <i>✓</i><br><i>✓</i> |      |  |  |
| Comment Farm Tag          | Dept Tag                    |                      | -    |  |  |
| Comment Farm Tag          | Dept Tag<br>UK1234211 08237 | ~                    |      |  |  |

## EID Reader

#### Downloading from the Reader to Select Sheepware

Connect the reader to the computer via the cable and open the Select Sheepware program. To download from the reader, ensure it is switched on and select:

EID-> Sync Handheld->Agrident->From Device

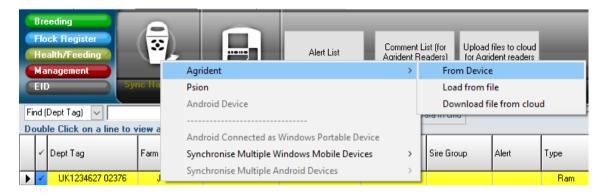

The window below will appear showing the group and task data currently on the reader.

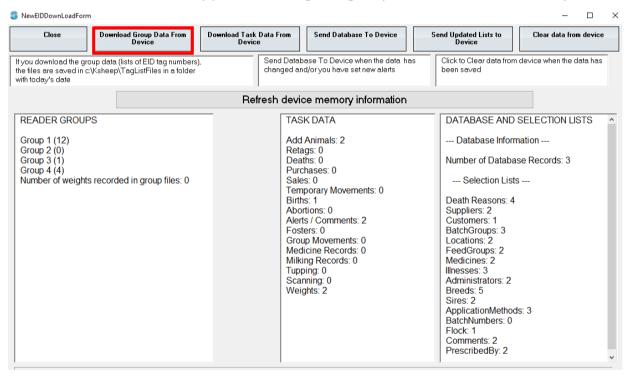

#### **Downloading Groups**

Click on *Download Group Data From Device* to download the list of tag numbers in the different groups on the reader. Select Sheepware creates a folder named with the date of import within the: *C Drive ->ksheep->TagListFiles* folder.

-Each Group will automatically be saved as separate files.

-The file name will be the Group Name (No. of tags in Group) + Date + Time.txt

The software will display when the groups have been successfully downloaded and what each group has been saved as.

| 😂 Download Group Data                                     |                                                                                                    |                                                                                                    |                                                                                                    |                                                                                              |                                     |                                                                                                    |                                                                   | _ 🗆 ×                                                                     |
|-----------------------------------------------------------|----------------------------------------------------------------------------------------------------|----------------------------------------------------------------------------------------------------|----------------------------------------------------------------------------------------------------|----------------------------------------------------------------------------------------------|-------------------------------------|----------------------------------------------------------------------------------------------------|-------------------------------------------------------------------|---------------------------------------------------------------------------|
| Close                                                     | Print selected list                                                                                                    | Total EIDs 16                                                                                                    | Last group:                                                                                                    | 3                                                                                            | Selected gr                         | roup:                                                                                                    | [                                                                 | Retrieve deleted data                                                     |
| 🔽 Save as csv. Unc                                        | heck this box if you wish to save as                                                                                                    | a notepad .txt file                                                                                                    |                                                                                                    |                                                                                              |                                     |                                                                                                    | L                                                                 |                                                                           |
| Show All tags sorted                                      | within group by tag                                                                                                    |                                                                                                    |                                                                                                    | •                                                                                            |                                     |                                                                                                    | •                                                                 |                                                                           |
| Group 1 (12)<br>Group 2 (0)<br>Group 3 (1)<br>Group 4 (3) | 82601428<br>82601757<br>82601757<br>82605603<br>82605603<br>82605605<br>82605605<br>82605605<br>90001500<br>90001500<br>90001500<br>90001500<br>90001500<br>Group 2 (<br>Group 2 (<br>Group 2 )<br>82601079<br>Group 4 (<br>82661079<br>8266605 | ISG0074, UK0142889 000;<br>ISG0074, UK0142889 001<br>IS00215, UK0175713 002;<br>IS00215, UK0175713 002;<br>IS01457, UK0560359 014<br>IS001420, UK0560528 0017<br>IS00120, UK0560528 0017<br>IS00120, UK0560528 0017<br>IS00120, UK0560528 0017<br>IS00129, UK0560528 0017<br>IS00129, UK0560528 0017<br>IS0013189, 90001500003316<br>IS0033189, 90001500003316<br>IS0033183, 90001500003316<br>IS0033183, 90001500003318<br>IS0033183, 90001500003316<br>IS0033183, 90001500003316<br>IS0033183, 90001500003316<br>IS0033183, 90001500003316<br>IS0033183, 90001500003316<br>IS0033183, 90001500003316<br>IS0033183, 90001500003318<br>IS0033183, 90001500003316<br>IS0033183, 90001500003316<br>IS0033183, 90001500003316<br>IS0033183, 90001500003316<br>IS0033183, 90001500003316<br>IS0033183, 90001500003316<br>IS0033183, 90001500003316<br>IS0033183, 90001500003316<br>IS0033183, 90001500003316<br>IS0033183, 90001500003316<br>IS0033183, 90001500003318<br>IS0034, 90001500003318<br>IS0034, 9000150000316<br>IS0034, 90001500003318<br>IS0034, 9000150000316<br>IS0034, 9000150000316<br>IS0034, 9000150000316<br>IS0034, 9000150000316<br>IS0034, 9000150000316<br>IS0034, 9000150000316<br>IS0034, 9000150000316<br>IS0034, 900015000030<br>IS0034, 9000000000000000000000000000000000000 | 3,02/11/2021,12:03;<br>5,02/11/2021,12:03;<br>5,02/11/2021,12:03;<br>7,02/11/2021,12:03;<br>0,02/11/2021,12:03;<br>0,02/11/2021,12:03;<br>9,02/11/2021,12:03;<br>9,02/11/2021,12:03;<br>9,02/11/2021,12:03;<br>9,02/11/2021,12:04;<br>9,02/11/2021,12:04;<br>9,02/11/2021,12:04; | 37<br>33<br>25<br>24<br>27<br>26<br>28<br>27<br>30<br>34<br>30<br>34<br>30<br>53<br>03<br>15 | c:\ksheep<br>c:\ksheep<br>c:\ksheep | ded files have been se<br>p\TagListFiles\3_11_20<br>p\TagListFiles\3_11_20<br>p\TagListFiles\3_11_20<br>p\TagListFiles\3_11_20 | 021\Group 1 (12) 03<br>021\Group 2 (0) 03_<br>021\Group 3 (1) 03_ | _11_21_10_40.txt<br>11_21_10_40.txt<br>11_21_10_40.txt<br>11_21_10_40.txt |

If you wish to print directly from the screen, it is possible to choose from 3 different options:

- 1. All tags
- 2. Last group of tags read
- 3. A selected group of tags

| All tags sorted within group by tag | • |
|-------------------------------------|---|
| All tags sorted within group by tag |   |
| Tags in last group                  |   |
| Tags in selected Group              |   |
|                                     |   |

-To print the currently selected list, click *Print Selected List*.

-Close out of the Download Group data screen when finished.

**The software does nothing with Group Data**, other than save as a simple text or csv file. You can then open the file in notepad or excel, print or send attached to an email.

#### **Downloading Tasks**

If you have created tasks on the reader and wish to download them, ensure it is switched on and select:

#### EID-> Sync Handheld->Agrident->From Device

| SewEIDDownLoadForm                                                                                                    |                                         |                                                                           |                                            | - 🗆 X                  |   |
|----------------------------------------------------------------------------------------------------|-----------------------------------------|---------------------------------------------------------------------------|--------------------------------------------|------------------------|---|
| Close Download Group Dat<br>Device                                                                                    | a From Download Task Data Fro<br>Device | om Send Database To Device                                                | Send Updated Lists to<br>Device            | Clear data from device |   |
| If you download the group data (lists of EID ta<br>the files are saved in c:\Ksheep\TagListFiles<br>with today's date | g nambero),                             | Database To Device when the data has<br>ed and/or you have set new alerts | Click to Clear data from dev<br>been saved | vice when the data has |   |
|                                                                                                    | Refresh o                               | device memory information                                                 |                                            |                        |   |
| READER GROUPS                                                                                                    |                                         | TASK DATA                                                                 | DATABASE AND SEI                           | LECTION LISTS          |   |
| Click on <b>Download Tas</b>                                                                                          | k Data From Dev                         | ice                                                                       |                                            |                        |   |
| 💲 EID Reader Transfer                                                                                                 |                                         |                                                                           |                                            | - 🗆                    | × |
|                                                                                                    |                                         |                                                                           |                                            |                        |   |
| Add/Retag/Death/Purch/Sale                                                                                            | Lambing / Abortion                      | Comments 0                                                                | Fostering 0                                | Groups 0               |   |
| Medicine 11                                                                                                    | Milking <b>O</b>                        | Tupping(service)<br>/ Scanning                                            | Weighing / Muscle<br>/ Fat / CScore 2      |                        |   |

The sync process will be shown on screen with the total numbers of each type of task that has been recorded on the reader.

| Save and Exit                   | Birth     |            |          | 0      | Weaning/Weights         |                     | Services:       | 24             | H Reared:                                   | 0             | Slaughter tags 0                |
|---------------------------------|-----------|------------|----------|--------|-------------------------|---------------------|-----------------|----------------|---------------------------------------------|---------------|---------------------------------|
|                                 |           | /Retag/Pu  |          |        | Temporary Move:         | 0                   | Health:         | 13             | Reconcile                                   | 0             | Milking 1                       |
| w Historic Even                 | ts Com    | ments:     |          | 0      | Scanning:               | 0                   | Move Off:       | 0              | Ticked:                                     | 0             |                                 |
| Print Events                    |           |            |          |        |                         |                     |                 |                | ck on the grid to delet<br>a historic entry | e a row, or l | to                              |
| s   Tag/Retag                   | 'Purchase | Sales/Deal | ths/Lost | Temp M | ove Comments Weaning    | y/Weights/Score│Sca | nning Service   | Health Har     | ndReared   Reconcile                        | Ticked        | Slaughter Tags   Milk Recording |
| vice date is whe<br>Ram Went In |           | am Came O  | ut       | Char   | nge service date to: 77 | IS C                | hange Range (nu | umber of days) | to Appl                                     | y Changes     |                                 |
| Dept Tag                        | Farm T    | Service    |          | Bange  | Service Group           | Farm Tag            | 1               |                |                                             |               |                                 |
|                                 |           | 02/11/21   |          | 10     | SUFFOLK                 | 900015000033167     |                 |                |                                             |               |                                 |
|                                 |           | 02/11/21   |          | 10     | SUFFOLK                 | 826014288900074     |                 |                |                                             |               |                                 |
|                                 |           | 02/11/21   | True     | 10     | SUFFOLK                 | 826017571300215     |                 |                |                                             |               |                                 |
|                                 |           | 02/11/21   | True     | 10     | SUFFOLK                 | 900015000033189     |                 |                |                                             |               |                                 |
|                                 |           | 02/11/21   | True     | 10     | SUFFOLK                 | 826056052800120     |                 |                |                                             |               |                                 |
|                                 |           | 02/11/21   | True     | 10     | SUFFOLK                 | 826056052800108     |                 |                |                                             |               |                                 |
|                                 |           | 02/11/21   | False    | 10     | SUFFOLK                 | 826014288900074     |                 |                |                                             |               |                                 |
|                                 |           | 02/11/21   | False    | 10     | SUFFOLK                 | 826017571300215     |                 |                |                                             |               |                                 |
|                                 |           | 02/11/21   | False    | 10     | SUFFOLK                 | 826056052800120     |                 |                |                                             |               |                                 |
|                                 |           | 02/11/21   | True     | 10     | SUFFOLK                 | 900015000033158     |                 |                |                                             |               |                                 |
|                                 |           | 03/11/21   | True     | 10     | MICHAELS                | 826056052800108     |                 |                |                                             |               |                                 |
|                                 |           |            | True     | 10     | MICHAELS                | 826017571300215     |                 |                |                                             |               |                                 |
|                                 |           | 03/11/21   | nue      |        |                         |                     |                 |                |                                             |               |                                 |

Review the task data on the reader by clicking on each individual tab for each Task. When you have reviewed, click '*Save and Exit'*.

# If any of the animals being recorded in the task data do not exist, the following screen will be shown:

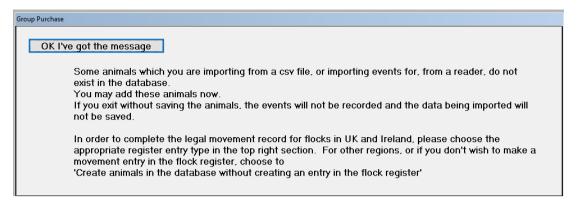

# After selecting '**OK I've got the message**' the screen below will be displayed to decide what to do with the missing animals.

|                                               | Add o                                   | of ex | cisting A                                             | nimals. No entry ir                                                                                     | n flock registe | er.                                                                                                |                                                                           |                                                                  |                                           |             |
|-----------------------------------------------|-----------------------------------------|-------|-------------------------------------------------------|----------------------------------------------------------------------------------------------------|-----------------|----------------------------------------------------------------------------------------------------|---------------------------------------------------------------------------|------------------------------------------------------------------|-------------------------------------------|-------------|
| E <u>x</u> it                                 | : Witho                                 | out S | aving                                                 | <u>S</u> ave & Exit                                                                                     | Save and        | Go to Sales Screen                                                                                 |                                                                           |                                                                  |                                           |             |
| Date of Tagging 04/11/21 3                    |                                         |       |                                                       |                                                                                                    |                 |                                                                                                    | <ul> <li>Retag of</li> <li>Tagging t</li> </ul>                           | animals where both<br>this year's lambs<br>nimals in the databas | -                                         | nent record |
| Ch<br>Date Of Birth 04/04/18 🗐 Animal Type Ew |                                         |       |                                                       |                                                                                                    |                 |                                                                                                    |                                                                           |                                                                  | ill update all the anim<br>Breed Beltex 🔻 |             |
|                                               |                                         |       |                                                       | , .                                                                                                    |                 | Animai Type j <mark>icwe</mark>                                                                    | Se;                                                                       |                                                                  |                                           | Middle      |
| C                                             | lick to                                 | add   | d a comm                                              | , .                                                                                                    |                 | Animai Type <u>Icwe</u>                                                                            | Se;                                                                       |                                                                  |                                           |             |
| C                                             | ilick to<br>Type                        |       | 1 a comm<br>Sex                                       | , .                                                                                                    | Farm Tag        | EID                                                                                                | Date Of Birth                                                             | Price                                                            | Tag When<br>Purchased                     |             |
|                                               |                                         |       | Sex                                                   | nent                                                                                                    |                 | , januari<br>1                                                                                     | 1                                                                         | 1                                                                | Tag When                                  |             |
|                                               | Туре                                    | •     | Sex<br>Female                                         | nent<br>Dept Tag                                                                                        |                 | EID                                                                                                | Date Of Birth                                                             | 1                                                                | Tag When                                  |             |
|                                               | Type<br>Ewe                             | •     | Sex<br>Female<br>Female                               | Dept Tag<br>UK0107973 03565                                                                             |                 | EID<br>826010797303565                                                                             | Date Of Birth<br>04/04/18                                                 | 1                                                                | Tag When                                  |             |
| •                                             | Type<br>Ewe<br>Ewe                      | •     | Sex<br>Female<br>Female<br>Female                     | Dept Tag<br>UK0107973 03565<br>UK0107973 03563                                                          |                 | EID<br>826010797303565<br>826010797303563                                                          | Date Of Birth<br>04/04/18<br>04/04/18                                     | 1                                                                | Tag When                                  |             |
| •                                             | Type<br>Ewe<br>Ewe<br>Ewe               | •     | Sex<br>Female<br>Female<br>Female<br>Female           | Dept Tag<br>UK0107973 03565<br>UK0107973 03563<br>UK0107973 03567                                       |                 | EID<br>826010797303565<br>826010797303563<br>826010797303567                                       | Date Of Birth<br>04/04/18<br>04/04/18<br>04/04/18                         | 1                                                                | Tag When                                  |             |
| •                                             | Type<br>Ewe<br>Ewe<br>Ewe<br>Ewe        | •     | Sex<br>Female<br>Female<br>Female<br>Female<br>Female | Dept Tag<br>UK0107973 03565<br>UK0107973 03563<br>UK0107973 03567<br>UK0107973 03566                    |                 | EID<br>826010797303565<br>826010797303563<br>826010797303567<br>826010797303566                    | Date Of Birth<br>04/04/18<br>04/04/18<br>04/04/18<br>04/04/18             | 1                                                                | Tag When<br>Purchased                     | Middle      |
| •                                             | Type<br>Ewe<br>Ewe<br>Ewe<br>Ewe<br>Ewe | -     | Sex<br>Female<br>Female<br>Female<br>Female<br>Female | Dept Tag<br>UK0107973 03565<br>UK0107973 03563<br>UK0107973 03567<br>UK0107973 03566<br>UK0107973 03568 |                 | EID<br>826010797303565<br>826010797303563<br>826010797303567<br>826010797303566<br>826010797303568 | Date Of Birth<br>04/04/18<br>04/04/18<br>04/04/18<br>04/04/18<br>04/04/18 | 1                                                                | Tag When                                  | Middle      |

- 1. The right hand section enables the correct entry to be made in the flock register (UK and Ireland).
- 2. The left hand section allows you to enter the date the animals were tagged. If purchase was selected as the flock register reason, the purchase details will be entered here as well.
- 3. The middle section allows you to enter the animal DOB, type, sex, breed etc.
- 4. In the bottom section you can change individual animal details.

Once finished with the entry select 'Save & Exit'.

## Medicine Task Entry

| Health Treatr        | nent          |                      |                    |                                                  |                                         |                         |                         |                                |                       |      |                         |               |
|----------------------|---------------|----------------------|--------------------|--------------------------------------------------|-----------------------------------------|-------------------------|-------------------------|--------------------------------|-----------------------|------|-------------------------|---------------|
| Exit                 | Save          | Help                 |                    |                                                  |                                         |                         |                         |                                |                       |      |                         |               |
| Group Des            | cription      |                      |                    |                                                  |                                         |                         |                         |                                |                       |      |                         |               |
| Date<br>04/11/21     | 15 Opera      | tor                  |                    | Enter (                                          | details below then clic                 | k Add Treatment. Multij | ple Treatr              | nents may b                    | e given               |      |                         |               |
| Treatme<br>Length (D | ays) Applic   | ation Method         | Drug               |                                                  | Batch Number                            | Illness                 |                         | escribed By                    |                       |      | (per animal)<br>per day | Add Treatment |
| 1 1                  | injection     |                      | PENICILLIN         | <b>▼ †</b> ∠                                     | <b>▼</b> 5                              | ore feet 🗾 🛨            | <ul> <li>vet</li> </ul> |                                | <u>•</u> <del>*</del> | 5.00 |                         | Clear         |
|                      |               | ick on the T<br>Days | ick Column to remo | ve a treatment fro<br>Drug                       | m the list of simulatan<br>Batch Number | eous treatments. Doubl  | 1                       | edit a treatm<br>Prescribed By | nent.                 | <    |                         |               |
| Number               | of animals tr | eated 5              | Click on FarmTag   | t <mark>he Tick Column to</mark><br>Left Ear Tag | ) remove an animal fro                  | m the group having a h  | iealth trea             |                                | ^                     |      |                         |               |
|                      |               | ▶ ✓                  |                    | UK0560528 00067                                  | 826056052800067                         |                         |                         |                                |                       |      |                         |               |
|                      |               | ×                    |                    | 900015000033156                                  | 900015000033156                         | -                       |                         |                                |                       |      |                         |               |
|                      |               |                      |                    | 900015000033166<br>UK0107973 03569               | 900015000033166<br>826010797303569      | -                       |                         |                                |                       |      |                         |               |
|                      |               |                      |                    | 900015000033153                                  | 900015000033153                         | -                       |                         |                                |                       |      |                         |               |
|                      |               |                      | I                  |                                                  |                                         |                         |                         |                                | ~                     |      |                         |               |

If medicine tasks have been recorded on the reader and uploaded to Select Sheepware, the screen above will be displayed after downloading and saving task data from the reader. If all details about the treatment were entered correctly into the reader, the screen will be as below. Otherwise the screen will be as shown above, where you can enter any missing items about the treatment including the operator, illness, drug etc. When correctly filled out, select the *Add Treatment* button and the treatment will now be shown like below.

| ( | Click on the | Tick Column to rem | ove a treatment fro | m the list of simulatane     | ous treatments. Double                    | e click to e                                      | edit a treatment.                                          |   |
|---|--------------|--------------------|---------------------|------------------------------|-------------------------------------------|---------------------------------------------------|------------------------------------------------------------|---|
|   | Days         | Application Method | Drug                | Batch Number                 | Illness                                   | Quantity                                          | Prescribed By                                              | ^ |
| 1 | 1            | injection          | PENICILLIN          |                              | mastitus                                  | 5.00                                              | vet                                                        |   |
|   |              |                    |                     |                              |                                           |                                                   |                                                            | - |
|   |              |                    |                     |                              |                                           |                                                   |                                                            |   |
|   |              |                    |                     |                              |                                           |                                                   |                                                            |   |
|   |              |                    |                     |                              |                                           |                                                   |                                                            |   |
|   |              |                    |                     |                              |                                           |                                                   |                                                            |   |
|   |              | ✓ Days             |                     | Days Application Method Drug | Days Application Method Drug Batch Number | Days Application Method Drug Batch Number Illness | Days Application Method Drug Batch Number Illness Quantity |   |

It is also possible to edit a treatment that is being displayed like the image above. Double click on the treatment to edit the information and change the items accordingly. You may also add another treatment from scratch to the animals displayed in this section if a second treatment was not added into the reader.

When finished select *Save* and *Exit*.

### Uploading to the Reader

#### Sending the database to the reader

The main animal data can be sent from Select Sheepware to the reader including any alerts that have been set on the animals. Make sure the reader is switched on and then select: *EID-> Sync Handheld->Agrident->From Device* 

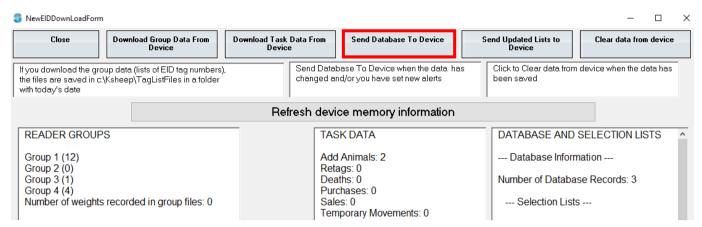

The screen above will be displayed, select the 'Send Database To Device' button. You will then have to confirm Yes to proceed uploading the database to the reader.

| S Confirm                 | ×        |
|---------------------------|----------|
| Upload Database to reader | <u> </u> |
| ?                         |          |
| ~                         |          |
|                           |          |
|                           |          |
| Yes No                    | -        |
| ٩                         |          |

Please wait while the database is transferring. When it has finished select the **OK** button displayed below. The transfer is now complete, select **Close** to exit from the EID reader window.

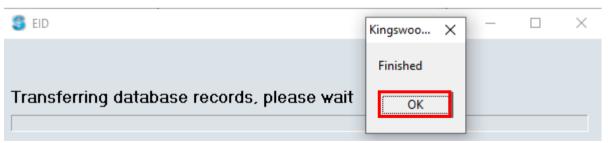

#### Sending the lists to the reader

Drop down list items need to be set up first and transferred onto the reader so that when you are entering a task on the reader appropriate options can be selected.

| SewElDDownLoadForm                                                                                                    |                                                                                      | - 🗆 ×                                                           |
|----------------------------------------------------------------------------------------------------|--------------------------------------------------------------------------------------|-----------------------------------------------------------------|
| Close Download Group Data From Device                                                                                                    | Download Task Data From Send Database To Device Device                               | Send Updated Lists to Clear data from device Device             |
| If you download the group data (lists of EID tag numbers),<br>the files are saved in c:\Ksheep\TagListFiles in a folder<br>with today's date | Send Database To Device when the data. has<br>changed and/or you have set new alerts | Click to Clear data from device when the data has<br>been saved |
|                                                                                                    | Refresh device memory information                                                    |                                                                 |
| READER GROUPS                                                                                                    | TASK DATA                                                                            | DATABASE AND SELECTION LISTS                                    |
| Group 1 (12)<br>Group 2 (0)<br>Group 3 (1)                                                                                                   | Add Animals: 2<br>Retags: 0<br>Deaths: 0                                             | Database Information<br>Number of Database Records: 3           |
| Group 4 (4)<br>Number of weights recorded in group files: 0                                                                                  | Purchases: 0<br>Sales: 0<br>Temporary Movements: 0                                   | Selection Lists                                                 |

Select: EID-> Sync Handheld->Agrident->From Device->Send Updated Lists To Device

Copying Lists to reader. PLease wait ...

The loading message to the left will appear, once it has finished select *close*.

#### **Clearing Data from device**

If you are confident that the data (Groups and Tasks) you have recorded on the reader has been saved to Select Sheepware, clear the data off the reader. To clear off group, task or all data from the reader select:

EID-> Sync Handheld->Agrident->From Device->Clear Data From Device

Exit without clearing data

Clear all group data from device

Clear all task data from device

Clear group and task data from device

Then select the appropriate option from the list to the left. Confirm you wish to erase the data and exit when finished.

## Importing a list of tags saved as a group to Select Sheepware:

When you download a group from the reader, the program does not update animals in the software. It simply creates a text file.

If you want to update the animals in the software from one of these lists, you will have to import the list to Select Sheepware. When you import you will be able to perform a group action on this group of sheep. For example, you may wish to sell the group, allocate to a tupping group, record medicine treatments to the group etc.

On the Select Sheepware homepage select:

#### Import/Export Data ->Spreadsheet

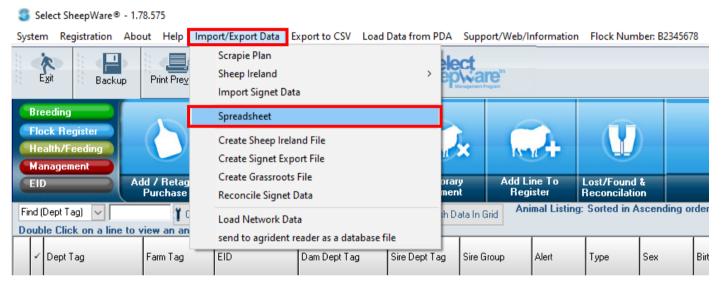

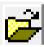

Click on the browse icon

From the list, choose the group file you wish to import. The number in brackets shows the number of tags in the list.

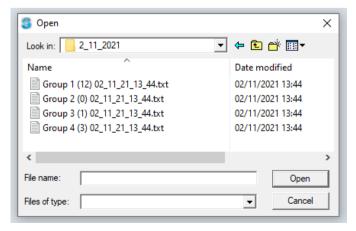

#### The group files have 4 columns:

- 1. Department tag
- 2. EID
- 3. Date
- 4. Time

Now you need to choose what you want to do with this imported group.

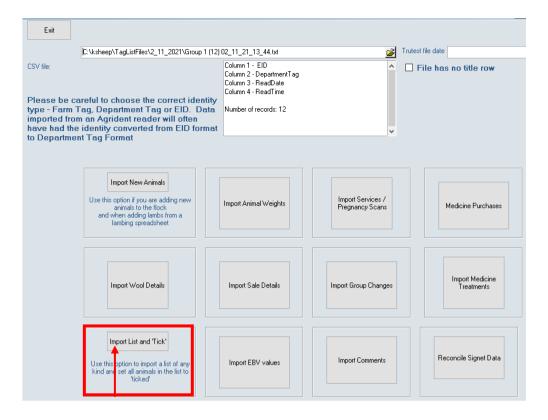

## Import List and 'Tick'

A quick and easy way to import lists of animals if updating existing animals or checking for missing animals in Select Sheepware is to choose the *Import List and 'Tick'* option.

After selecting this option it will import the sheep and 'tick' them in select Sheepware.

You must tell the import procedure what column in the taglist file matches with the identity of the animal in Select Sheepware. E.g. You may choose to match Department Tag in the file with Department Tag in Select Sheepware or match EID in the file with EID in Select Sheepware.

There may be some animals in Select Sheepware which are already ticked. The software can clear these ticks if you deselect the checkbox below:

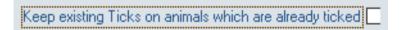

| Exit                                       | Complete Import and Save                                                                                       | Cancel Import                                      |                                                                                                    |                   |   |                       |
|--------------------------------------------|----------------------------------------------------------------------------------------------------|----------------------------------------------------|----------------------------------------------------------------------------------------------------|-------------------|---|-----------------------|
|                                            | C:\ksheep\TagListFiles\2_                                                                                      | 11_2021\Group 1 (12) 0                             | )2_11_21_13_44.txt                                                                                            |                   | 2 | Trutest file date     |
| type - Farm<br>imported fro<br>have had th | careful to choose the<br>Tag, Department Ta<br>om an Agrident reade<br>te identity converted<br>ent Tag Format | correct identity<br>g or EID. Data<br>r will often | Column 1 - EID<br>Column 2 - Departmer<br>Column 3 - ReadDate<br>Column 4 - ReadTime<br>Number of records: 13 |                   | ~ | File has no title row |
| to Deputiti                                |                                                                                                    |                                                    |                                                                                                    |                   |   |                       |
| Clear all con                              | nections                                                                                                    |                                                    |                                                                                                    |                   |   |                       |
| Anin<br>Which tag di                       | nal ID DepartmentTag                                                                                           | ~                                                  |                                                                                                    |                   |   |                       |
| this relate to                             |                                                                                                    | ⊖ Farm Tag                                         | ⊖ EID                                                                                                    | O Pedigree Number |   |                       |
|                                            | Tick In Flock A                                                                                                | nimals Only 🗹                                      |                                                                                                    |                   |   |                       |
| Keep existing T                            | icks on animals which are alrea                                                                                | ady ticked                                         |                                                                                                    |                   |   |                       |
| Set the Batch f                            | or these sheep to <optional></optional>                                                                        | •                                                  |                                                                                                    |                   |   |                       |

Some of the animals in the taglist import file may have left the flock (Sold or dead). If you wish to include these animals in the importing process deselect the check box below, otherwise only animals currently in the flock will be ticked.

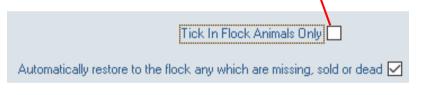

Click to *Compete Import and Save*.

If the software can't locate any of the animals in the taglist imported, you will have the option to create these animals.

Then exit from the import window. All animals imported in the file will have a  $\checkmark$  symbol shown beside them.

You may now record a group action on these ticked animals.

| ~ | Dept Tag        | Farm Tag | EID             | Dam Dept Tag    | Sire Dept Tag | Sire Group   | Alert | Туре | Sex    | Birth Date |
|---|-----------------|----------|-----------------|-----------------|---------------|--------------|-------|------|--------|------------|
| 1 | UK1234211 07957 | 113A     | 826123421107957 | UK1234211 07848 |               |              | >330g | Lamb | Female | 26/03/16   |
| 1 | UK1234211 08525 | 77C      | 826123421108525 | UK1234211 07845 | 38502445E     | MG132445     | >300g | Lamb | Female | 12/03/17   |
| 1 | UK1234211 08652 | 64B      | 826123421108652 | UK1234211 07833 | 00001135C     | KEADY CHAR   | >300g | Lamb | Female | 11/03/17   |
| 1 | UK1234211 08653 | 64C      | 826123421108653 | UK1234211 07833 | 00001135C     | KEADY CHAR   |       | Lamb | Female | 11/03/17   |
| 1 | UK1234211 08940 | 213C     | 826123421108940 | UK1234211 07830 | UK1234520109  | BLUE LEICEST | >300g | Lamb | Female | 28/03/17   |
| 1 | UK1234211 08502 | 31C      | 826123421108502 | UK1234211 07829 | 84810932H     | AYCHAR1      | >300g | Lamb | Female | 07/03/17   |
| 1 | UK1234211 08517 | 26A      | 826123421108517 | UK1234211 07822 | 84810932H     | AYCHAR1      | >300g | Lamb | Female | 13/03/17   |
| 1 | UK1234627 02376 | Joanne   | 826123462702376 |                 |               |              |       | Ram  | Male   | 01/01/16   |
| _ |                 |          |                 |                 |               |              |       |      |        |            |

## <u>Reports</u>

Many users will want to use the program purely for Flock Register purposes. If so, it is not necessary to use the various management reports shown below at all.

However, if you want to retrieve management information from the program as well as keeping the flock register, there are a large number of reports available as can be seen in the report screen below.

To view the different types of reports on the main homepage select the 'Reports' option.

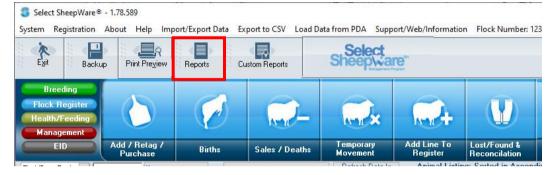

#### The screen below will be displayed:

| 🍣 Select SheepWare® - 1.78.589           |                                |                                             | - 0                            |
|------------------------------------------|--------------------------------|---------------------------------------------|--------------------------------|
| System Registration About Help Import/Ex | port Data Export to CSV Load I | Data from PDA Support/Web/Information Flock | k Number: 1234567              |
| Exit Fleports Backup Print Pregiew Ret   | ports Custom Reports           | Select<br>Sheep/vare                        |                                |
| Flock Reports                            | Ewe Reports                    | Animal Reports                              | Performance & Analysis         |
| Flock Register                           | Ewes Due To Lamb               | Weighing Report                             | Ewe Past Performance Report    |
| Audit Of Register Changes                | Ewes Due Pre Lambing Feeding   | Condition Score                             | Sire Performance Summary       |
| Retag Report                             | Ewes Due For Scanning          | Purchase / Sale Reports 🔻                   | Sire Group Performance Summary |
| Annual Inventory                         | Tupping/Scanning/PD            | Wool Report 🕶                               | Lamb Performance + Dam / Sire  |
| Current Inventory (Groups)               | Repeat Services                | Alert Report                                | Breed Performance              |
|                                          |                                | Animal Abortion/Death Report 🕶              | Batch Performance              |
| Lost Tags / Lost Sheep                   |                                |                                             | Flock Statistics               |
|                                          | Breeding Reminders             | Comments                                    | Milk Recording (Detailed) 🔻    |
| Veterinary Reports                       | Feed Reports                   | Quality Assurance                           |                                |
| Health Report (Condensed)                | Feed Purchases                 | Feed Purchases                              |                                |
| Health Report (Detailed)                 | Feed Summary (Condensed)       | Medicine Purchases                          |                                |
| Batch Health Report                      | Feed Summary(Detailed)         | Medicine Treatments                         |                                |
| Animals Inside Withdrawal Period         |                                | Medicine Cabinet (Stock)                    |                                |
| Veterinary Purchases                     |                                |                                             |                                |

## **Navigating the Reports**

The reports will appear in 2 main formats; PDF and grid form. PDF reports will be statutory reports that you cannot edit. The grid reports can be filtered and sorted explained below.

## **PDF** Reports

To navigate the PDF reports the navigation bar below will be displayed:

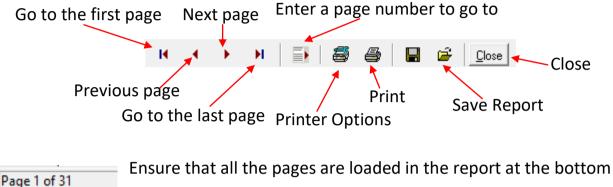

Ensure that all the pages are loaded in the report at the bottom left before printing or navigating the report.

## **Grid Reports**

Grid reports allow you to filter and sort the animals data that you wish to see. You can also edit the columns that are shown. Furthermore, you can tick/set alerts to the animals that are displayed in the report after filtering and the ticks/alerts will remain when back onto the main homepage. For example this could be useful for finding out which animals have had a medicine administered to them in the veterinary reports, tick all the animals displayed and on the homepage you can now distinguish who has been treated and who has not.

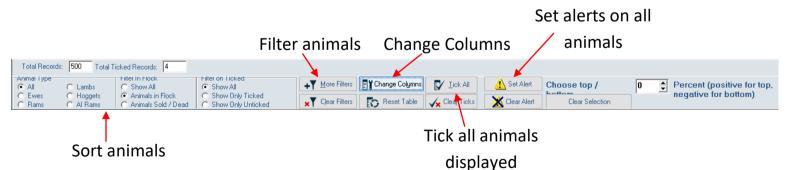

The top of the grid report allows you to access the report in the PDF format for printing once the 'Print Preview' button is selected. Here you can navigate and print as described above.

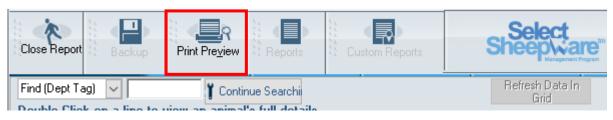

## **Flock Reports**

The reports in the flock section are mostly statutory for inspection purposes. The flock register for inspections can be found in this section.

## **Ewe Reports**

The ewe section mainly consists of breeding management reports for the ewes on the database. The 'Tupping/Scanning/PD' option expands into more reports.

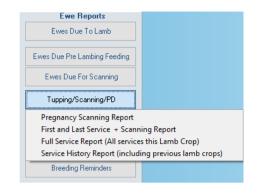

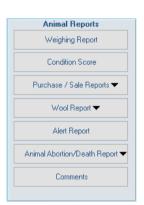

#### **Animal Reports**

Animal reports produce a report for all animals on the database. Select the black arrow to see more report options.

## **Performance & Analysis Reports**

The performance and analysis reports are critical for culling, breeding and ram selection. The 'Ewe Performance Report Showing Individual Lamb Crops +90 Days' shows a comparison of the 90 day weights of the lambs per ewe.

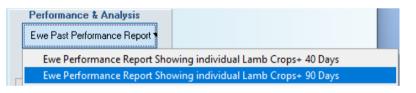

## **Veterinary Reports**

These reports detail any medicine administered or purchased. The more detailed medicine report allows you to filter the animals to see how many had a certain illness in a specific period of time. For example: lameness in the last year.

#### **Feed Reports**

These reports detail any feed that has been purchased or fed to animals in a specific time frame.

#### **Quality Assurance Reports**

The quality assurance reports are laid out in the correct format for the quality assurance inspections.

# Transferring a Custom Database to a reader using Select SheepWare Start by opening the Select SheepWare software and connecting your reader to the computer with the cable provided. When it opens and your information has loaded click on reports.

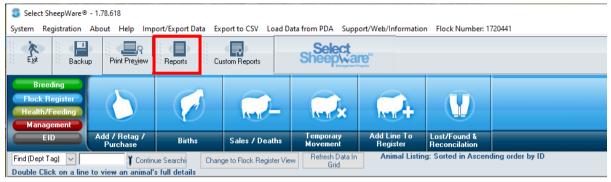

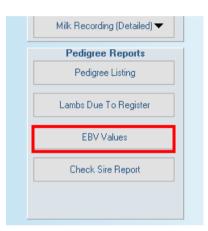

On the right hand side select the required report. For example: EBV Report

Please note: you can select any report to upload to the reader.

Once the EBV Values report has opened it should look something like the image below.

|    | Espor     | -     |                  | Part Progen |                       |                  |                  |        | Sheepwar             | Ū.              |                    |                        |                    |                          |                           |                              |                            |
|----|-----------|-------|------------------|-------------|-----------------------|------------------|------------------|--------|----------------------|-----------------|--------------------|------------------------|--------------------|--------------------------|---------------------------|------------------------------|----------------------------|
|    | Dept Tagl |       | ine to v         |             | ntrue Se<br>nal's ful |                  |                  |        | Retenh DataIn<br>Ged | EIIV Valuer: Un | sorted             |                        |                    |                          |                           |                              |                            |
| ŀ  | Dept Tag  |       |                  | Туре        | Can.                  | SI Index<br>Date | Date Of<br>Birth | Alert  | Dam Dept Tag         | Sile Dept Tag   | Batch Code<br>Code | SI Replacement<br>Star | St Teminal<br>Star | Si Lanb<br>Survival Star | SI Num Lanba<br>Born Star | SI Days To<br>Slaughter Star | SI Daughter<br>Milli, Star |
| -  |           | -     | 100              | Eve         | Female                | 28/07/23         | 27/03/16         |        |                      |                 | Family 2           | 5                      | 3                  | 5                        | 5                         | 2                            | 1                          |
| 1  | 44173     | 1.16  | direction in the | Eve         | Fettale               | 28/07/23         | 20/03/19         | P 200  |                      |                 | Family 1           | 1                      | 1                  | 5                        |                           |                              | 1                          |
| I  | (811)     | - 16  | 111              | Evet        | Fentale               | 28/07/23         | 20/03/19         |        |                      |                 | Family 1           | 3                      | 3                  | 4                        |                           | 2                            | . 3                        |
| I. | 1000      | -     | -                | Hoggel      | Fenale                |                  | 01/04/22         |        |                      |                 |                    |                        | 0                  |                          |                           |                              |                            |
| T  |           |       |                  | Hoggel      | Fenale                |                  | 04/04/22         |        |                      |                 |                    |                        | 0                  |                          |                           |                              |                            |
| 1  | 1 percent | -     | CHAT .           | Eve         | Fentale               | 28/07/23         | 06/04/18         | P400   | UK372044100362       | UK1720441 01474 | Family 2           | 2                      | 5                  | 1                        | 1                         | . 5.1                        | 3                          |
| 1  | 10110     | -     | 11000            | Eve         | Female                | 28/07/23         | 28/03/16         | Watere | UK172044100378       | UK1720441 00954 | Family 3           | 5                      | 5                  | 5                        | 5                         | 4                            | 1                          |
| 1  | 10010     | int i | 1986             | Ewe         | Female                | 28/07/23         | 21/03/18         | P400   | UK172044100476       | UK1720441 01455 | Family 3           | 5                      | 2                  | 5                        | 5                         | - 2                          | 3                          |
| 1  | 1000      | -     | 100              | Eve         | Fenale                | 28/07/23         | 02/04/20         |        | UK172044100483       | UK1720441 02049 | Family 3           | 1                      | 4                  | . 5                      | 2                         | 4                            | 1                          |
| -  | T said    | -     | and a            | Fue         | Fernale               | 28,412,223       | 30/04/16         | 0.4    | 100172044100905      |                 | Exenils 2          | 1                      | 1                  | 1                        | 3                         |                              | 1                          |

At the bottom of the screen you will see the option to 'Change Columns'. To add and/or remove columns from the database you want to upload click on 'Change Columns' and click on the column you wish to add/remove.

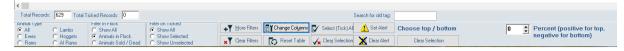

The screen should update to show the columns you added or removed. When you are happy with the report then select 'Import/Export Data -> send to Agrident reader as a database file'

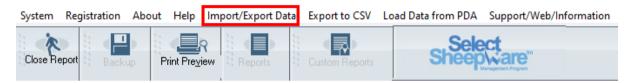

Your database will now transfer to the reader.

## Looking up data on a Database

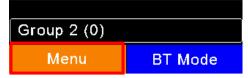

When the reader switches on select 'Menu' using the orange button.

Use the down arrow to navigate to

'Data' and select it.

There are two ways to look up a specific

animal's data.

Join Data Tasks Data Print

1) Read the tag – Scroll down and select 'Search by EID In DB'. This will

Memory Info Search by VID In DB

Search by EID In DB

Memory Info Search by VID In DB Search by EID In DB

Enter the animals ID, using the keypad on the reader, and hit the green button.

read the tag and then bring up the animal's data.

Manually enter the tag number –
 Scroll down and select 'Search by
 VID In DB'.

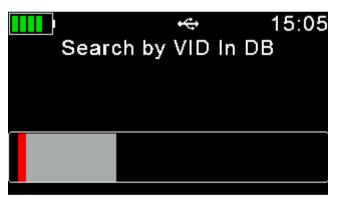

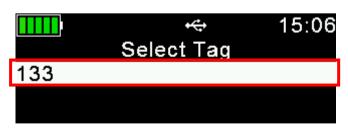

A selection of tag numbers that correspond to the number you searched will appear. Select the correct tag.

If an alert is set on the animal, it will appear when the tag is read. When the

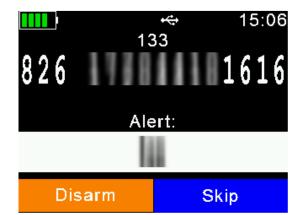

alert appears you have the option to either remove the alert or skip it.

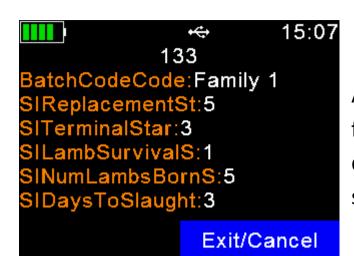

All the information that was taken from the database will then be displayed on the reader for the sheep you have selected.

Use the right and left arrow buttons to scroll between pages and read all the information on the animal.

|            | ÷       | 15:07 |
|------------|---------|-------|
|            | 133     |       |
| SIDaughter | 'sMil:3 |       |
| Column1:   | -       |       |
|            |         |       |

## **Undoing a Mistake after Saving**

If you find that you have made a mistake after hitting the save button then do not worry as the software should have backups saved from before the mistake is made. To revert back to one of these backups

Backup

Print Preview

Exit

simply;

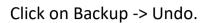

| Exit | Backup                   | Bestore                   | ⊾<br>Undo             | 💷<br>Online Backup / Restore |
|------|--------------------------|---------------------------|-----------------------|------------------------------|
|      | Васкир                   | nestore                   | 01100                 | Online Backup / Hestore      |
|      |                          |                           |                       |                              |
|      | Double Click The Require | d Undo Point To Restore 1 | Your System To This 1 | Time                         |
|      |                          |                           |                       |                              |
|      | 2023/09/06 10:56         |                           | hive\Demo12.zit 🔺     |                              |
|      | 2023/09/06 11:20         | c:\ksheep\arc             | hive\Demo11.zip       |                              |
|      | 2023/09/06 11:24         | c:\ksheep\arc             | hive\Demo10.zip       |                              |
|      | 2023/09/07 08:59         | c:\ksheep\arc             | hive\Demo09.zip       |                              |
|      | 2023/09/07 10:03         | c:\ksheep\arc             | hive\Demo08.zip       |                              |
|      | 2023/09/07 12:59         | c:\ksheep\arc             | hive\Demo07.zip       |                              |
|      | 2023/09/08 10:28         | c:\ksheep\arc             | hive\Demo06.zip       |                              |
|      | 2023/09/08 10:46         | c:\ksheep\arc             | hive\Demo05.zip       |                              |
|      | 2023/09/08 11:32         | c:\ksheep\arc             | hive\Demo04.zip       |                              |
|      | 2023/09/08 12:34         | c:\ksheep\arc             | hive\Demo03.zip       |                              |
|      | 2023/09/08 13:02         | c:\ksheep\arc             | hive\Demo02.zip       |                              |
|      | 2023/09/11 16:47         | c:\ksheep\arc             | hive\Demo01.zit 🗸     |                              |

A list of saved backups will then appear. To find the latest backup before the mistake was made you may have to scroll up and down through the saved backups. When you find the right backup date and time double click on it and hit ok.

Custom Reports

Reports

Select Sheepware will now shut down. To restore the software to the backed up version you will need to reopen Select Sheepware when it has automatically closed.

If you are happy to continue with the restoration then click 'Yes'

| Confirm<br>OK to restor | e backup? |    |  |
|-------------------------|-----------|----|--|
| 2                       |           |    |  |
|                         |           |    |  |
|                         |           |    |  |
|                         | Yes       | No |  |

| ** This will overwrite current data ** |  |  |  |  |
|----------------------------------------|--|--|--|--|
| Type the word RESTORE to continue      |  |  |  |  |
| RESTORE                                |  |  |  |  |
| OK Cancel                              |  |  |  |  |

Enter the word 'RESTORE' and click ok. Your software will now boot as normal and the mistake made will be gone.

TGM Software Solutions Ltd. 31 St. John's Road Hillsborough Co. Down BT26 6ED Tel: 028-9268-9681 (from R.O.I.: 048-9268-9681) Email:<u>info@tgmsoftware.com</u> Web:<u>www.tgmsoftware.com</u>

> Copyright (c) Kingswood Computing Ltd. & TGM Software Solutions Ltd 2009